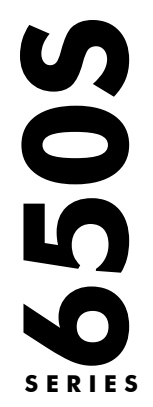

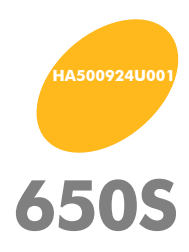

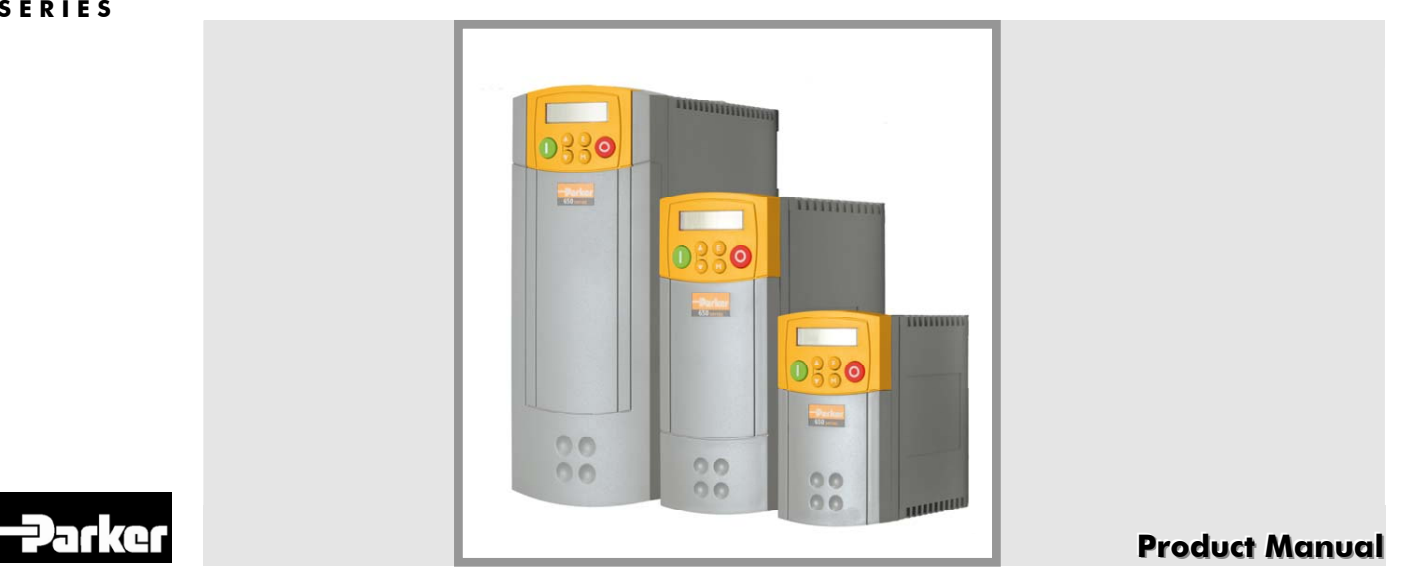

Downloaded from **www.Manualslib.com** manuals search engine

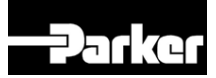

# **650S AC Drive**

Frame 1, 2 & 3

Compatible with Version 2.x Software onwards **HA500924U001 I S S U E 2**

© 2010 Parker Hannifin Ltd.

All rights strictly reserved. No part of this document may be stored in a retrieval system, or transmitted in any form or by any means to persons not employed by a Parker SSD Drives<br>company without written permission from

WARRANTY

Parker SSD Drives warrants the goods against defects in design, materials and workmanship for the period of 24 months from the date of manufacture, or 12 months from the date<br>of delivery (whichever is the longer period), o

Parker SSD Drives reserves the right to change the content and product specification without notice.

Product Manual

# **Safety Information**

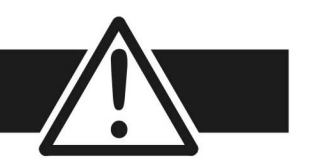

#### FAILURE OR IMPROPER SELECTION OR IMPROPER USE OF THE PRODUCTS DESCRIBED HEREIN OR RELATED ITEMS CAN CAUSE DEATH, PERSONAL INJURY AND PROPERTY DAMAGE.

- This document and other information from Parker-Hannifin Corporation, its subsidiaries and authorized distributors provide product or system options for further investigation by users having technical expertise.
- The user, through its own analysis and testing, is solely responsible for making the final selection of the system and components and assuring that all performance, endurance, maintenance, safety and warning requirements of the application are met. The user must analyze all aspects of the application, follow applicable industry standards, and follow the information concerning the product in the current product catalog and in any other materials provided from Parker or its subsidiaries or authorized distributors.
- To the extent that Parker or its subsidiaries or authorized distributors provide component or system options based upon data or specifications provided by the user, the user is responsible for determining that such data and specifications are suitable and sufficient for all applications and reasonably foreseeable uses of the components or systems.

Cont. 3

# **Safety Information**

## **Requirements**

**IMPORTANT** *Please read this information BEFORE installing the equipment.* 

### **Intended Users**

This manual is to be made available to all persons who are required to install, configure or service equipment described herein, or any other associated operation.

The information given is intended to highlight safety issues, and to enable the user to obtain maximum benefit from the equipment.

Complete the following table for future reference detailing how the unit is to be installed and used.

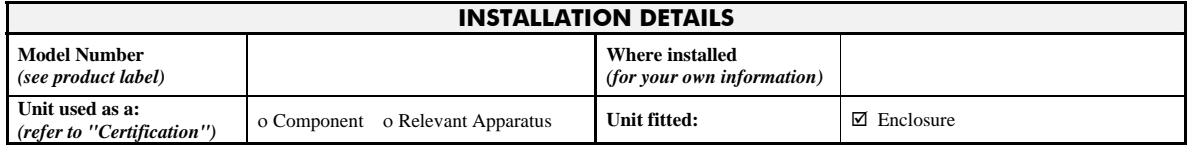

## **Application Area**

The equipment described is intended for industrial motor speed control utilising AC synchronous permanent magnet machines

### **Personnel**

Installation, operation and maintenance of the equipment should be carried out by qualified personnel. A qualified person is someone who is technically competent and familiar with all safety information and established safety practices; with the installation process, operation and maintenance of this equipment; and with all the hazards involved.

Cont. 4

# **Safety Information**

## **Product Warnings**

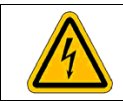

**Caution**  Risk of electric shock

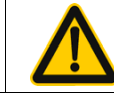

**Caution**  Refer to documentation

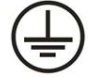

**Earth/Ground**  Protective Conductor Terminal

## **Hazards**

#### **DANGER! - Ignoring the following may result in injury**

- 1. This equipment can endanger life by exposure to rotating machinery and high voltages.
- 2. The equipment must be permanently earthed due to the high earth leakage current, and the drive motor must be connected to an appropriate safety earth.
- 3. Ensure all incoming supplies are isolated before working on the equipment. Be aware that there may be more than one supply connection to the drive.
- 4. There may still be dangerous voltages present at power terminals (motor output, supply input phases, DC bus and the brake, where fitted) when the motor is at standstill or is stopped.
- 5. For measurements use only a meter to IEC 61010 (CAT III or higher). Always begin using the highest range. CAT I and CAT II meters must not be used on this product.
- 6. Allow at least 10 minutes for the drive's capacitors to discharge to safe voltage levels (<50V). Use the specified meter capable of measuring up to 1000V dc & ac rms to confirm that less than 50V is present between all power terminals and between power terminals and earth.
- 7. Unless otherwise stated, this product must NOT be dismantled. In the event of a fault the drive must be returned. Refer to "Routine Maintenance and Repair".

# **Safety Information**

#### **WARNING! - Ignoring the following may result in injury or damage to equipment**

#### **SAFETY**

#### **Where there is conflict between EMC and Safety requirements, personnel safety shall always take precedence.**

- Never perform high voltage resistance checks on the wiring without first disconnecting the drive from the circuit being tested.
- Whilst ensuring ventilation is sufficient, provide guarding and /or additional safety systems to prevent injury or damage to equipment.
- When replacing a drive in an application and before returning to use, it is essential that all user defined parameters for the product's operation are correctly installed.
- All control and signal terminals are SELV, i.e. protected by double insulation. Ensure all external wiring is rated for the highest system voltage.
- Thermal sensors contained within the motor must have at least basic insulation.
- All exposed metalwork in the Drive is protected by basic insulation and bonded to a safety earth.
- RCDs are not recommended for use with this product but, where their use is mandatory, only Type B RCDs should be used.

#### **EMC**

- In a domestic environment this product may cause radio interference in which case supplementary mitigation measures may be required.
- This equipment contains electrostatic discharge (ESD) sensitive parts. Observe static control precautions when handling, installing and servicing this product.
- This is a product of the restricted sales distribution class according to IEC 61800-3.
- It is designated as "professional equipment" as defined in EN61000-3-2. Permission of the supply authority shall be obtained before connection to the low voltage supply.

Cont. 6

# **Safety Information**

#### **CAUTION!**

#### **APPLICATION RISK**

- The specifications, processes and circuitry described herein are for guidance only and may need to be adapted to the user's specific application. We can not guarantee the suitability of the equipment described in this Manual for individual applications.
- It is advised that motors with significantly lower voltage ratings than the supply voltage are **NOT** used with the drive.

#### **RISK ASSESSMENT**

Under fault conditions, power loss or unintended operating conditions, the drive may not operate as intended. In particular:

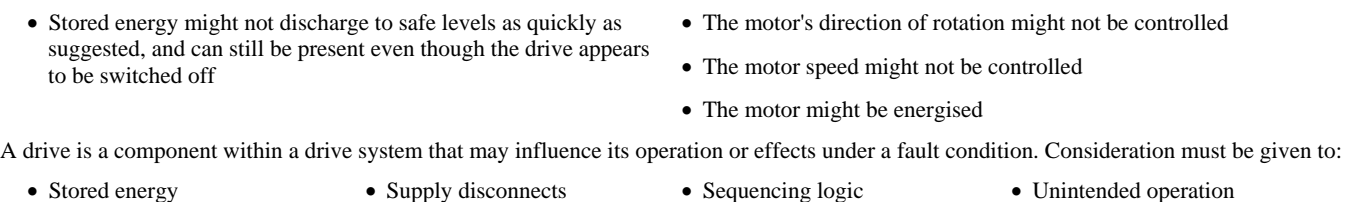

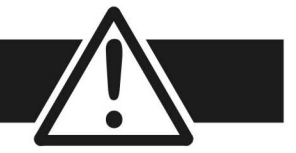

### **Contents**

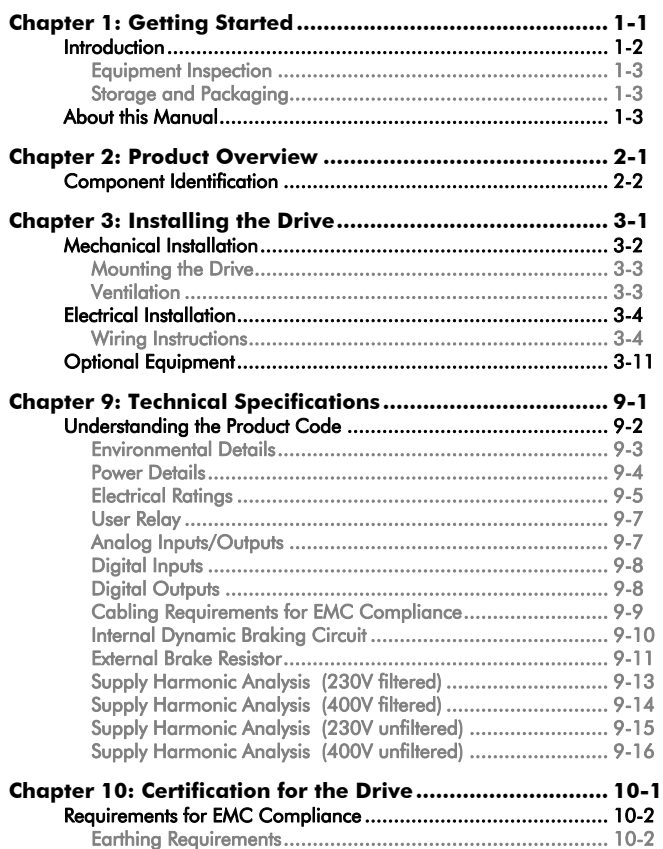

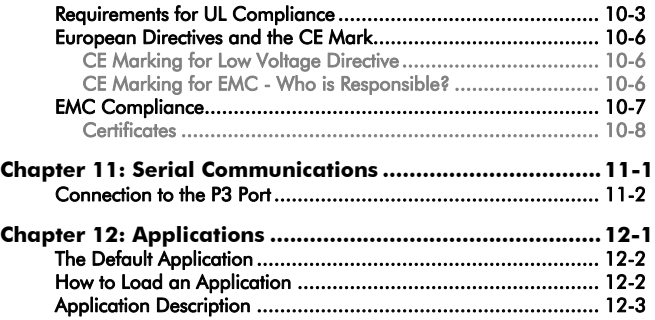

Cont. 8

Getting Started 1-1

## **Chapter 1:Getting Started**

Introduction to the 650S Series AC Drive

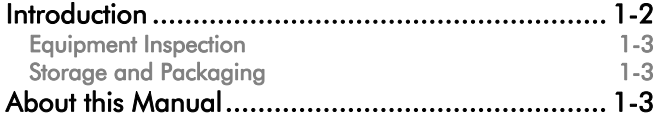

#### 1-2 Getting Started

## **Introduction**

The 650S Series AC Drive provides simple, compact, and low-cost sensorless speed control for 3-phase PMAC motors with sinusoidal Back EMF.

This manual describes the low-power end of the 650S product range for the following motor power ratings:

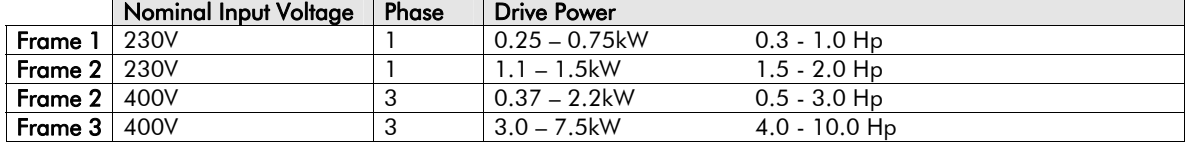

The drive features:

- Local or Remote mode operation
- SELV control terminals (Safe Extra Low Volts)
- Intelligent monitoring strategy to avoid nuisance tripping
- In-built protection of the unit against overloads, excessive voltages, phase-to-phase and phase-to-earth short circuits
- An internal RFI filter is fitted as standard
- An internal dynamic brake switch for connection to an external resistor (400V units only)
- Quiet operation
- Controlling the unit locally using the 6511 Keypad gives access to parameters, diagnostic messages, trip settings and full application programming.
- *Note:* **Do not attempt to control motors whose rated current is less than 50% of the drive rated current. Poor motor control may occur if you do.**

Getting Started 1-3

## **Equipment Inspection**

- Check for signs of transit damage
- Check the drive is suitable for your requirements by reading the Product Code on the rating label. Refer to Chapter 9: "Technical Specifications" - Understanding the Product Code.

If the unit is damaged, refer to Chapter 8: "Routine Maintenance and Repair" for information on returning damaged goods.

### **Storage and Packaging**

Save the packaging in case of return. Improper packaging can result in transit damage.

If the unit is not being installed immediately, store the unit in a well-ventilated place away from high temperatures, humidity, dust or metal particles.

## **About this Manual**

This manual is intended for use by the installer, user and programmer of the drive. It assumes a reasonable level of understanding in these three disciplines.

#### **Note: Please read all Safety Information before proceeding with the installation and operation of this unit.**

It is important that you pass the manual on to any new user of this unit.

### **Software Product Manual**

An accompanying Software Product Manual is available for download from the Parker SSD Drives website: www.SSDdrives.com.

1-4 Getting Started

Product Overview 2-1

## **Chapter 2:Product Overview**

An overview of the 650S AC Drive

Component Identification..................................... 2-2

2-2 Product Overview

## **Component Identification**

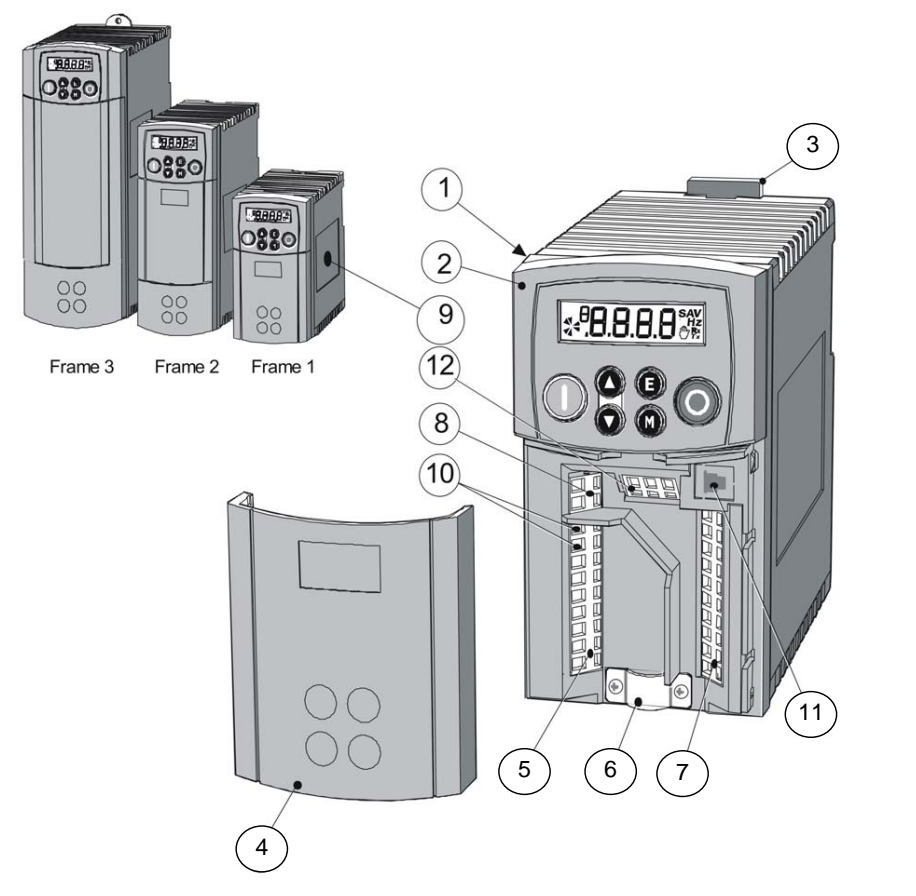

- 1 Main drive assembly
- 2 Keypad
- 3 DIN clip/fixing bracket
- 4 Terminal cover
- 5 Power terminals
- 6 Motor cable screen clamp
- 7 Control terminals
- 8 Volt-free relay contacts
- 9 Product rating label
- 10 Motor thermistor terminals
- 11 RS232 programming port P3
- 12 Encoder/digital inputs

Frame 1 Illustrated

## **Chapter 3:Installing the Drive**

How to install your drive.

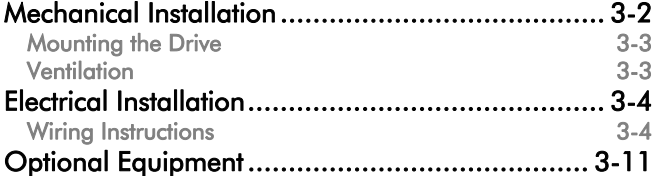

3-2 Installing the Drive

## **Installing the Drive**

**IMPORTANT:** *Read Chapter 10: "Certification for the Drive" before installing this unit.* 

## **Mechanical Installation**

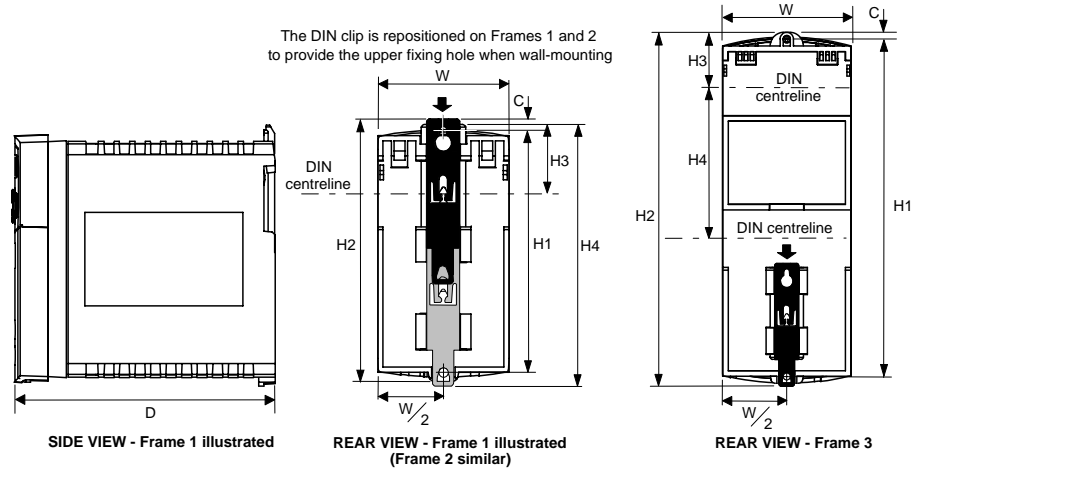

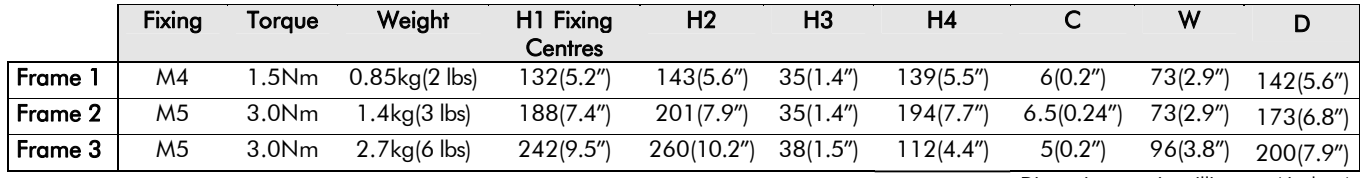

Dimensions are in millimetres ( inches )

## **Mounting the Drive**

To maintain compliance with European Electrical Safety Standard VDE0160/EN50178 the unit must be mounted inside a control cubicle that requires a tool for opening. The cubicle should provide 15dB attenuation to radiated emissions between 30-100MHz.

M**ount the drive vertically** on a solid, flat, non-flammable, vertical surface. It can be panelmounted, or rail-mounted on a rail complying with EN50022 (35mm DIN).

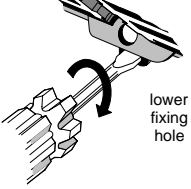

#### **DIN Mounting**

To DIN mount the unit, hang the unit on the top DIN rail and push the unit onto the bottom DIN rail until it snaps in to position. Secure with a lower screw fixing. To release the unit, use a flat bladed screwdriver as shown.

### **Ventilation**

Maintain a minimum air clearance for ventilation of 100mm (4 inches) above and below the unit. When mounting two or more 650S units together, these clearances are additive. Ensure that the mounting surface is normally cool. Be aware that adjacent equipment may generate heat and also have clearance requirements. Provided the minimum clearance for ventilation is maintained, 650S drives may be mounted side-by-side.

### 3-4 Installing the Drive

## **Electrical Installation**

**IMPORTANT:** *Read the Safety Information on page Cont. 2 before proceeding.* 

## **Wiring Instructions Local Control Wiring**

This is the simplest installation. Every new drive will operate in Local Control when first powered-up. The keypad is used to start and stop the drive.

Refer to the Connection Diagram and install the:

- Thermistor cable, or link/jumper terminals TH1A and TH1B (we recommend you do use a thermistor)
- Motor cable
- Supply cable
- Follow the earthing/grounding and screening advice

Refer to Chapter 4: "Operating the Drive"- Local Control Operation.

#### *Minimum Connections*

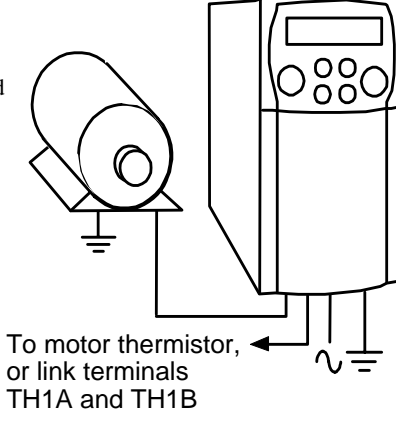

## **Remote Control Wiring**

If operating in Remote Control you will use your control panel to start and stop the drive, via a speed potentiometer and switches or push-buttons.

The diagram below shows the **minimum** connections to operate the drive for single-wire (switch) starting, and push-button starting.

Referring to the Connection Diagram:

- Follow the instructions for Local Control Wiring, as detailed previous
- Install using minimum connections

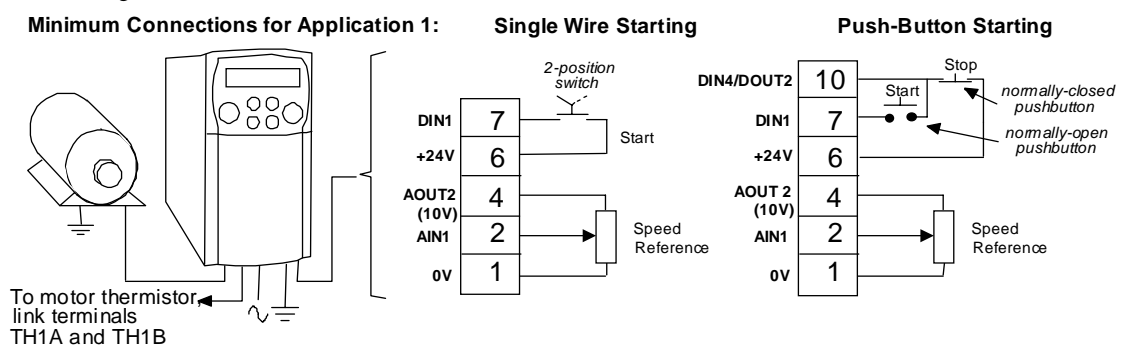

#### *Note:* **You can still operate the drive in Local mode, if necessary, with any Application selected.**

Refer to Chapter 4: "Operating the Drive" and follow the relevant instructions for Single Wire Starting or Push-Button Starting.

#### **WARNING!**

This product is designated as "professional equipment"

as defined in EN61000-3-2. Where enforced, permission of the supply authority shall be obtained before connection to the low voltage domestic supply.

Ensure that all wiring is electrically isolated and cannot be made "live" unintentionally by other personnel. The drive is suitable for use with both earth referenced supplies (TN) and non-earth referenced supplied (IT) when fitted with an

internal ac supply EMC filter.

## **Connection Diagram**

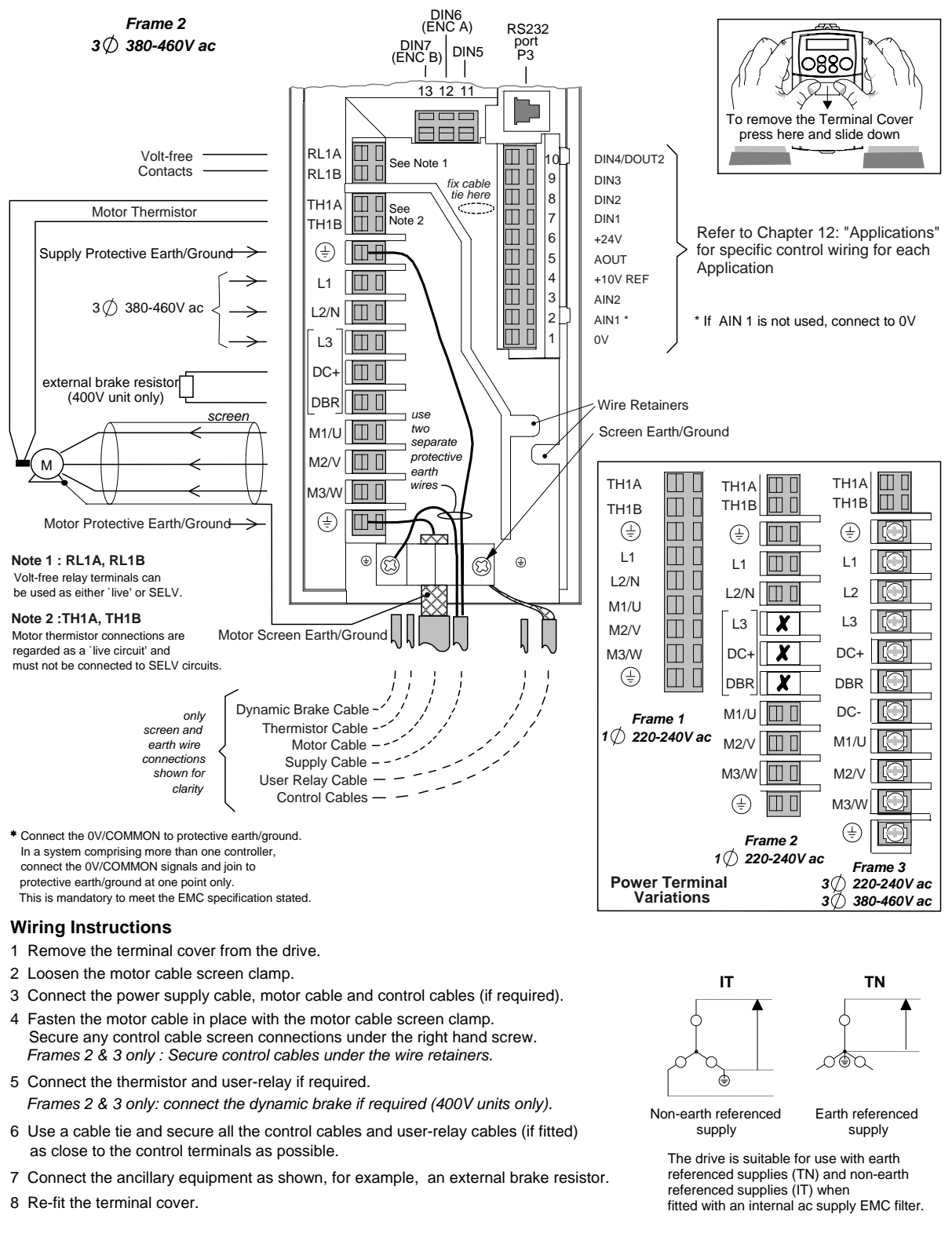

#### **IMPORTANT:**

Note that the 650S unit must be **permanently earthed** using two independent protective earth/ground incoming supply conductors.

## **Control Wiring Connections**

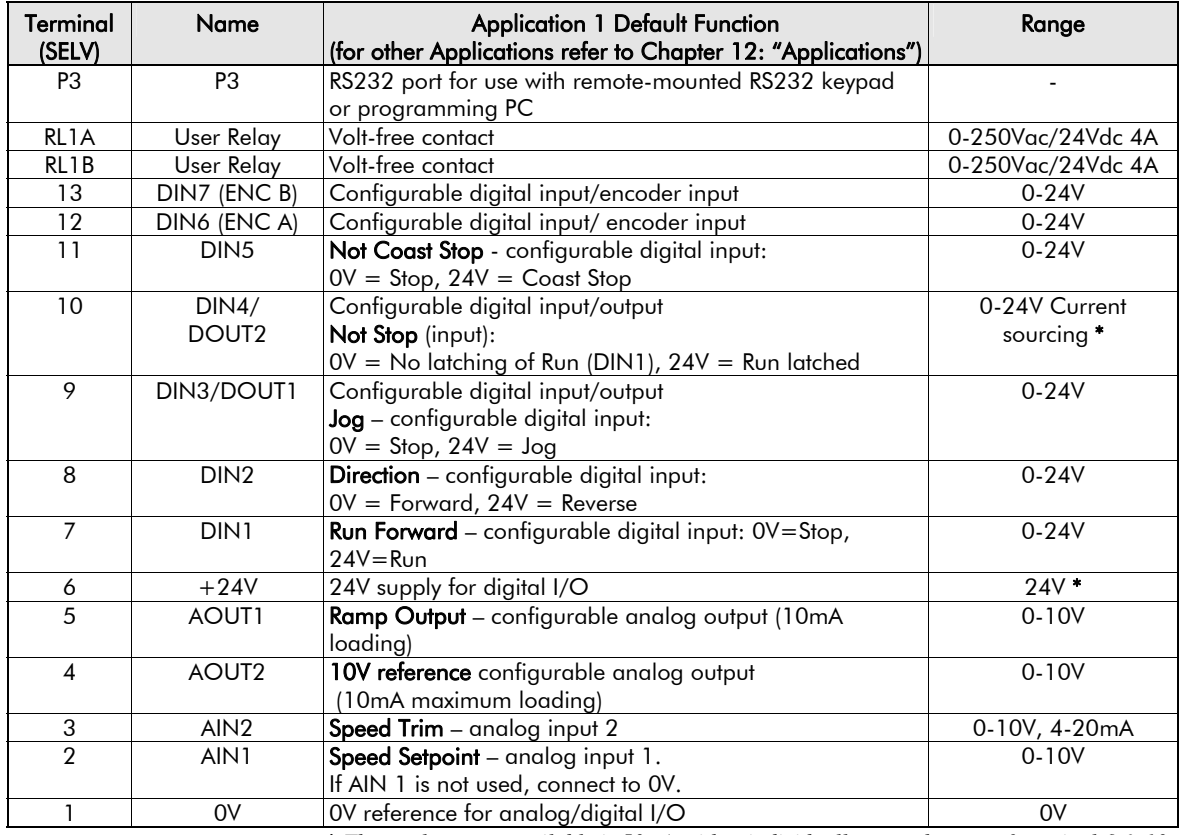

**\*** *The total current available is 50mA, either individually or as the sum of terminal 6 & 10.*

#### 3-8 Installing the Drive

## **Power Wiring Connections**

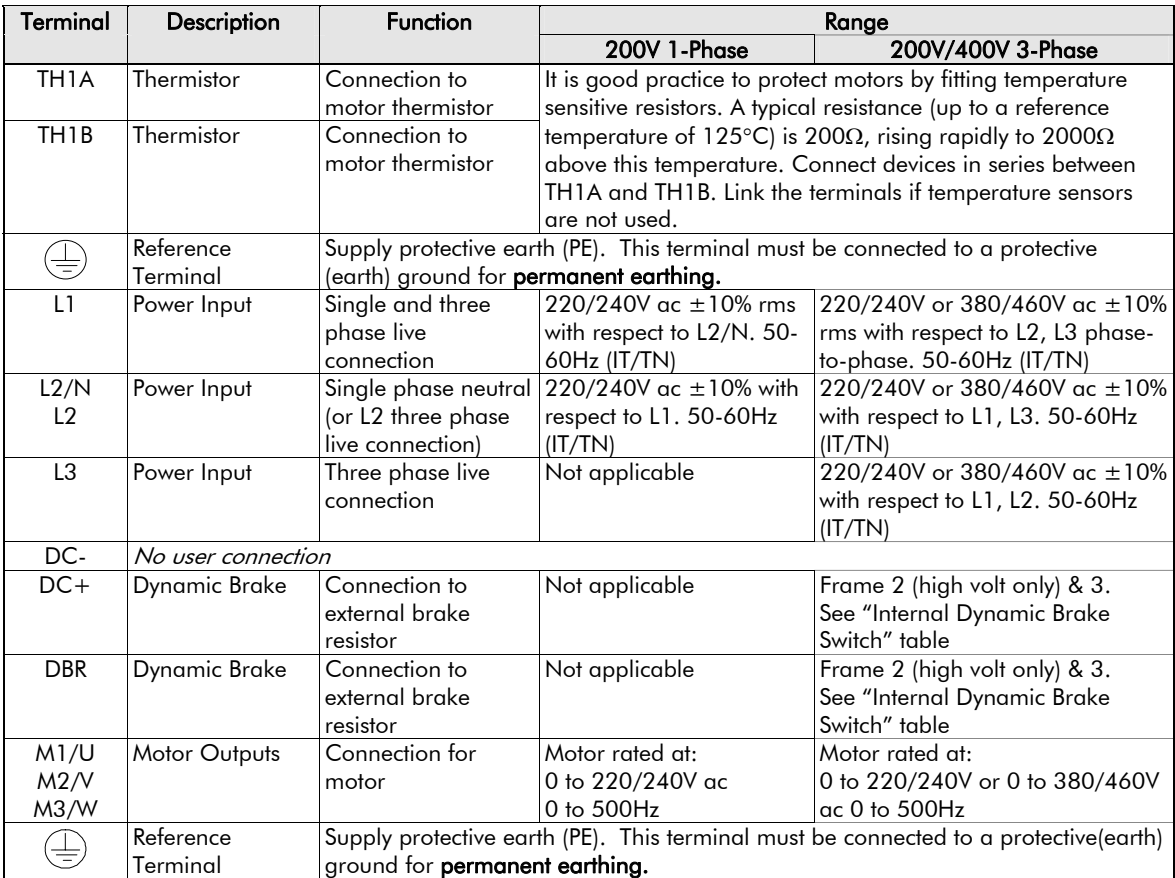

### **Terminal Block Acceptance Sizes**

Wire sizes should be chosen with respect to the operating conditions and your local National Electrical Safety Installation Requirements. Local wiring regulations always take precedence.

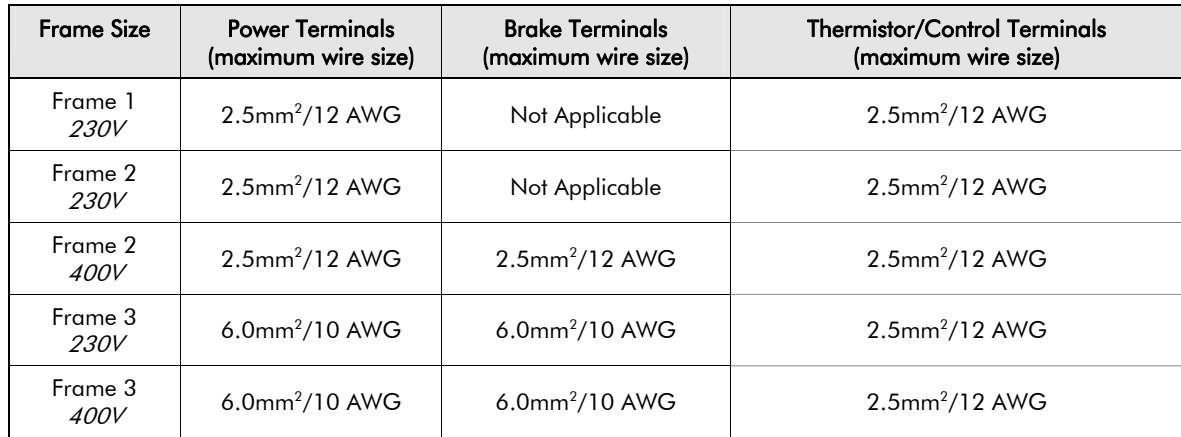

#### **Power Wiring**

Terminal tightening torque for Frame 3 power connections is 20 lb.in (2.26Nm).

Protect the incoming mains supply using the specified fuse, or RCD circuit breaker Type B.

- **IMPORTANT:** *We do not recommend the use of circuit breakers (e.g. RCD, ELCB, GFCI), however, where their use is mandatory, they must:* 
	- Operate correctly with dc and ac protective earth currents (i.e. type B RCDs as in Amendment 2 of IEC755).
	- Have adjustable trip amplitude and time characteristics to prevent nuisance tripping on switch-on.

*Note:* **For specified EMC emission and immunity performance, install to EMC Installation Instructions. Refer to Chapter 10: "Certification for the Drive" - for more information** 

3-10 Installing the Drive

### **Control Wiring**

Control wiring of between  $0.08$ mm<sup>2</sup> (28AWG) and  $2.5$ mm<sup>2</sup> (12AWG) can be used. Ensure all wiring is rated for the highest system voltage. All control terminals are SELV, i.e. double-insulated from power circuits.

### **Using Cage Clamp Terminals**

Strip wire insulation to 5-6mm (0.20-0.24 inches), or alternatively use wire-crimps. Use a flat-bladed screwdriver, maximum blade size 3.5mm. The cage provides the correct force for a secure connection.

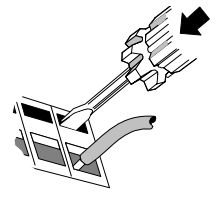

**IMPORTANT:** *DO NOT lever or turn the screwdriver.* 

## **Optional Equipment**

### **Fitting the Remote 6511 Keypad**

You can remote-mount the drive-mounted Keypad using:

- the RS232 (P3) port located under the terminal cover
- A standard P3 lead, Parker SSD Part Number CM057375U300, which is used to connect the Keypad to the drive.

Two self-tapping screws are provided with the Keypad. Remove the protective film from the gasket. An enclosure rating of IP20 is achieved for the remote Keypad when correctly mounted.

### **Assembly Procedure**

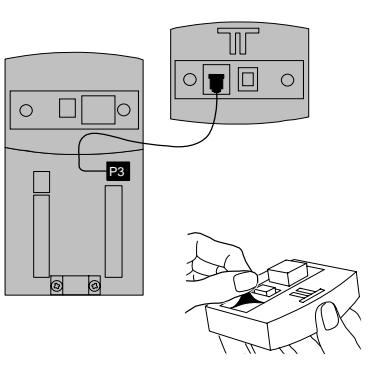

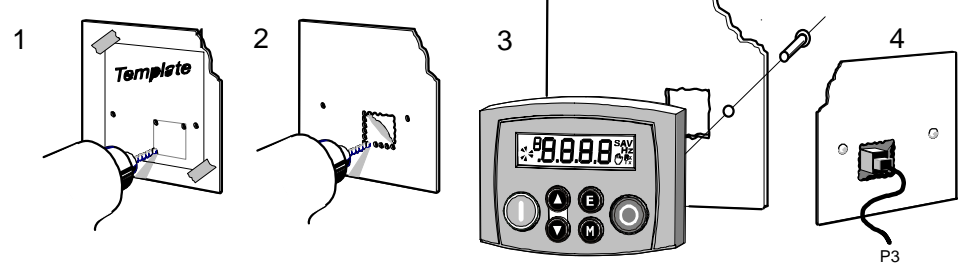

3-12 Installing the Drive

#### **Cut-out Dimensions**

The drawing below can be photocopied actual size (100%) and used as a template.

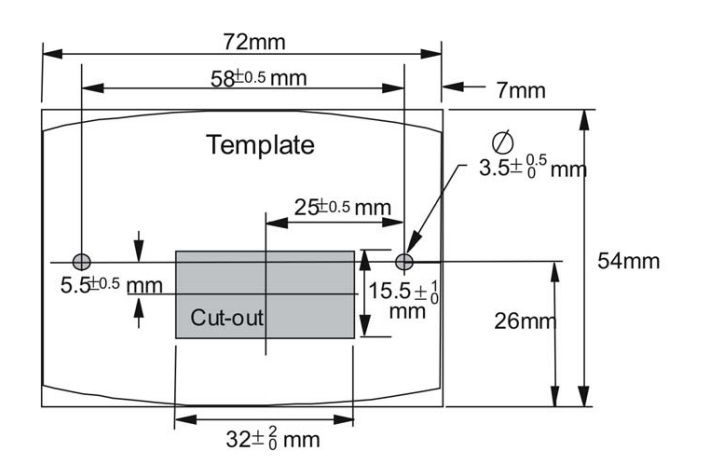

## **Additional Remote Keypad Options:**

650S is also compatible with 6521/6901/6911 Opstations which all require a 6052 Mounting Kit, if door marked (IP20). The assembly procedure is supplied with the mounting kit.

### **RS485/RS232 Communication Module**

You can create a network of drives by linking a Master (PC/PLC) to one or more 650S drives fitted with this module.

Plug this Communication Module on to the front of the 650S drive, replacing the keypad.

It converts signals from the host 650S drive into RS485 or RS232, and vice versa, so that information can be shared between the Master and 650S drive(s).

Wiring is very simple - all connections are SELV (Safe Extra Low Voltage). Select to use RS485 or RS232 by wiring to the appropriate terminal on the module.

#### **Note: RS485 and RS232 terminals cannot be used simultaneously.**

We recommend you ground the module to the system earth using the Functional Earth terminal.

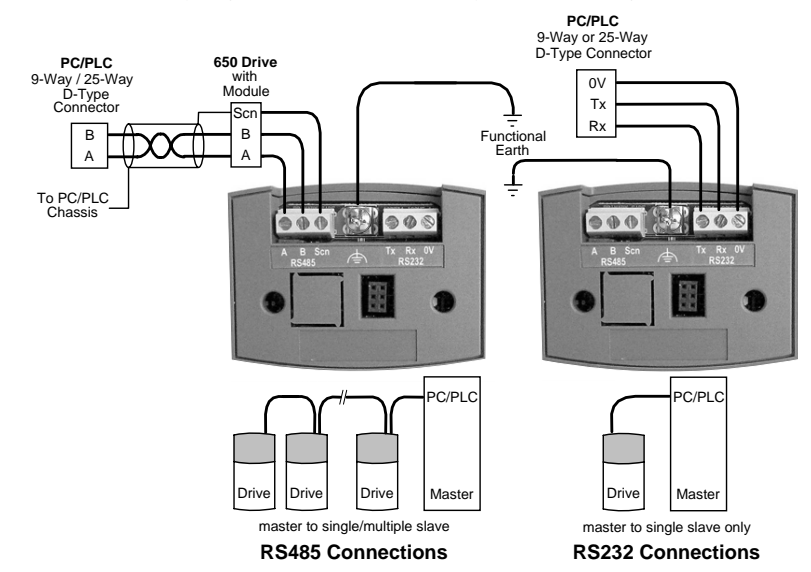

## 3-14 Installing the Drive

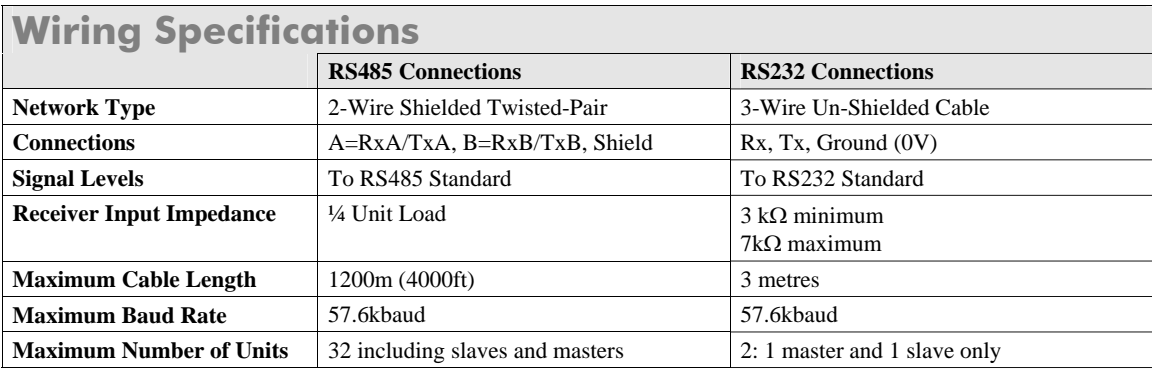

### **LED Indications**

The module has three LEDs providing diagnostic information about the 650S host drive's 'Health', 'Receive' and 'Transmit' activity.

 $HEALTH = Green, Rx = Red, Tx = Red$ 

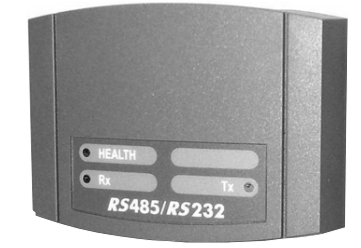

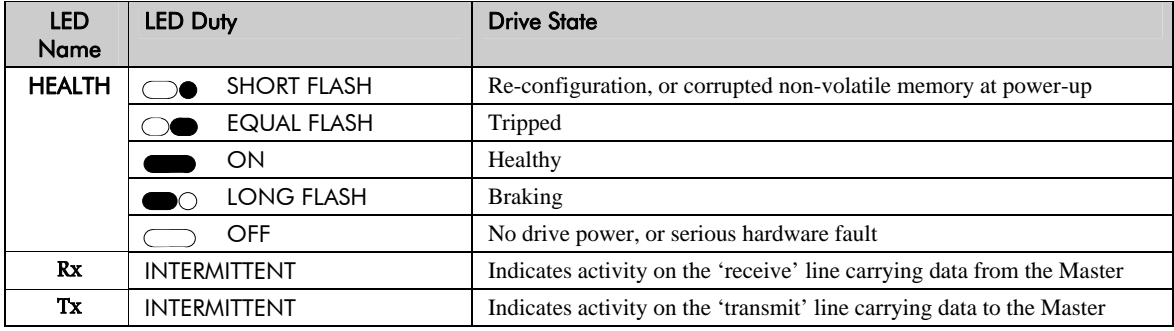

### **Configure the Drive**

Before the module can be used you must configure the drive to your system. Set-up the parameters in the SERIAL menu as appropriate. Refer to Chapter 6: "Programming Your Application" - SET::SERL Menu, parameters <sup>S</sup>SE01 to <sup>S</sup>SE08.

For Tag number information refer to the 650S Software Product Manual, available on the Parker SSD Drives website: www.SSDdrives.com.

3-16 Installing the Drive

## **Encoder Connections**

The drive is **only** suitable for use with single-ended encoders. Take special care wiring the encoder to the drive due to the low level of the signals.

All wiring to the drive should be made in screened cable. Use cable with an overall screen and a screen over each individual pair. To ensure compliance with the EMC Directive the overall cable screen over each individual pair. To ensure compliance with the EMC Directive the overall cable screen be connected to the drive chassis.

*Recommended cable (pairs individually screened):* Belden equivalent 8777 Parker SSD Drives Part Number CM052666

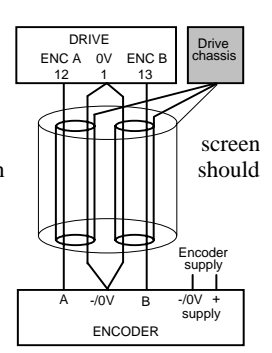

The drive will operate with 5-24V encoders. Provide the correct supply for the encoder. Do not use the 10V or 24V supply from the drive.

The maximum input frequency of terminals 12 and 13 (ENCA and ENCB) is 100kHz.

Operating the Drive 4-1

## **Chapter 4:Operating the Drive**

Having turned the motor for the first time, now learn about the various ways you can start and stop the drive. This chapter also offers some application advice.

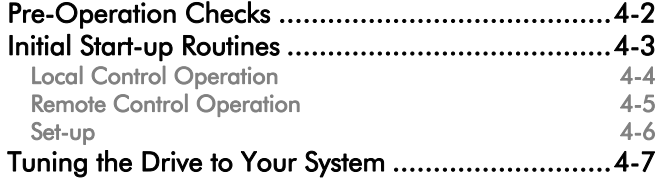

#### 4-2 Operating the Drive

## **Pre-Operation Checks**

#### **WARNING!**

Wait for 5 minutes after disconnecting power before working on any part of the system or removing the terminal cover from the drive.

**Initial checks before applying power:** 

- Check for damage to equipment.
- Mains power supply voltage is correct.
- Motor is of correct voltage rating
- Check all external wiring circuits power, control, motor and earth connections. *Note:* **Completely disconnect the drive before point to point checking with a buzzer, or when checking insulation with a Meggar.**
- Check for loose ends, clippings, drilling swarf etc. lodged in the drive and system.
- If possible check that the motor can be turned freely, and that any cooling fans are intact and free from obstruction. **Ensure the safety of the complete system before the drive is energised:**
- Ensure that rotation of the motor in either direction will not cause damage.
- Ensure that nobody else is working on another part of the system which will be affected by powering up.
- Ensure that other equipment will not be adversely affected by powering up.
	- **Prepare to energise the drive and system as follows:**
- Remove the supply fuses, or isolate using the supply circuit breaker.
- Disconnect the load from the motor shaft, if possible.
- If any of the drives control terminals are not being used, check whether these unused terminals need to be tied high or low.
- If the motor thermistor terminals are not connected to a motor thermistor, connect these terminals together.
- Check external run contacts are open. Check external speed setpoints are all zero.

**Re-apply power to the drive and system** 

Operating the Drive 4-3

## **Initial Start-up Routines**

*Note:* **Refer to Chapter 5: "The Keypad" to familiarise yourself with the keypad's indications, and how to use the keys and menu structure.** 

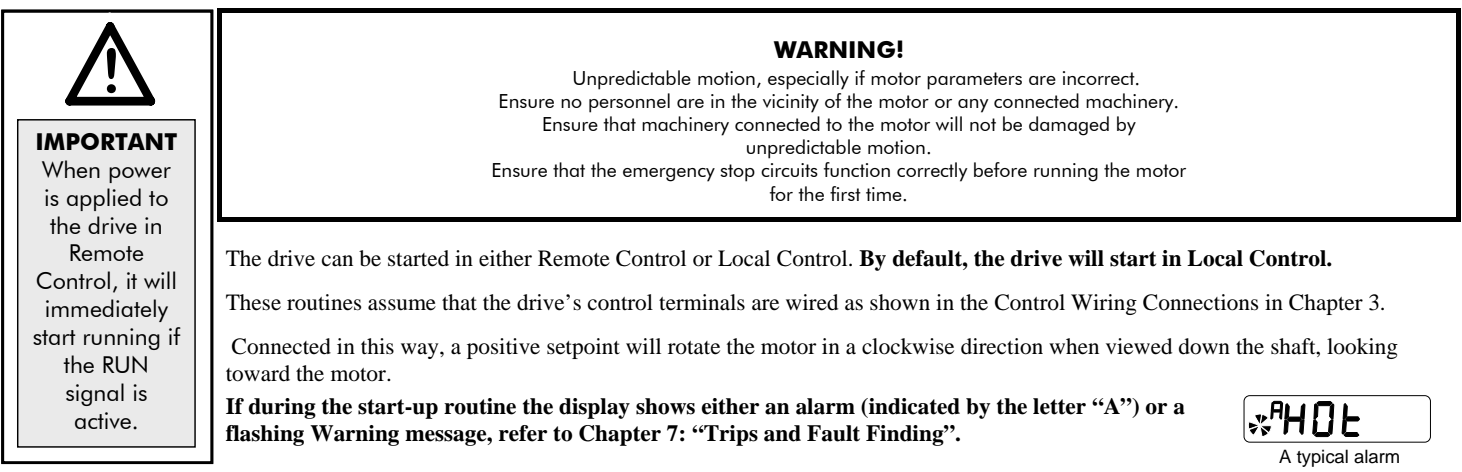

#### 4-4 Operating the Drive

 $0.0\%$ 

#### LOCAL **Local Control Operation**

This is the simplest method of operating the drive. Connect the keypad to the drive and power-up the unit. The drive will display the Local screen. If not, refer to Chapter 5 and select Local Control.

Follow the instructions opposite to start and stop the motor.

**Reverse:** Instead of setting a negative setpoint, you can reverse the motor direction by pressing  $STOP + \blacktriangledown$ , or  $START + \blacktriangledown$ .

To change the direction to forwards, (the normal direction), press STOP +  $\triangle$  or START +  $\triangle$ .

Note that the Setpoint parameter will not change sign to indicate this change, however the rotating indicator on the MMI will show the direction.

We recommend that you use the STOP key commands if the motor is stopped, and the START key commands if the motor is running. The keys should be pressed and released together.

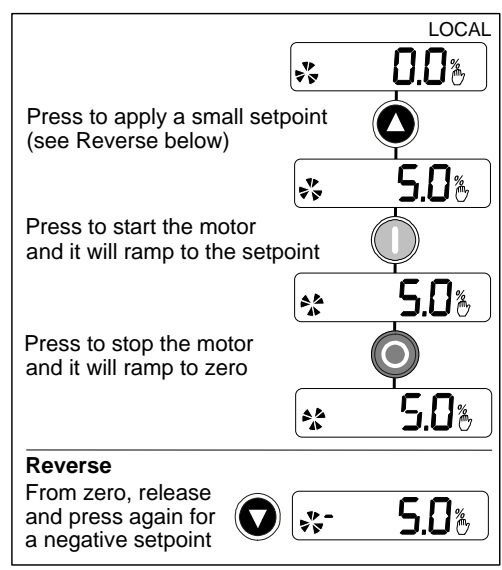

Operating the Drive 4-5

#### REMOTE **Remote Control Operation**

Connect the keypad to the drive and power-up the unit.

The drive will display the Local screen. Refer to Chapter 5 and select Remote Control.

#### **IMPORTANT:** *Ensure that the speed potentiometer is set to zero.*

Follow the instructions below to start and stop the motor using your control panel.

Reverse the motor's direction of rotation using the DIN2 connection (OV = forward, +24V = reverse). Alternatively, swap two of the motor phases **(WARNING: Disconnect the mains supply first)**.

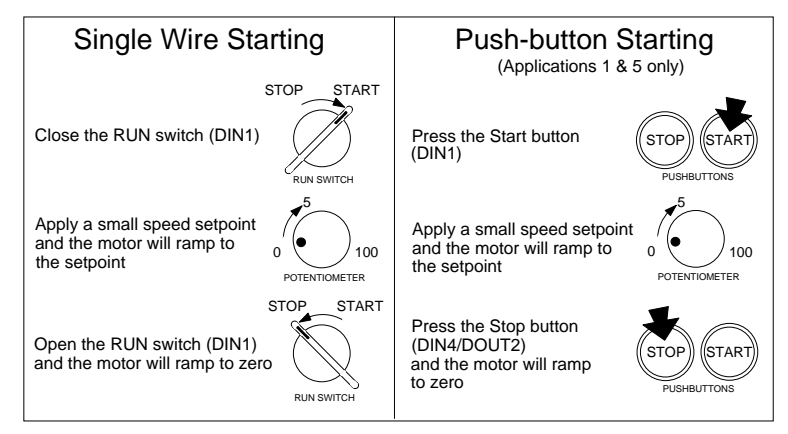

**The installation of your drive is now complete:** 

The drive will operate as a sensorless drive. It is programmed to control a PMAC motor of equivalent power, current, and voltage rating to the drive. Using the keypad (or other suitable programming tool) the drive must now be set-up.

650S AC Drive

l\*L9A
#### 4-6 Operating the Drive

### **Set-up**

The drive is operating in Sensorless Permanent Magnet AC (PMAC) Mode

The drive needs to know more about your system. You **MUST** enter "actual" values from your motor nameplate for the parameters listed below. These parameters are in the SET::PAC1 Menu. See Section 6.

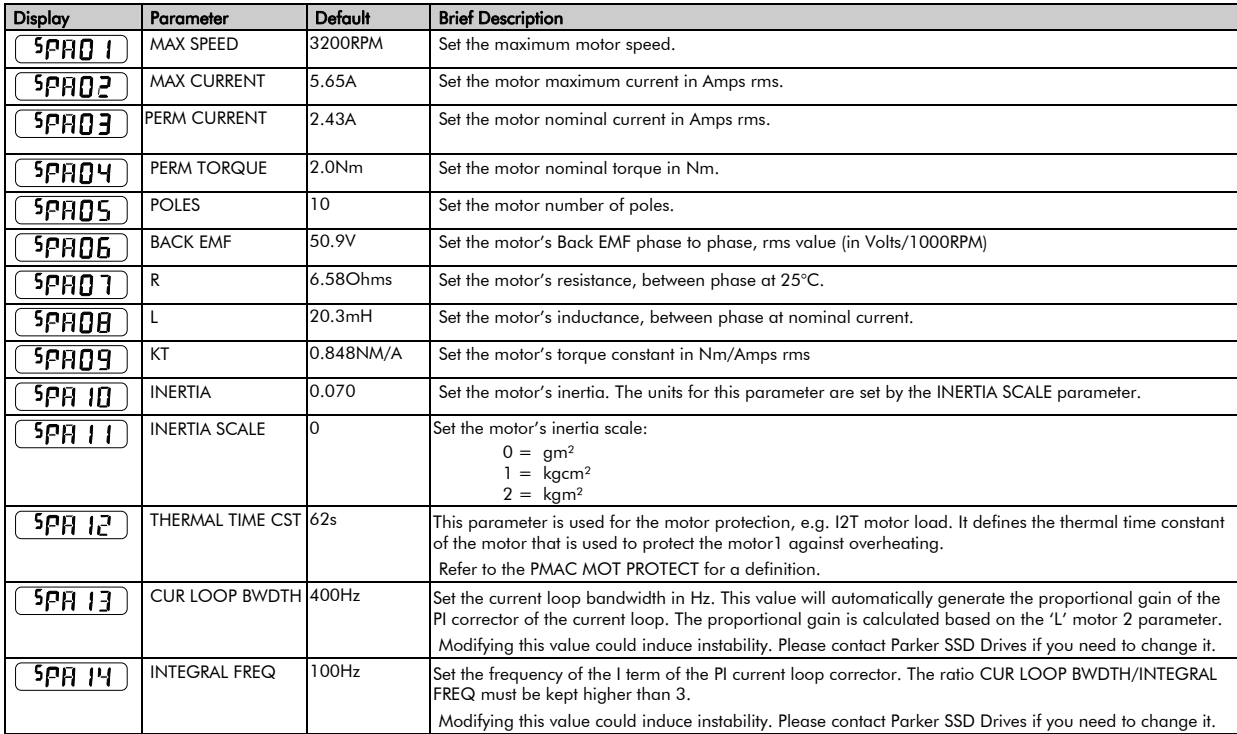

#### Operating the Drive 4-7

You also needs to set up the speed loop parameters, mainly the parameters below, see the SET::CTRL Menu see Section 6 :

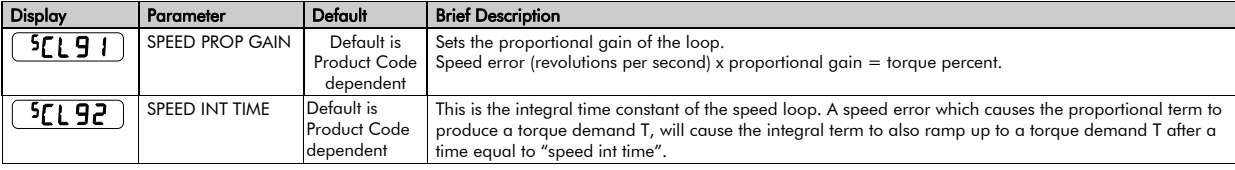

# **Tuning the Drive to Your System**

Finally, adjust the parameters below as necessary to tune the drive to your system. Refer to Chapter 6: "Programming Your Application" for details.

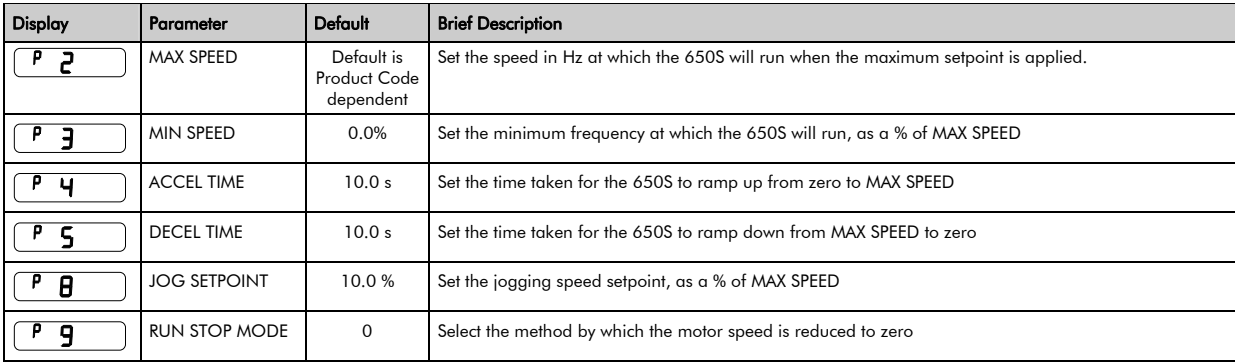

4-8 Operating the Drive

The Keypad  $5-1$ 

# **Chapter 5:The Keypad**

In this chapter, learn about the control keys and keypad indications.

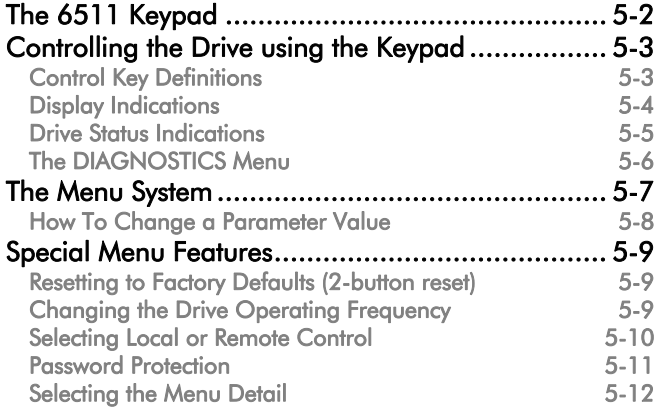

5-2 The Keypad

# **The 6511 Keypad**

The 6511 Keypad (Man-Machine Interface, MMI) provides for local control of the drive, monitoring, and complete access for application programming.

The 650S can be fitted with either a Standard or Remote Keypad. Both Keypads fit on the front of the drive, but the Remote Keypad (with its extra connector) can also be remote-mounted up to 3 metres away using a connecting lead: refer to Chapter 3: "Installing the Drive" – Fitting the Remote Keypad.

To remove a Keypad, simply pull it away from the drive. To refit it, push it back into place.

The product rating label identifies the Drive/Keypad type: refer to Chapter 9: "Technical Specifications" – Understanding the Product Code.

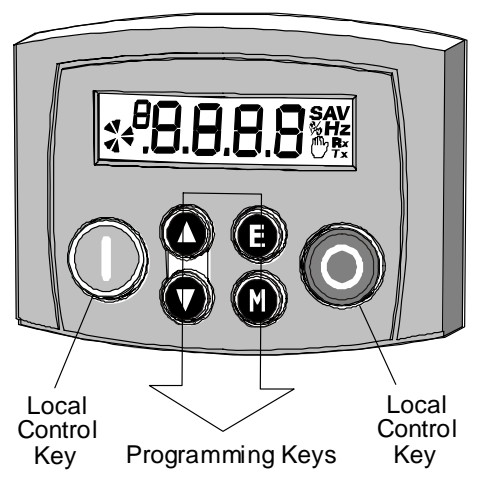

### **The Power-Up Condition**

On initial power-up, direct from the factory, the drive is in Local Control and the MMI will display the Local Setpoint, 0.0er

All parameters will be at factory default settings. Any changes to these conditions are automatically saved. The drive will initialise on subsequent power-ups with the previously saved settings and control mode, Local or Remote Control.

The Keypad  $5-3$ 

# **Controlling the Drive using the Keypad**

**Control Key Definitions** 

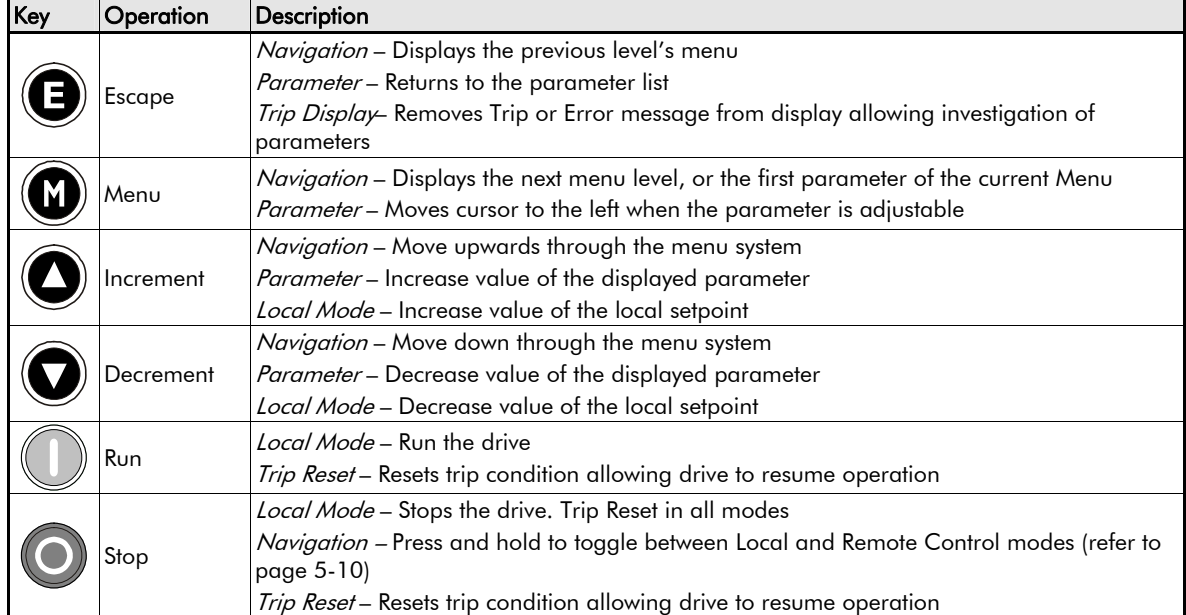

5-4 The Keypad

### **Display Indications**

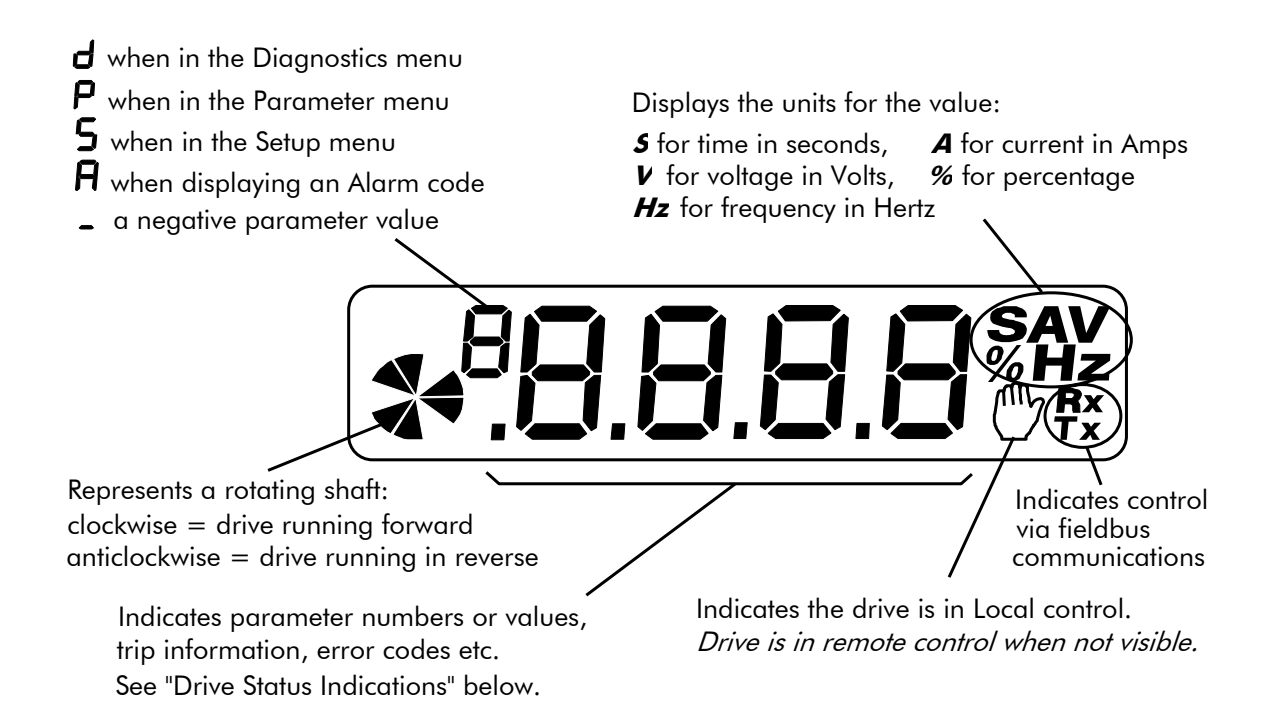

The Keypad  $5-5$ 

### **Drive Status Indications**

The keypad can display the following status information:

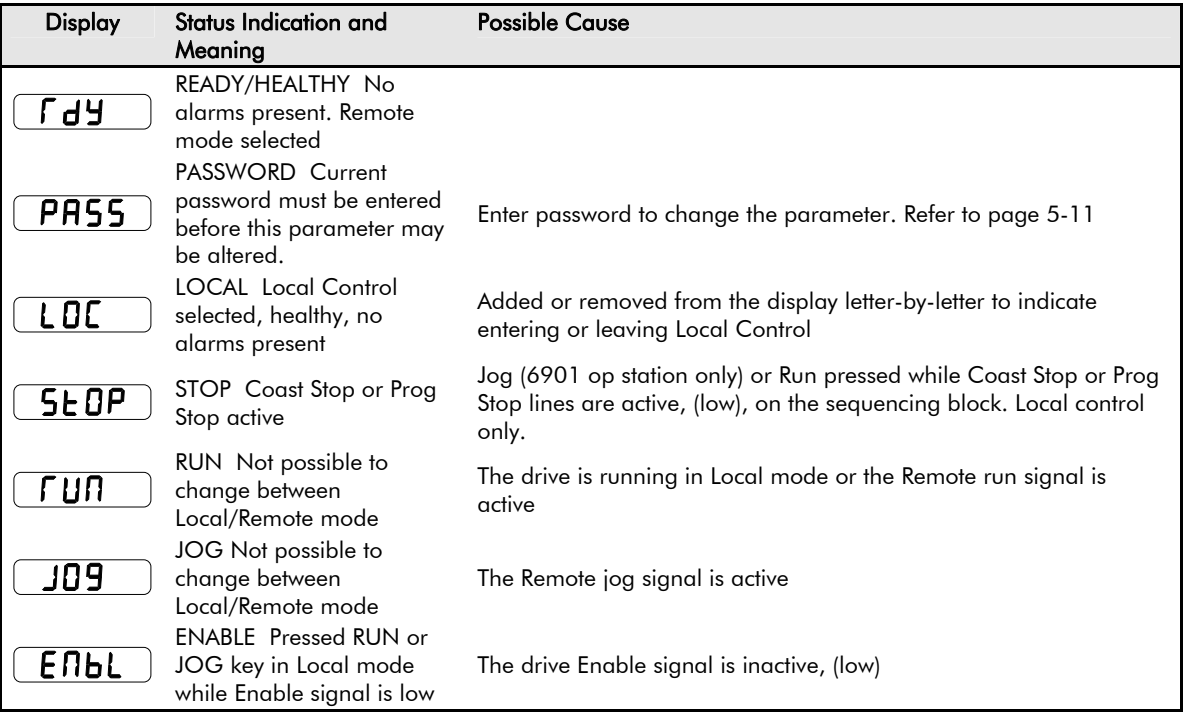

### 5-6 The Keypad

### **The DIAGNOSTICS Menu**

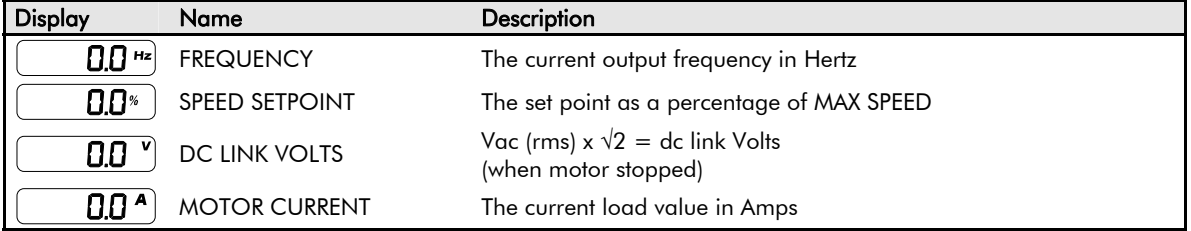

# **The Menu System**

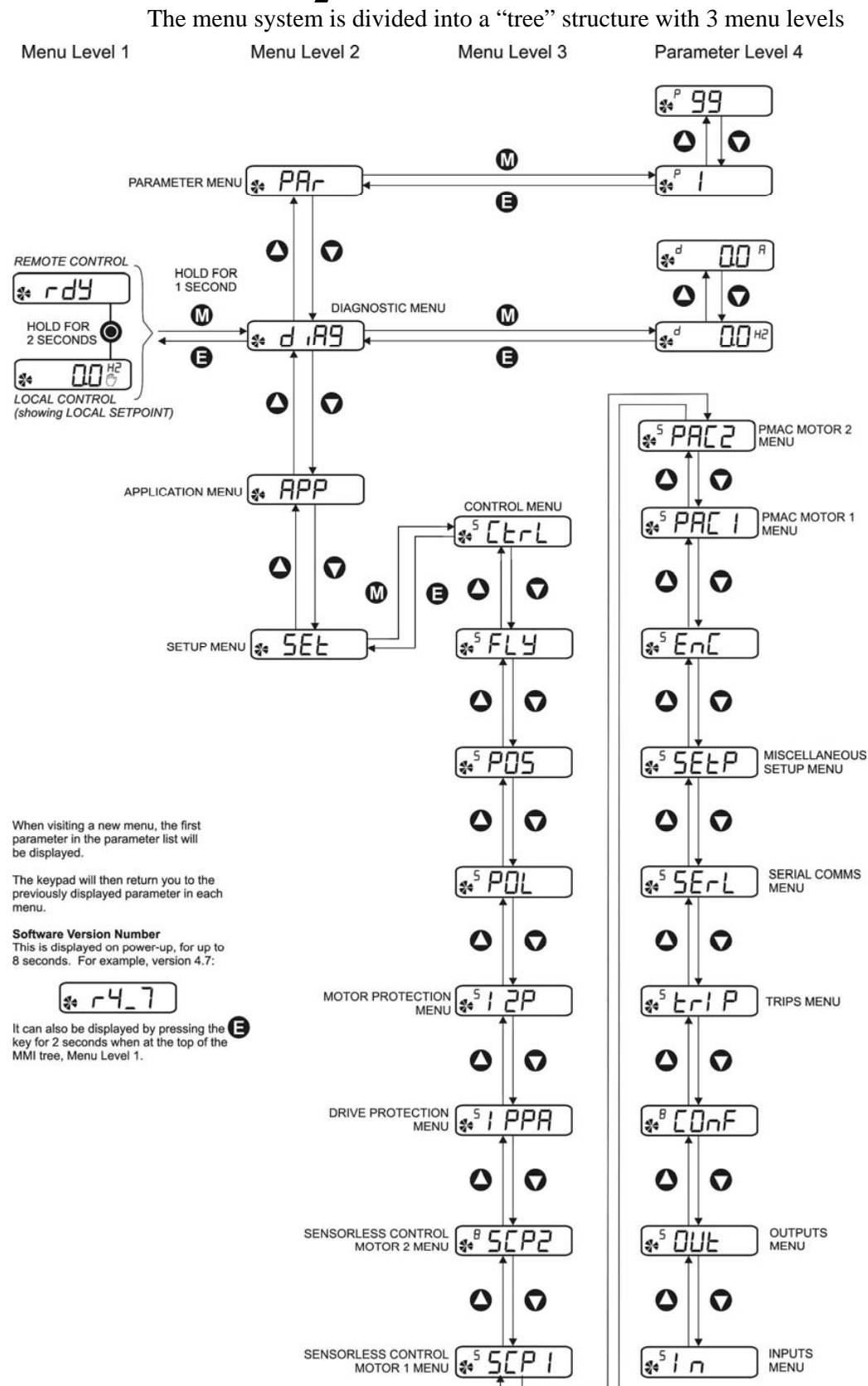

#### 5-8 The Keypad:

### **How To Change a Parameter Value**

You can change the values of parameters stored in the PRI and 5Et menus. Refer to Chapter 6: "Programming Your Application" – Configurable Parameters for further information.

- View the parameter to be edited and press  $\bigcirc$  to display the parameter's value.
- Select the digit to be changed (pressing the  $\bigcirc$  key moves the cursor from right to left).
- Use the  $\bigcirc$  keys to adjust the value. Hold the key momentarily to adjust the value marginally, or hold the key to make rapid changes; the rate of change varies with the time held.
- Press  $\bigcirc$  to return to the parameter display. The new value is stored.

The Keypad: 5-9

# **Special Menu Features**

### **Resetting to Factory Defaults (2-button reset)**

Power-up the drive whilst holding the keys as shown to return to factory default settings.

This loads Application 1. Then press the  $\bigcirc$  kev.

*Hold down the keys opposite: Power-up the drive, continue to hold for at least 1 second*

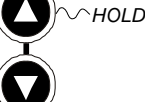

### **Changing the Drive Operating Frequency**

Power-up the drive whilst holding the keys as shown to display the Engineers Menu.

**IMPORTANT:** *This menu contains sensitive parameters that can dramatically alter the running of the drive.* 

*Hold down the keys opposite: Power-up the drive, continue to hold for at least 1 second*

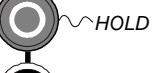

This displays parameter  $E_{0.01}$ . Press the  $\bigcirc$  key to navigate to

 $E_{0.02}$ . Press the **k**ey to edit the parameter:  $0 = 50$ Hz (default),  $1 = 60$ Hz. Select the required frequency then press the key.

Power-down the drive. No permanent change has been made to the drive at this point. To save the change to parameter  $E_{0.02}$ , you must now perform a 2-button reset (as above). Please note that this will return the drive to its factory default settings for the selected default frequency.

#### 5-10 The Keypad:

### **Selecting Local or Remote Control**

The drive can operate in one of two ways:

**Remote Control:** Allowing access for application programming using digital and analog inputs and outputs

Local Control: Providing local control and monitoring of the drive using the Keypad

Local control keys are inactive when Remote Control is selected.

In Remote Control, the drive uses a remote setpoint. In Local Control, it uses the Local Setpoint parameter whose value is adjusted on the MMI.

*Note:* You can only change between Local and Remote Control when the drive is "stopped", and either  $\lceil d \rceil$  or the Local **Setpoint is displayed.** 

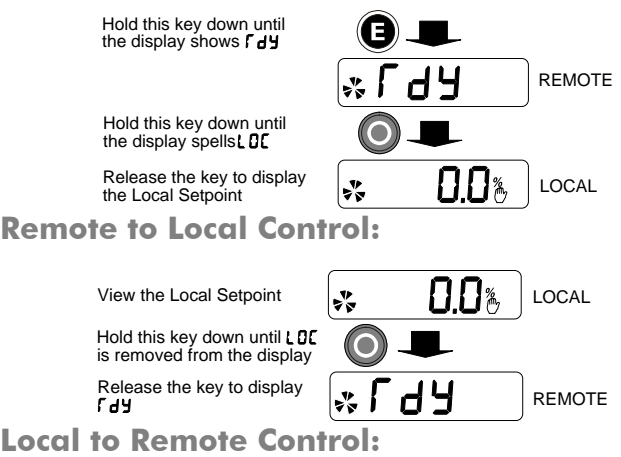

*Note:* **For safety reasons, the drive will not return to Remote Control if this will cause the drive to start. Check RUN and JOG inputs are low.** 

The Keypad: 5-11

### **Password Protection**

When activated, an odd-numbered password prevents unauthorised parameter modification by making all parameters readonly. The local setpoint is not made read-only if an even-numbered password is used. Password protection is set-up using the  $P \overline{9}$  parameter

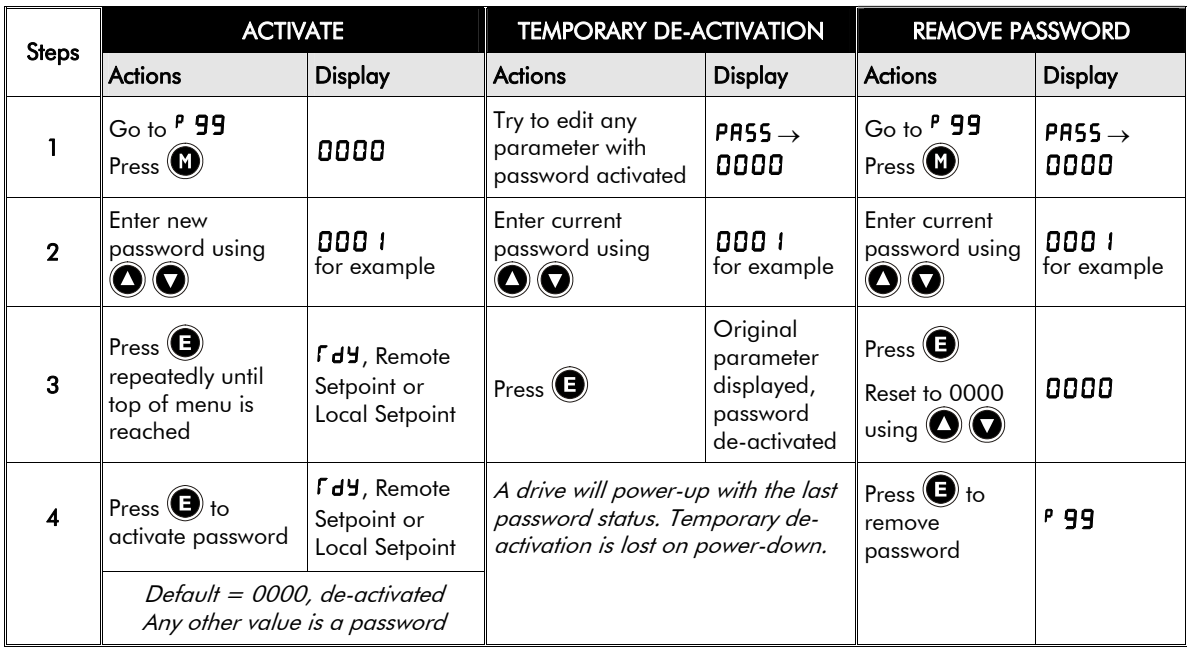

### 5-12 The Keypad:

### **Selecting the Menu Detail**

For ease of operation the drive can display full or reduced menus. Refer to Chapter 6 to see how the setting changes the displayed menu. Additional parameters are indicated with **F** in the table.

Navigate to the 5<sup>L</sup> 99 parameter (SET::SETP::ST99) and press the **key** key. This toggles full or partial menu detail. The default setting of 0 provides partial menu detail. Set the parameter to 1 for full menu detail.

Programming Your Application 6-1

# **Chapter 6:Programming Your Application**

You can program the drive to your specific application. This programming simply involves changing parameter values

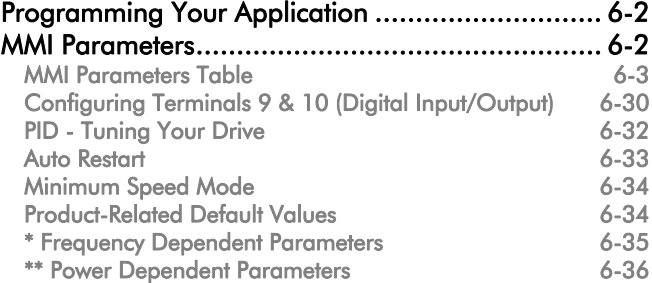

6-2 Programming Your Application

## **Programming Your Application**

You can program the drive to your specific application. This programming simply involves changing parameter values. If necessary, there are three parameters for tuning your drive. Refer to PID - Tuning Your Drive, page 6-32.

### **Saving Your Modifications**

When parameter values are modified, the new settings are saved automatically. The drive will retain the new settings during power-down.

### **MMI Parameters**

This table provides information about each parameter accessible using the keypad, or MMI (Man Machine Interface). For more information about these and additional parameters accessible using ConfigEd Lite (or other suitable programming tool), refer to the 650S Software Product Manual on our website: www.SSDdrives.com.

#### **Key to MMI Parameters Table**

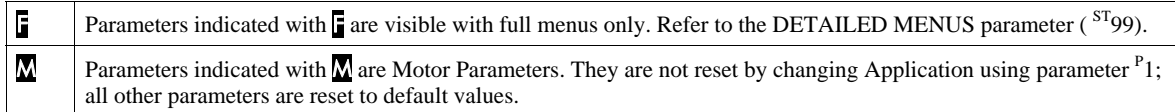

**NOTE The "Range" for a parameter value is given in the Configurable Parameters Table. Ranges for outputs are given as "—.xx %", for example, indicating an indeterminate integer for the value, to two decimal places.** 

Programming Your Application 6-3

### **MMI Parameters Table**

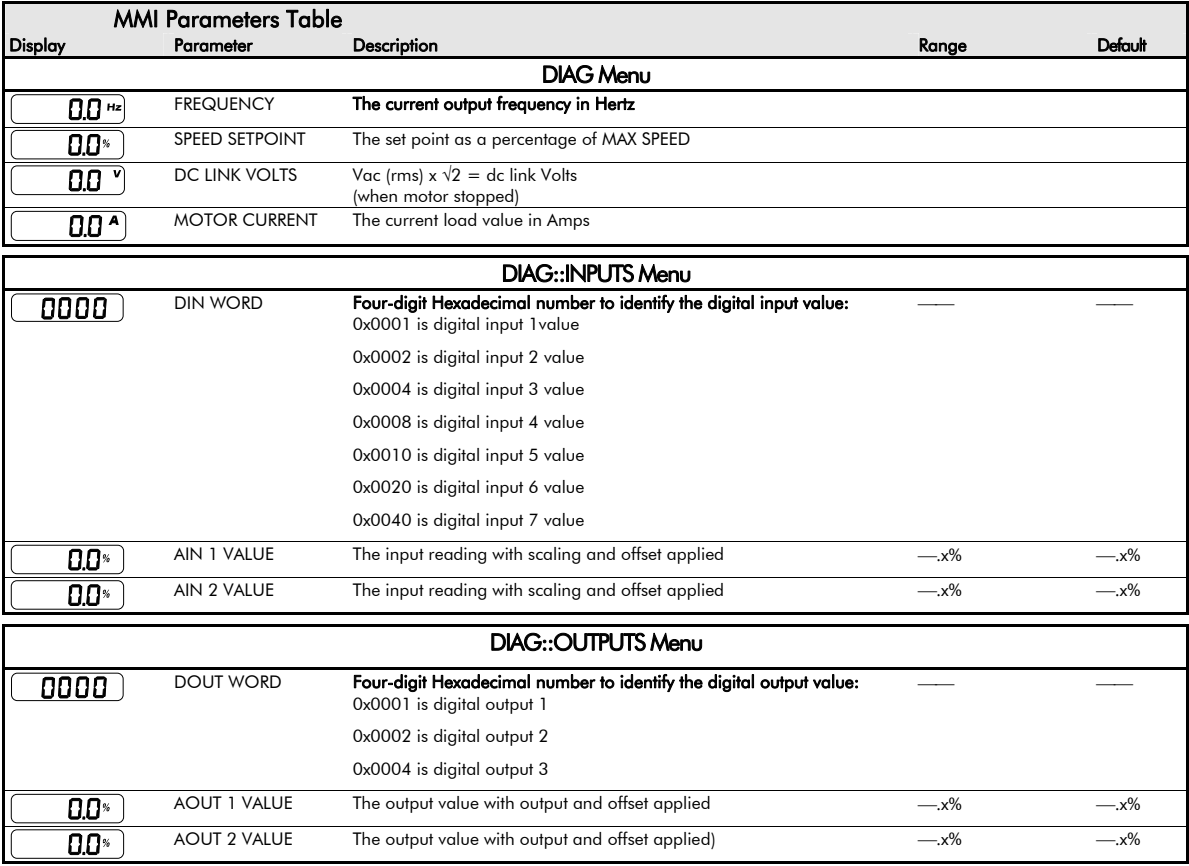

### 6-4 Programming Your Application

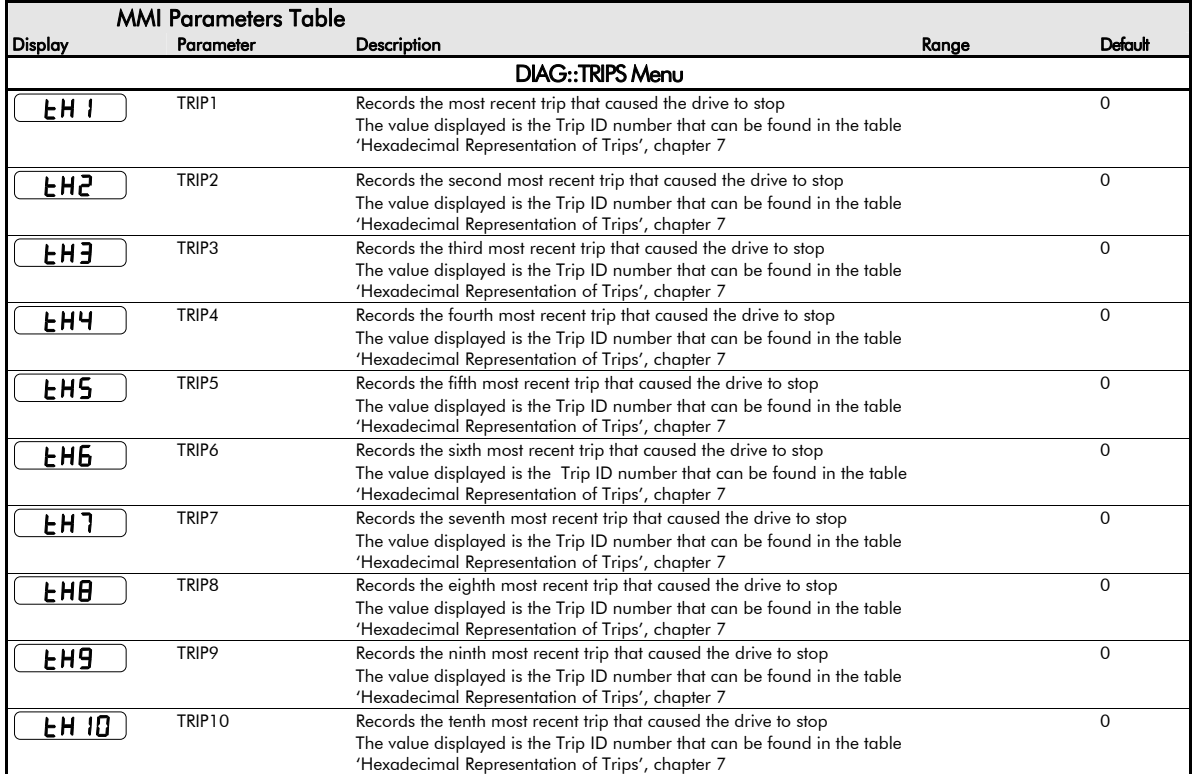

### Programming Your Application 6-5

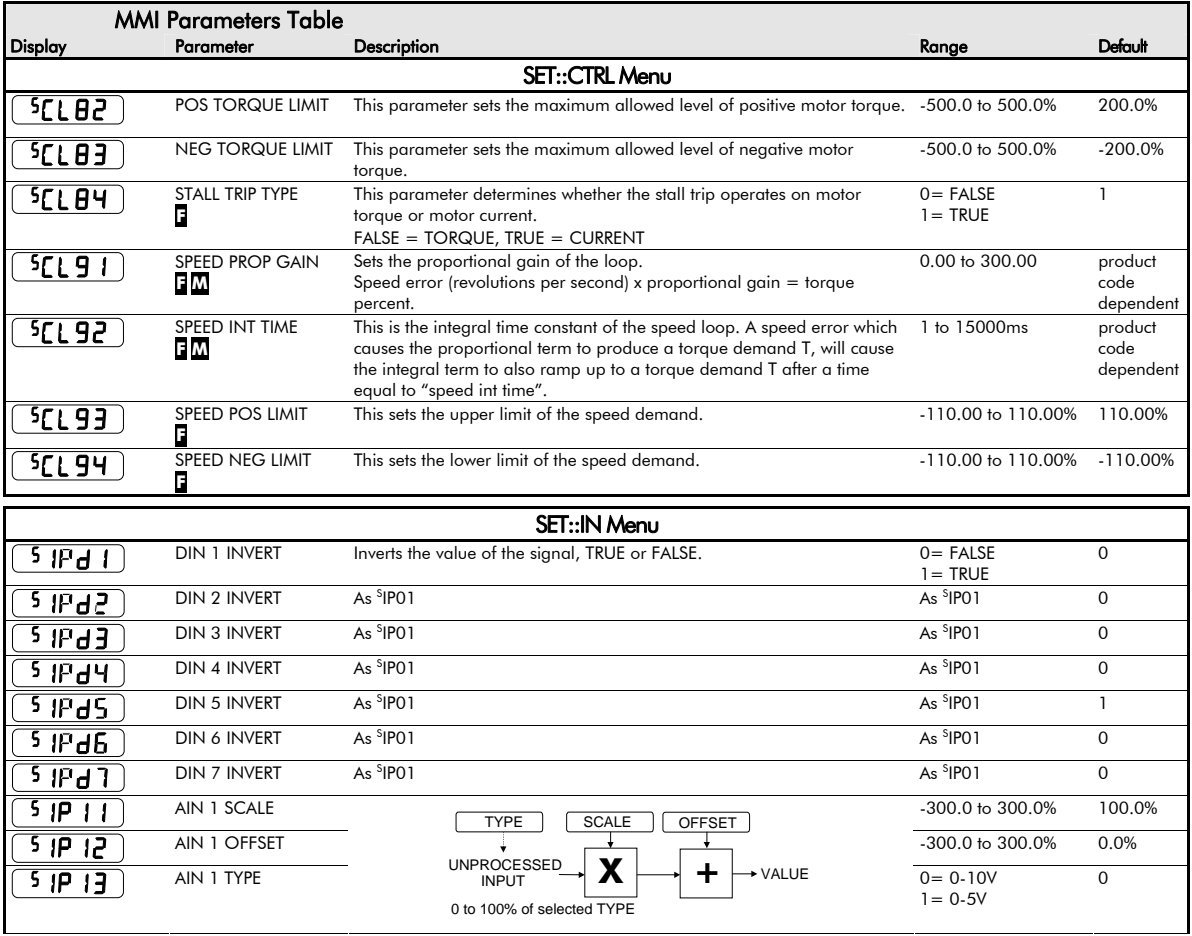

#### 6-6 Programming Your Application

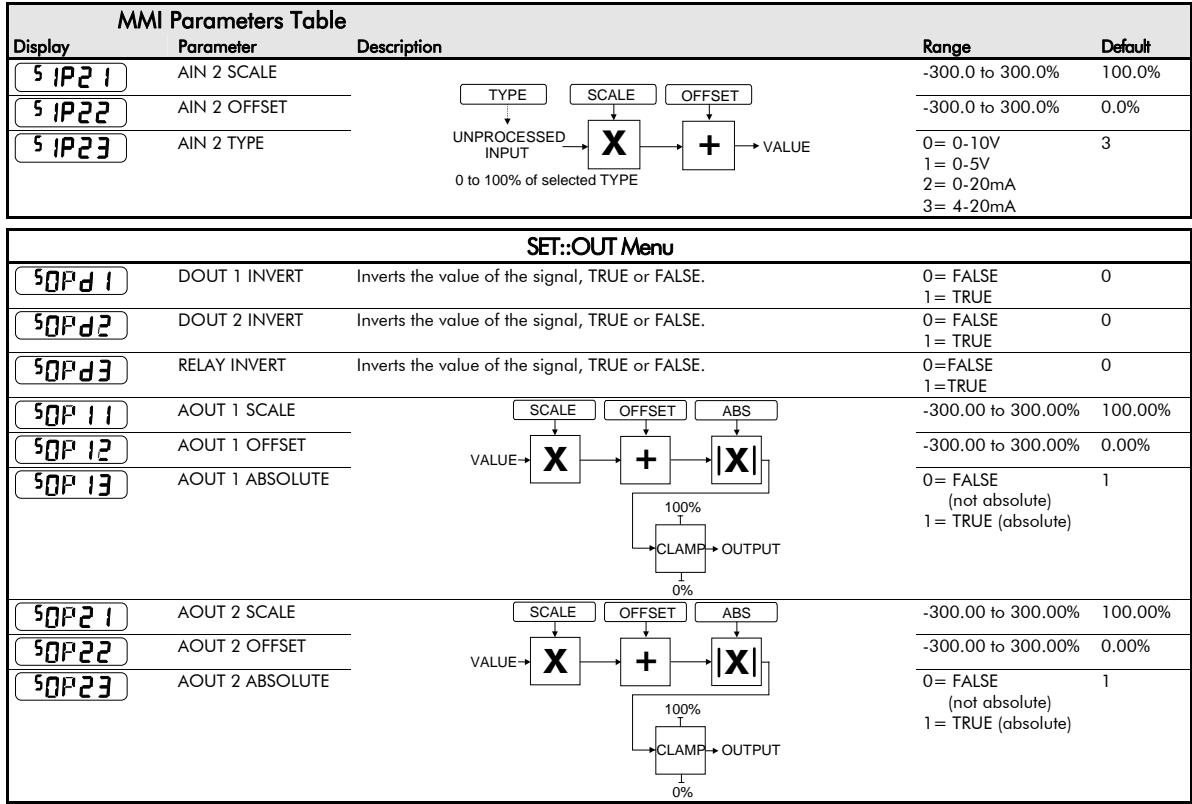

|                             | <b>MMI Parameters Table</b> |                                                                                                    |                                                                                                    |                                      |
|-----------------------------|-----------------------------|----------------------------------------------------------------------------------------------------|----------------------------------------------------------------------------------------------------|--------------------------------------|
| Display                     | Parameter                   | Description                                                                                                    | Range                                                                                                    | Default                              |
|                             |                             | <b>SET::CONF Menu</b>                                                                                                    |                                                                                                    |                                      |
| $5$ IPd I                   | D                           | $-$ ONONE<br>- 1 RUN FORWARD<br>- 2 RUN REVERSE<br>$-3$ NOT STOP<br>$-4$ JOG<br>- 5 CONTACTOR CLOSE<br>- 6 DRIVE ENABLE<br>- 7 NOT FAST STOP<br>- 8 NOT COAST STOP<br>9 REMOTE REVERSE<br>- 10 REM TRIP RESET<br>-11 RAISE INPUT<br>- 12 LOWER INUT<br>$-$ 13 RL RESET<br>DIN<br>INVERT (input)<br>- 14 PID ENABLE<br>- 15 VALUE 1 INPUT A<br>- 16 VALUE 1 INPUT B<br>– 17 VALUE 1 INPUT C<br>-18 VALUE 2 INPUT A<br>-19 VALUE 2 INPUT B<br>- 20 VALUE 2 INPUT C<br>- 21 VALUE 3 INPUT C<br>22 VALUE 4 INPUT C<br>23 LOGIC 1 INPUT A<br>24 LOGIC 1 INPUT B<br>25 LOGIC 1 INPUT C<br>26 LOGIC 3 INPUT A<br>27 LOGIC 3 INPUT B<br>28 LOGIC 3 INPUT C | $O:$ NONE<br>1 : RUN FORWARD<br>2 : RUN REVERSE<br>3: NOT STOP<br>4:JOG<br>5 : CONTACTOR<br>CLOSE<br>6 : DRIVE ANABLE<br>7 : NOT FAST STOP<br><br>28 LOGIC 3 INPUT C | $1:$ RUN<br><b>FORWARD</b>           |
| $5$ IP $d2$                 | Е                           | DIN 2 DESTINATION Same as DIN 1 DESTINATION                                                                                                    | Same as DIN1<br><b>DESTINATION</b>                                                                                                    | $2:$ RUN<br><b>REVERSE</b>           |
| 24.5                        | D                           | Same as DIN 1 DESTINATION                                                                                                    | Same as DIN1<br><b>DESTINATION</b>                                                                                                    | 4:JOG                                |
| $5$ IP $d$ Y $\overline{)}$ | П                           | Same as DIN 1 DESTINATION                                                                                                    | Same as DIN1<br><b>DESTINATION</b>                                                                                                    | 3:NOT<br><b>STOP</b>                 |
| $5$ IP $\overline{45}$      | D                           | Same as DIN 1 DESTINATION                                                                                                    | Same as DIN1<br><b>DESTINATION</b>                                                                                                    | 8:NOT<br><b>COAST</b><br><b>STOP</b> |
| $5$ IP $\overline{46}$      | F                           | Same as DIN 1 DESTINATION                                                                                                    | Same as DIN1<br><b>DESTINATION</b>                                                                                                    | $0:$ NONE                            |
| $5$ IPd 1                   | П                           | Same as DIN 1 DESTINATION                                                                                                    | Same as DIN1<br><b>DESTINATION</b>                                                                                                    | $0:$ NONE                            |

Programming Your Application 6-7

#### 6-8 Programming Your Application

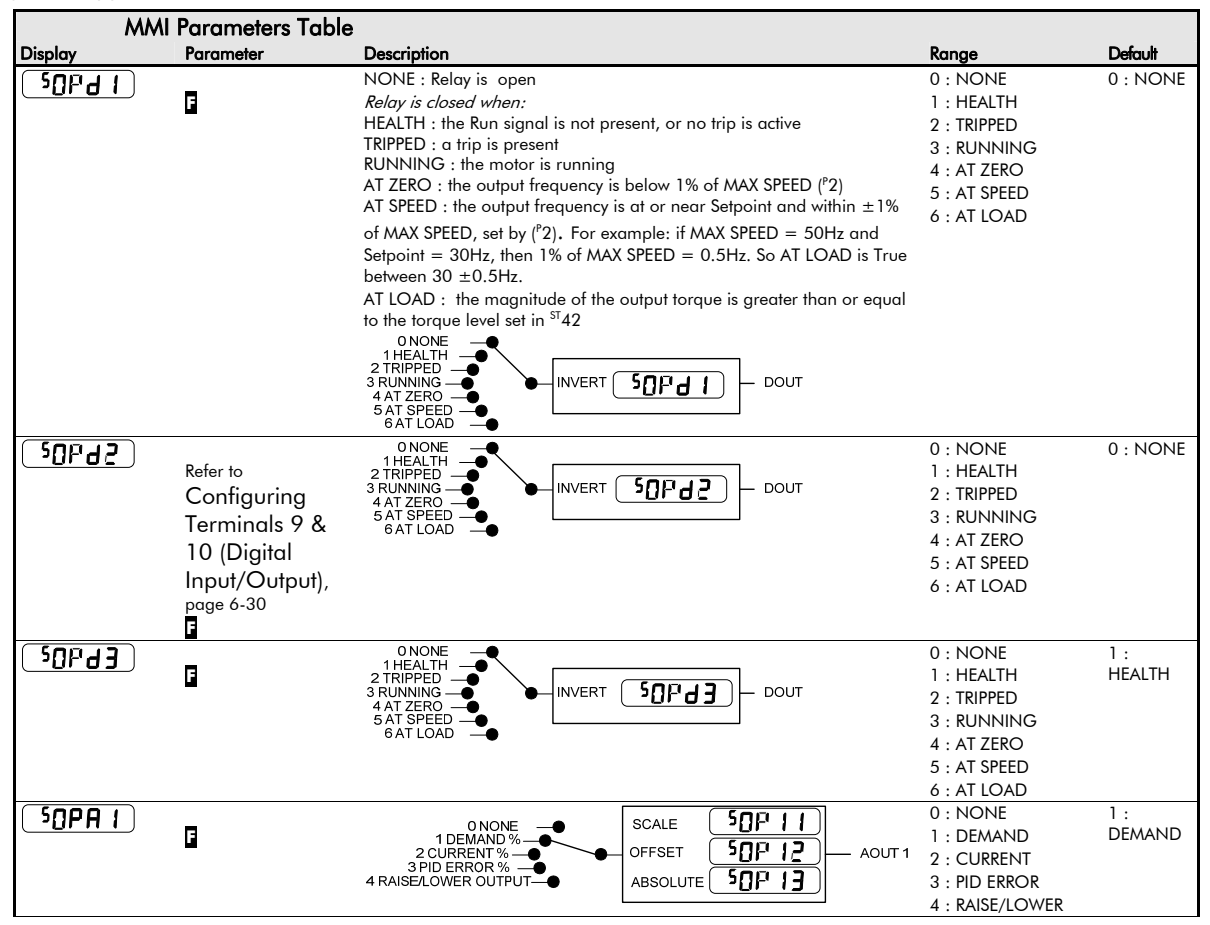

Programming Your Application 6-9

| <b>MMI Parameters Table</b>    |                                         |                                                                                                    |                                                                          |              |  |
|--------------------------------|-----------------------------------------|----------------------------------------------------------------------------------------------------|--------------------------------------------------------------------------|--------------|--|
| Display                        | Parameter                               | Description                                                                                                    | Range                                                                    | Default      |  |
| $50P$ A2                       | F                                       | ו 2PP<br><b>SCALE</b><br>0 NONE<br>1 DEMAND %-<br>50P22<br>OFFSET<br>AOUT <sub>2</sub><br>CURRENT%-<br>3 PID ERROR %<br><b>SOP23</b><br>4 RAISE/LOWER OUTPUT-<br><b>ABSOLUTE</b>                | $0:$ NONE<br>1: DEMAND<br>2: CURRENT<br>3 : PID ERROR<br>4 : RAISE/LOWER | $0:$ NONE    |  |
|                                |                                         | SET::TRIP Menu                                                                                                    |                                                                          |              |  |
| 5L00P                          | <b>DISABLE LOOP</b>                     | Disables LOST I LOOP trip (4-20mA)                                                                                                    | 0 = TRIP ENABLED<br>$l = TRIP DISABLED$                                  | $\mathbf{1}$ |  |
| 5 <sub>b</sub><br>E            | <b>AIN2 OVERLOAD</b>                    | Disables the overload trip (Terminal 3)                                                                                                    | As <sup>S</sup> LOOP                                                     | $\Omega$     |  |
| $55$ <sub>ELL</sub>            | <b>DISABLE STALL</b>                    | Disables STALL trip                                                                                                    | As <sup>\$</sup> LOOP                                                    | $\Omega$     |  |
| 50 <sub>E</sub>                | <b>DISABLE MOTOR</b><br><b>OVERTEMP</b> | Disables the motor thermistor trip                                                                                                    | As <sup>S</sup> LOOP                                                     | $\Omega$     |  |
| 51E                            | <b>INVERSE TIME</b>                     | Disables the inverse time trip                                                                                                    | As <sup>\$</sup> LOOP                                                    | $\mathbf{1}$ |  |
| <sup>5</sup> db                | <b>DYNAMIC BRAKE</b><br><b>RESISTOR</b> | Disables the dynamic brake resistor trip                                                                                                    | As <sup>\$</sup> LOOP                                                    | $\mathbf{1}$ |  |
| 54P<br>$\overline{\mathsf{S}}$ | <b>DYNAMIC BRAKE</b><br><b>SWITCH</b>   | Disables the dynamic brake switch trip                                                                                                    | As <sup>\$</sup> LOOP                                                    | $\mathbf{1}$ |  |
| 55Pd                           | SPEED FEEDBACK                          | Disables the speed feedback trip                                                                                                    | As <sup>S</sup> LOOP                                                     | $\Omega$     |  |
| 505Pd                          | OVERSPEED                               | Disables the overspeed trip                                                                                                    | As <sup>\$</sup> LOOP                                                    | $\Omega$     |  |
| 591 SP                         | DISPLAY (KEYPAD)                        | Disables the display (keypad) trip                                                                                                    | As <sup>S</sup> LOOP                                                     | $\Omega$     |  |
| <sup>5</sup> d[Lb              | DC LINK RIPPLE<br>F                     | Disables the DC link ripple trip                                                                                                    | As <sup>\$</sup> LOOP                                                    | $\Omega$     |  |
| SET::SERL Menu                 |                                         |                                                                                                    |                                                                          |              |  |
| 55E 01                         | <b>REMOTE COMMS</b><br>SEL<br>F         | Selects the type of remote communications mode:<br>0 : FALSE, and in REMOTE mode then control is from the terminals.<br>1: TRUE, and in REMOTE mode then control is from the<br>communications. | $0 = FALSE$<br>$1 = TRUE$                                                | 0            |  |
| 55E02                          | <b>COMMS TIMEOUT</b><br>F               | Sets the maximum time allowed between refreshing the COMMS<br>COMMAND parameter. The drive will trip if this time is exceeded. Set<br>the time to 0.00 seconds to disable this feature.         | $0.0$ to $600.0s$                                                        | 0.0s         |  |
| 55E03                          | <b>COMMS ADDRESS</b><br>F               | The drives identity address.<br>Note: if set to 0, it will only respond to broadcast messages.                                                                                                  | 0 to 255                                                                 | $\Omega$     |  |

### 6-10 Programming Your Application

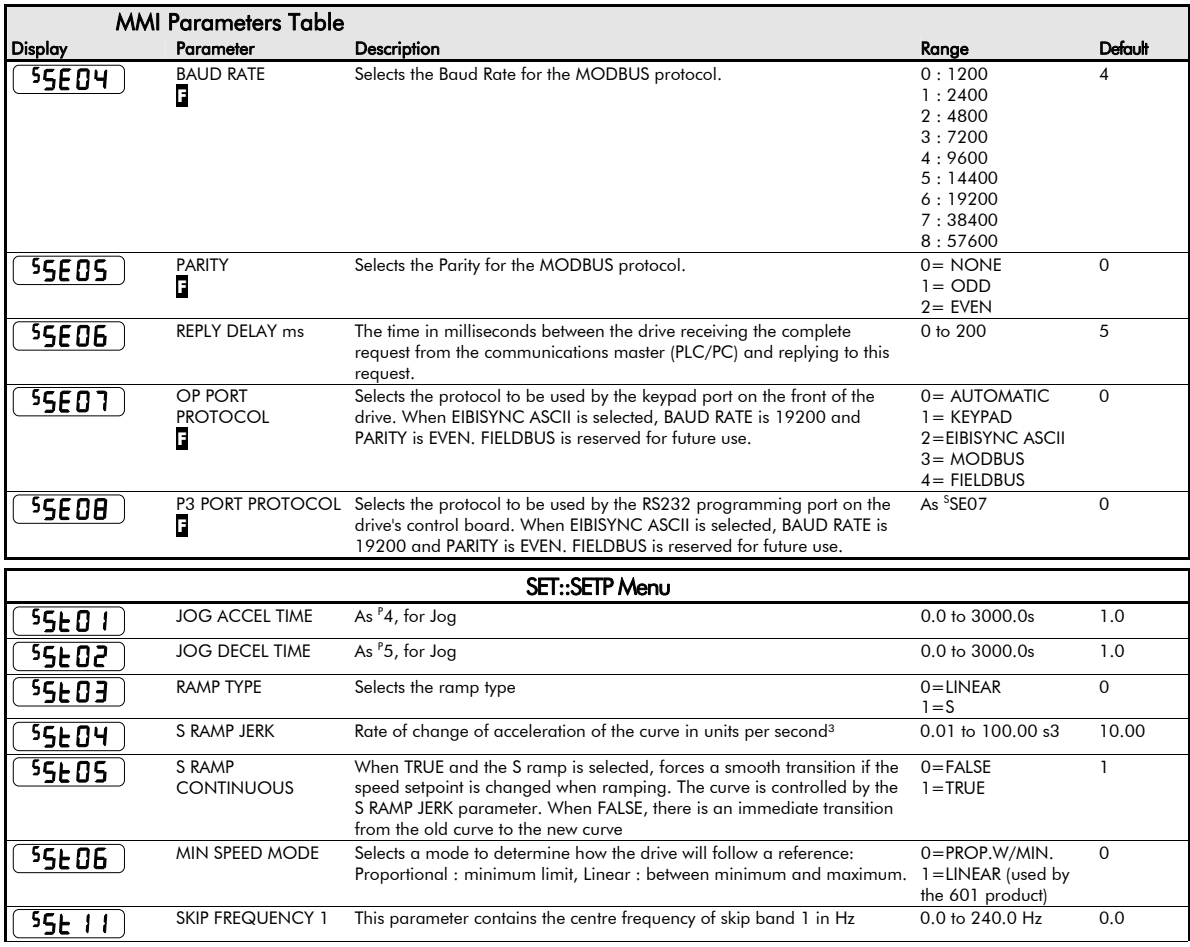

Programming Your Application 6-11

|                | <b>MMI Parameters Table</b>            |                                                                                                    |                           |                              |  |
|----------------|----------------------------------------|----------------------------------------------------------------------------------------------------|---------------------------|------------------------------|--|
| <b>Display</b> | Parameter                              | Description                                                                                                    | Range                     | Default                      |  |
| 55F 15         | <b>SKIP FREQUENCY</b><br><b>BAND 1</b> | The width of skip band 1 in Hz                                                                                                    | $0.0$ to 60.0 Hz          | 0.0                          |  |
| 55F 13         | <b>SKIP FREQUENCY 2</b>                | This parameter contains the centre frequency of skip band 2 in Hz                                                                                                    | 0.0 to 240.0 Hz           | 0.0                          |  |
| 55E 14         | <b>SKIP FREQUENCY</b><br><b>BAND 2</b> | The width of skip band 2 in Hz                                                                                                    | 0.0 to 60.0 Hz            | 0.0                          |  |
| 55E21          | <b>AUTO RESTART</b><br><b>ATTEMPTS</b> | Determines the number of restarts that will be permitted before requiring 0 to 10<br>an external fault reset                                                                                   |                           | $\Omega$                     |  |
| 55F55          | <b>AUTO RESTART</b><br>DELAY           | Determines the delay between restart attempts for a trip included in<br>AUTO RESTART TRIGGERS and AUTO RESTART TRIGGERS+. The delay<br>is measured from all error conditions clearing          | $0.0$ to 600.0 s          | 10.0                         |  |
| 55E23          | <b>AUTO RESTART</b><br><b>TRIGGERS</b> | Allows Auto Restart to be enabled for a selection of trip conditions.<br>Refer to Chapter 7: "Trips and Fault Finding" - Hexadecimal<br>Representation of Trips                                | $0x0000$ to $0x$ FFFF     | 0x0000                       |  |
| 55E24          | <b>AUTO RESTART</b><br>TRIGGERS+       | Allows Auto Restart to be enabled for a selection of trip conditions.<br>Refer to Chapter 7: "Trips and Fault Finding" - Hexadecimal<br>Representation of Trips                                | $0x0000$ to $0x$ FFFF     | 0x0000                       |  |
| $55E$ 31       | <b>DB ENABLE</b>                       | Enables operation of the dynamic braking.                                                                                                    | $0 = FALSE$<br>$1 = TRUE$ | 1                            |  |
| 55F3S          | <b>DB RESISTANCE</b>                   | The value of the load resistance.                                                                                                    | 1 to 1000                 | product<br>code<br>dependent |  |
| $55E$ 33       | <b>DB POWER</b>                        | The power that the load resistance may continually dissipate.                                                                                                    | 0.1 to 510.0 kW           | product<br>code<br>dependent |  |
| $55E$ 34       | <b>DB OVER-RATING</b>                  | Multiplier that may be applied to DB POWER for power overloads lasting<br>no more than 1 second.                                                                                               | $1$ to $40$               | 25                           |  |
| 55E51          | <b>LOCAL MIN SPEED</b><br>F            | The magnitude of the minimum setpoint that will be used when running<br>in Local Mode.                                                                                                    | 0.0 to 100.0 %            | 0.0%                         |  |
| 55E52          | <b>ENABLED KEYS</b><br>F               | The following keys on the 6901 keypad can be enabled or disabled<br>separately. The combination produces the parameter setting as in the<br>table below. The default of FFFF enables all keys. | 0000 to FFFF              | <b>FFFF</b>                  |  |

### 6-12 Programming Your Application

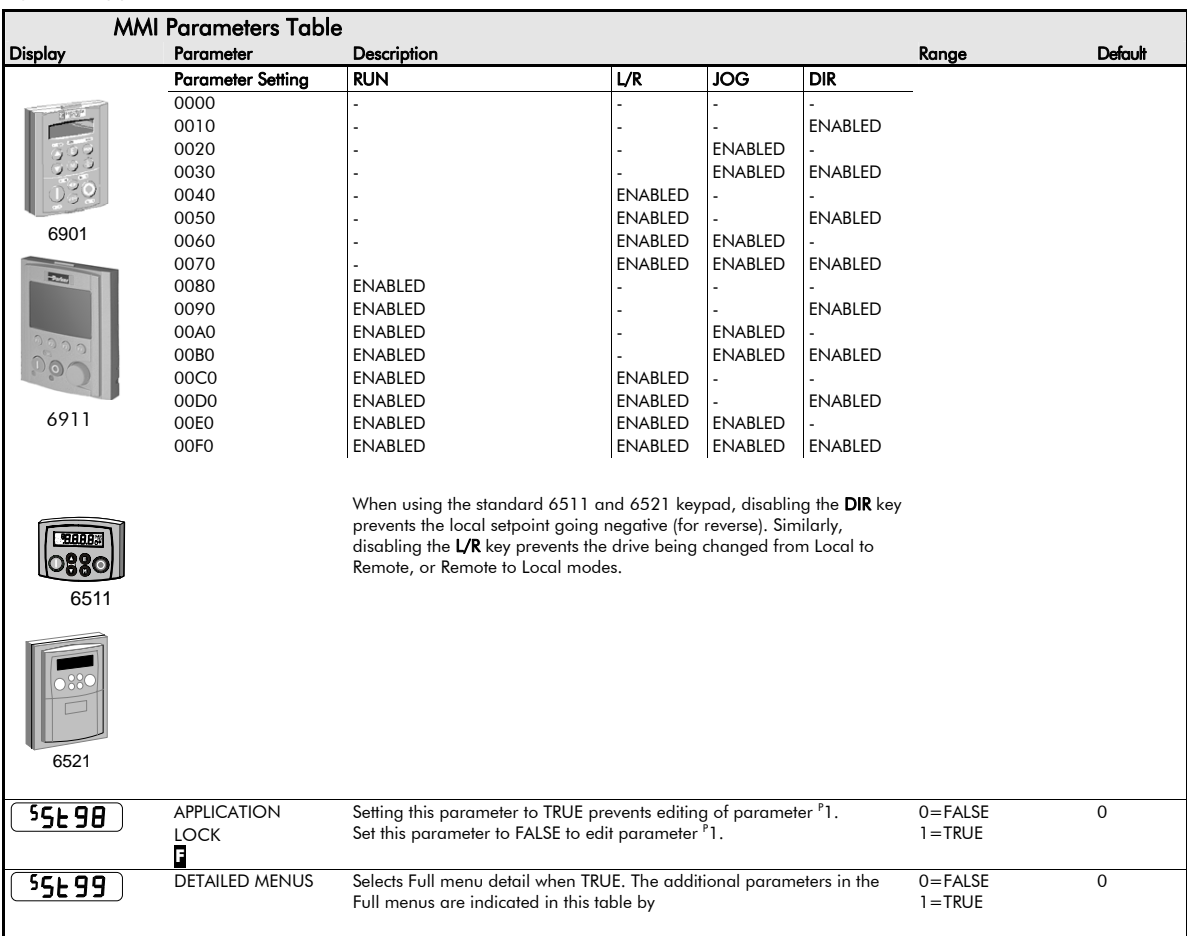

Programming Your Application 6-13

|                   | <b>MMI Parameters Table</b>  |                                                                                                    |                                                  |              |  |
|-------------------|------------------------------|----------------------------------------------------------------------------------------------------|--------------------------------------------------|--------------|--|
| Display           | Parameter                    | Description                                                                                                    | Range                                            | Default      |  |
|                   |                              | SET::ENC Menu                                                                                                    |                                                  |              |  |
| seuar             | <b>ENC MODE</b><br>F         | Set this parameter to the requirements for your encoder:<br>0 : QUADRATURE (using digital inputs 6 & 7,<br><b>ENCA and ENCB respectively)</b><br>1 : CLOCK/DIR (using digital inputs 6 & 7,<br><b>ENCA and ENCB respectively)</b><br>2 : CLOCK (using digital input 6, ENCA)                                                                                                    | 0 = QUADRATURE<br>$l = CLOCK/DIR$<br>$2 = CLOCK$ | $\Omega$     |  |
| senoa             | <b>ENC RESET</b><br>П        | When TRUE the POSITION and SPEED outputs are set (and held) at zero.                                                                                                    | $0 = FALSE$<br>$1 = TRUE$                        | $\Omega$     |  |
| seno a            | <b>ENC INVERT</b><br>F       | When TRUE, changes the sign of the measured speed and the direction<br>of the position count.                                                                                                    | $0 = FALSE$<br>$1 = TRUE$                        | $\mathbf 0$  |  |
| <b>БЕПОЧ</b>      | <b>ENC LINES</b><br>П        | The number of lines must be set to match the type of encoder being<br>used. Incorrect setting of this parameter will result in an erroneous speed<br>measurement.                                                                                                    | 100 to 10000                                     | 100          |  |
| 5E <sub>005</sub> | <b>ENC SPEED SCALE</b><br>F  | This parameter allows the output "speed" to be scaled to any value the<br>user requires. With a default value of 1.00, the output "speed" is<br>measured in revs per second. Changing the ENC SPEED SCALE value to<br>60.00 will provide an output in revs per minute.<br>To provide an output in percent of the motor maximum speed, where<br>maximum speed is the maximum speed your motor will run in rpm, the<br>ENC SPEED SCALE parameter should be set to the result of:<br>6000 | $0.00$ to $300.00$                               | 1.00         |  |
|                   |                              | maximum speed (rpm)                                                                                                    |                                                  |              |  |
| 5E106             | <b>ENC SPEED</b><br>F        | Speed feedback, in units defined by the ENC SPEED SCALE parameter.                                                                                                    | $-x$                                             | —.х          |  |
| senoel            | <b>ENC SOURCE</b><br>F       | Allow choosing the feedback source (external encoder or internal<br>feedback from the motor control's sensorless algorithm)                                                                                                    | 0= EXTERNAL<br>$l = INTERNAL$                    | $\mathbf 0$  |  |
| senos             | <b>ENC POS SCALE</b><br>F    | Allow scaling the position and speed feedback (in user-defined units)<br>from the raw measure. Expressed in number of lines per unit.                                                                                                    | 1 to 30000                                       | $\mathbf{1}$ |  |
| sen 10            | <b>ENC MODULO</b><br>F       | Allow limiting the actual position (POS UNITS) range. Expressed in user-<br>defined units.                                                                                                    | 0 to 30000                                       | $\mathbf 0$  |  |
| 5E[11]            | <b>ENC SPEED UNITS</b><br>F  | Speed feedback, in user-defined units (using POS SCALE).                                                                                                    | $-$ .xx                                          | $-xx$        |  |
| <u>seu 15.</u>    | <b>ENC POS UNITS</b><br>F    | Position feedback, in user-defined units (using POS SCALE).                                                                                                    | $-xx$                                            | $-xx$        |  |
| <b>SEN 13</b>     | <b>ENC PRESET VALUE</b><br>F | Value, in user-defined units, used to preset the actual position (POS<br>UNITS) when RESET is TRUE                                                                                                    | -32768 to 32768                                  | 0            |  |

### 6-14 Programming Your Application

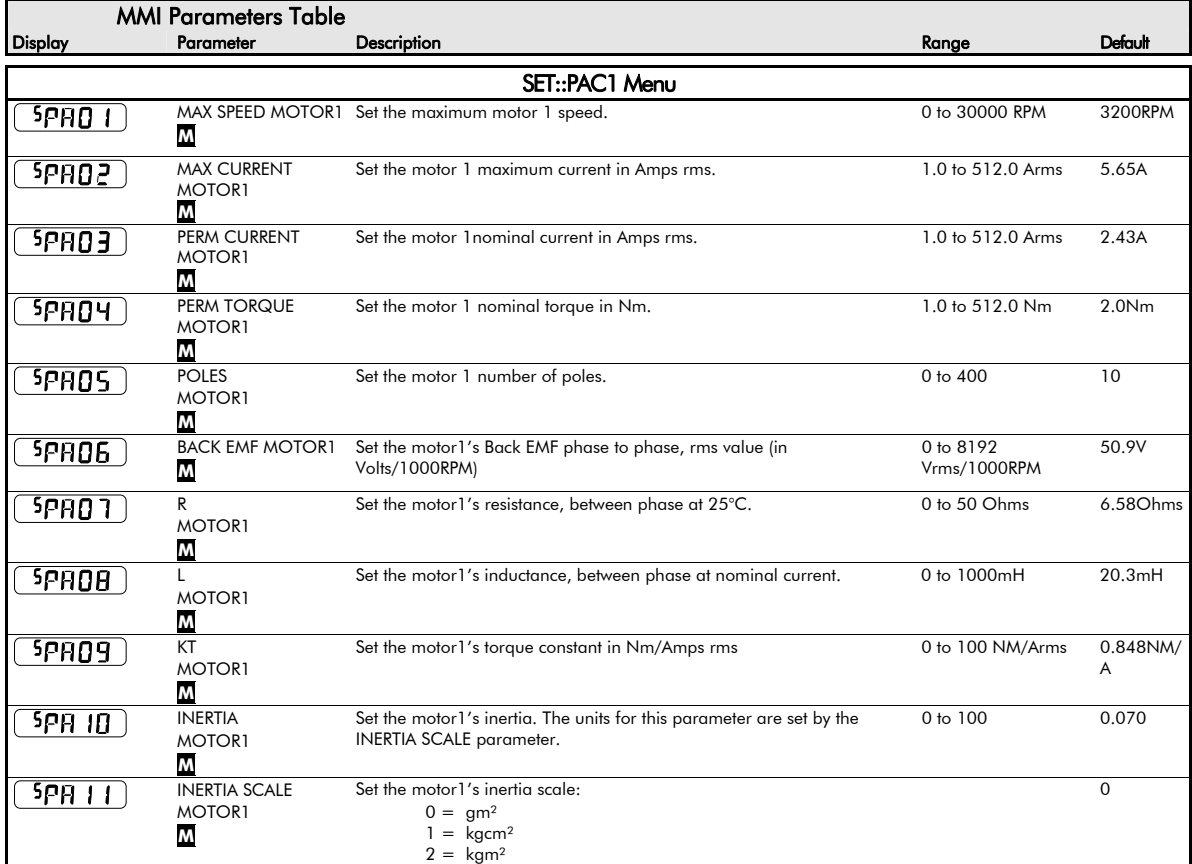

Programming Your Application 6-15

| <b>MMI Parameters Table</b> |                                               |                                                                                                    |                           |                   |
|-----------------------------|-----------------------------------------------|----------------------------------------------------------------------------------------------------|---------------------------|-------------------|
| Display                     | Parameter                                     | Description                                                                                                    | Range                     | Default           |
| $5$ PA 12 $_{\odot}$        | THERMAL TIME CST<br><b>MOTOR1</b><br>M        | This parameter is used for the motor1 protection, e.g. I2T motor load. It<br>defines the thermal time constant of the motor1 that is used to protect<br>the motor1 against overheating.<br>Refer to the PMAC MOT PROTECT for a definition.                                                                                                | 0 to 10000 s              | 62s               |
| $5$ PH $13$                 | <b>CUR LOOP BWDTH</b><br><b>MOTOR1</b><br>M   | Set the current loop bandwidth in Hz. This value will automatically<br>generate the proportional gain of the PI corrector of the current loop.<br>The proportional gain is calculated based on the 'L' motor 2 parameter.<br>Modifying this value could induce instability. Please contact Parker SSD<br>Drives if you need to change it. | 10 to 1500 Hz             | 400H <sub>z</sub> |
| 5PH 14                      | <b>INTEGRAL FREQ</b><br><b>MOTOR1</b><br>M    | Set the frequency of the I term of the PI current loop corrector. The ratio<br>CUR LOOP BWDTH/INTEGRAL FREQ must be kept higher than 3.<br>Modifying this value could induce instability. Please contact Parker SSD<br>Drives if you need to change it.                                                                                   | 1 to 600 Hz               | 100Hz             |
| <b>SPR 15</b>               | SELECT MOTOR1<br>M                            | Used to select the motor to run:<br>0 = motor 2 is selected, e.g. SV Motor Data 2 and SV Motor Ctrl 2<br>parameters are used by the drive<br>1 = motor 1 is selected, e.g. SV Motor Data 1 and SV Motor Ctrl 1<br>parameters are used by the drive                                                                                        |                           | $\mathbf{1}$      |
|                             |                                               | SET::PAC2 Menu                                                                                                    |                           |                   |
| 5PHS                        | M                                             | MAX SPEED MOTOR2 Set the maximum motor 2 speed.                                                                                                    | 0 to 30000 RPM            | 4000RPM           |
| SPAS2                       | <b>MAX CURRENT</b><br>MOTOR <sub>2</sub><br>M | Set the motor 2 maximum current in Amps rms.                                                                                                    | 1.0 to 512.0 Arms         | 10.6A             |
| SPAS3                       | PERM CURRENT<br>MOTOR <sub>2</sub><br>M       | Set the motor 2 nominal current in Amps rms.                                                                                                    | 1.0 to 512.0 Arms         | 5.24A             |
| SPAS4                       | <b>PERM TORQUE</b><br>MOTOR <sub>2</sub><br>M | Set the motor 2 nominal torque in Nm.                                                                                                    | 1.0 to 512.0 Nm           | 5.5Nm             |
| SPASS                       | <b>POLES</b><br>MOTOR <sub>2</sub><br>M       | Set the motor 2 number of poles.                                                                                                    | $0$ to $400$              | 10                |
| SPAS6                       | <b>BACK EMF</b><br>MOTOR <sub>2</sub><br>M    | Set the motor2's Back EMF phase to phase, rms value (in<br>Volts/1000RPM)                                                                                                    | 0 to 8192<br>Vrms/1000RPM | 65.5V             |

### 6-16 Programming Your Application

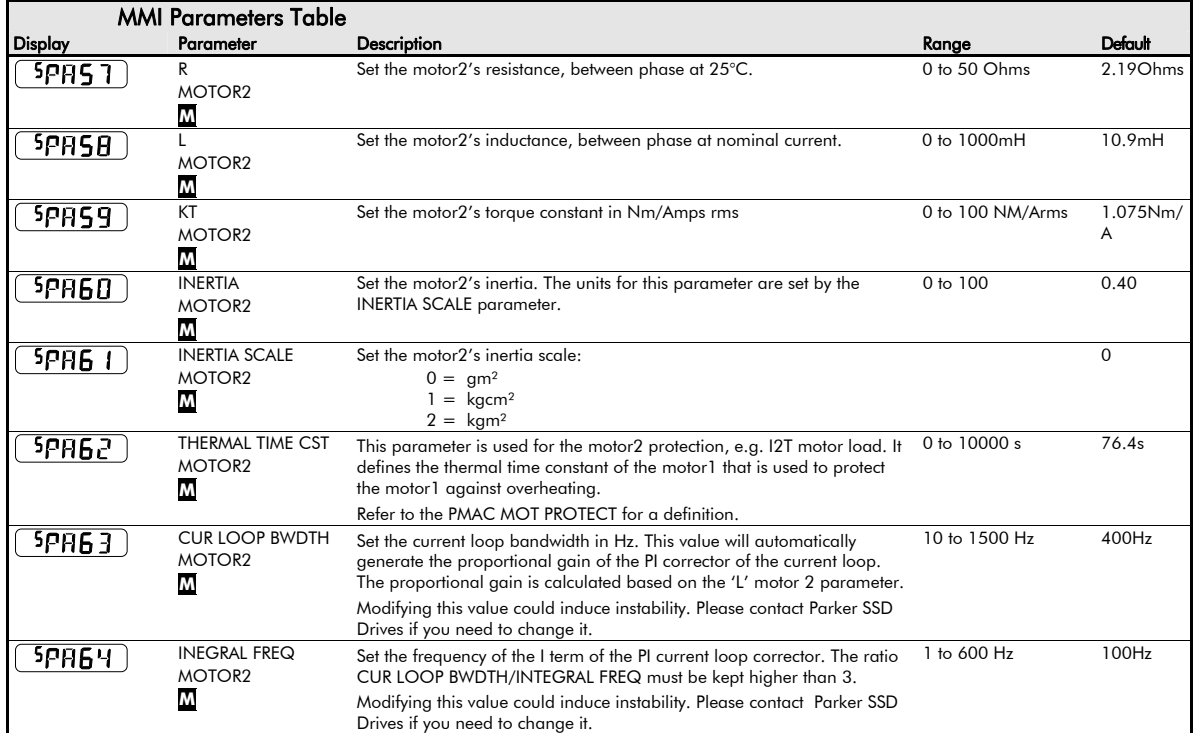

#### Programming Your Application 6-17

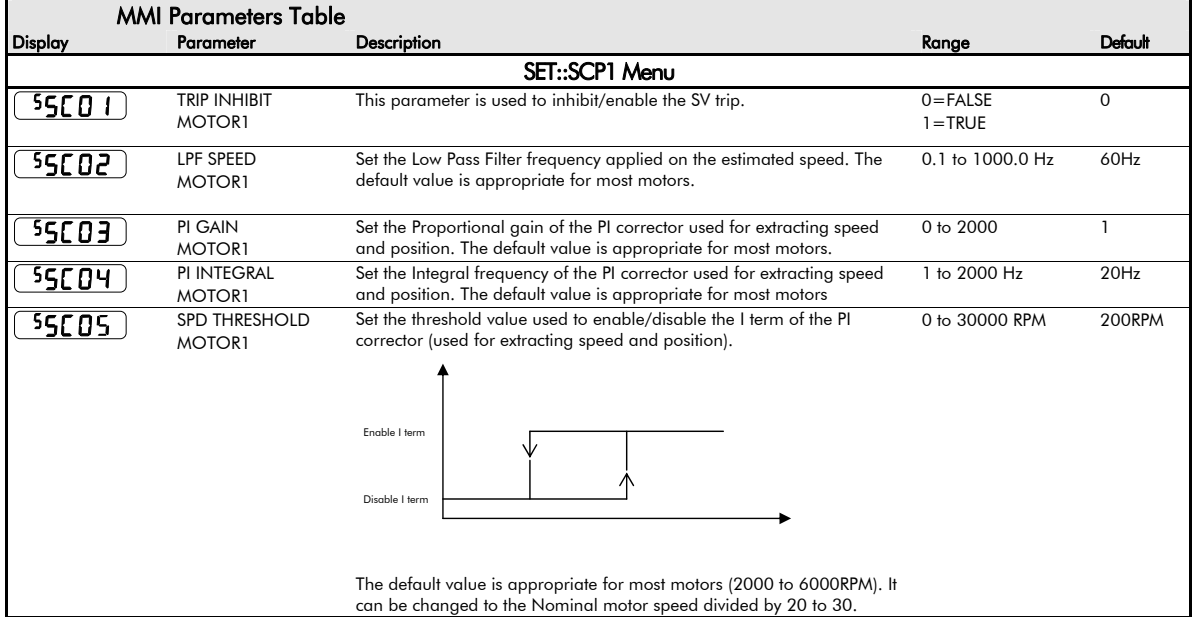

### 6-18 Programming Your Application

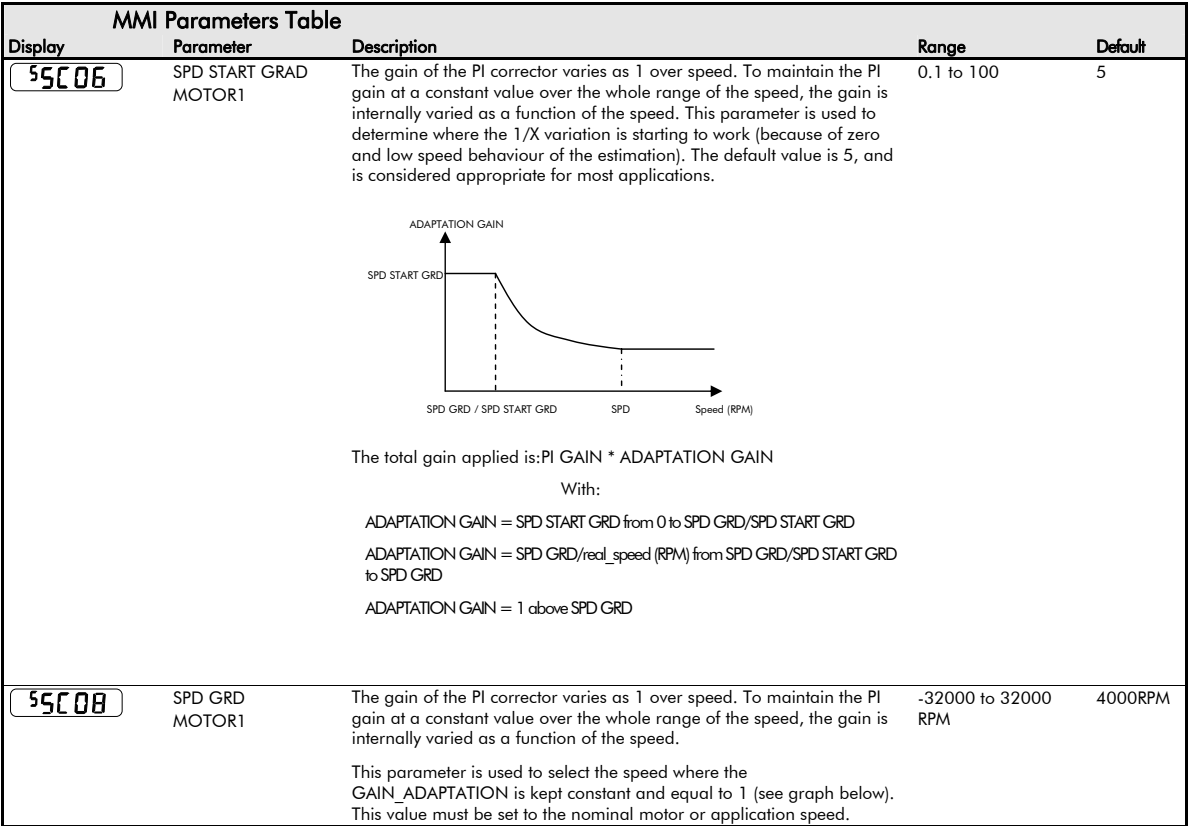

Programming Your Application 6-19

|                | <b>MMI Parameters Table</b>            |                                                                                                    |                                   |              |
|----------------|----------------------------------------|----------------------------------------------------------------------------------------------------|-----------------------------------|--------------|
| <b>Display</b> | Parameter                              | Description                                                                                                    | Range                             | Default      |
| SSC 09         | <b>KE START GRD</b><br><b>MOTOR1</b>   | This parameter is used to vary the Back EMF versus speed used in the SV<br>algorithm.                                                                                                    | $0 \text{ to } 100$               | 0.2          |
|                |                                        | The default value of 0.2 is considered appropriate for most applications.                                                                                                    |                                   |              |
|                |                                        | <b>KE END GRD</b><br><b>KE SPD</b>                                                                                                    |                                   |              |
| 55C 10         | <b>KE END GRD</b><br><b>MOTOR1</b>     | This parameter is used to vary the Back EMF versus speed used in the SV 0 to 100<br>algorithm.                                                                                                    |                                   |              |
|                |                                        | The default value of 1.0 is considered appropriate for most applications.                                                                                                    |                                   |              |
| 55C            | <b>KE SPD</b><br><b>MOTOR1</b>         | This parameter is used to vary the Back EMF versus speed used in the SV<br>algorithm. It defines the speed at which the variation stops. The default<br>value is 50 RPM, and is considered appropriate for most applications.                                                                                                    | $-32000$ to $32000$<br><b>RPM</b> | 50RPM        |
|                |                                        | As it is mostly used to start the motor, a very low value (between 0 to<br>100RPM) must be selected if changed from the default value.                                                                                                    |                                   |              |
| 55C 12         | <b>ENABLE STARTUP</b><br><b>MOTOR1</b> | Start the motor with a high friction load<br>This parameter is used to enable/disable a specific startup procedure<br>when the motor/drive is switched ON (starting rotation). This is mainly<br>used where applications need to start the motor with a high inertia<br>and/or friction load and the standard start is ineffective. | $0 = FALSE$<br>$1 = TRUE$         | <b>FALSE</b> |
|                |                                        | This parameter is also used to work in up - down motion, where we<br>need to go down to zero speed or crossing the zero speed point.                                                                                                    |                                   |              |

### 6-20 Programming Your Application

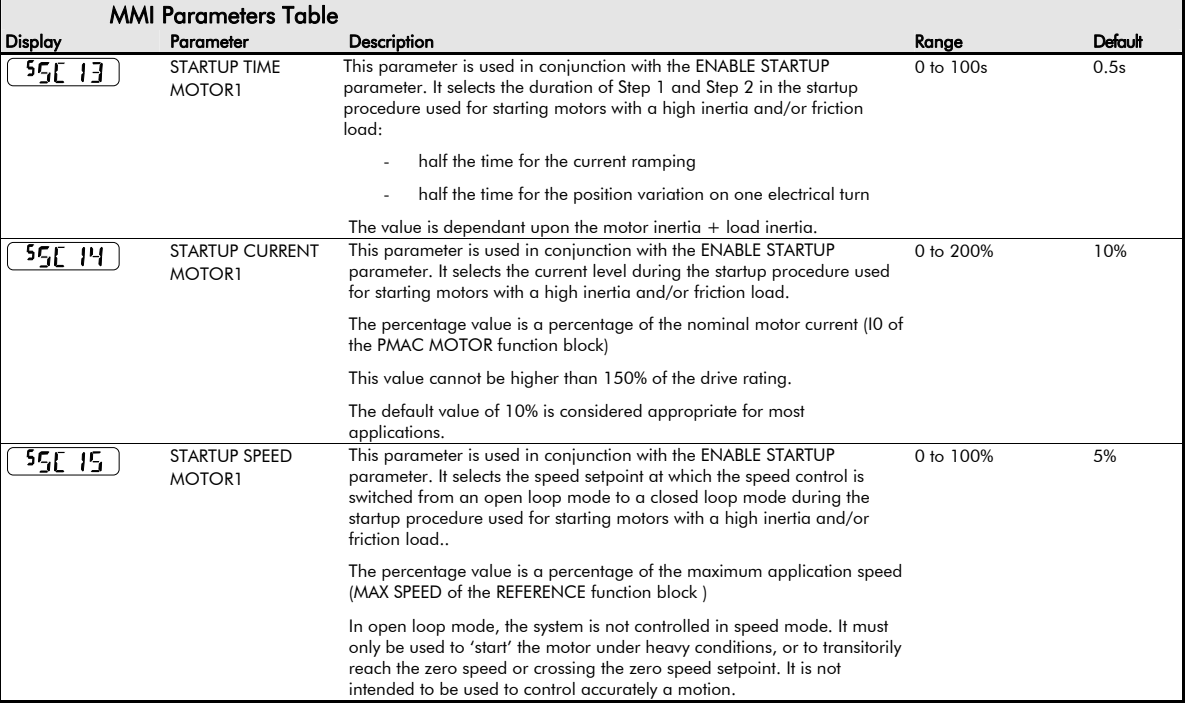

#### Programming Your Application  $6-21$

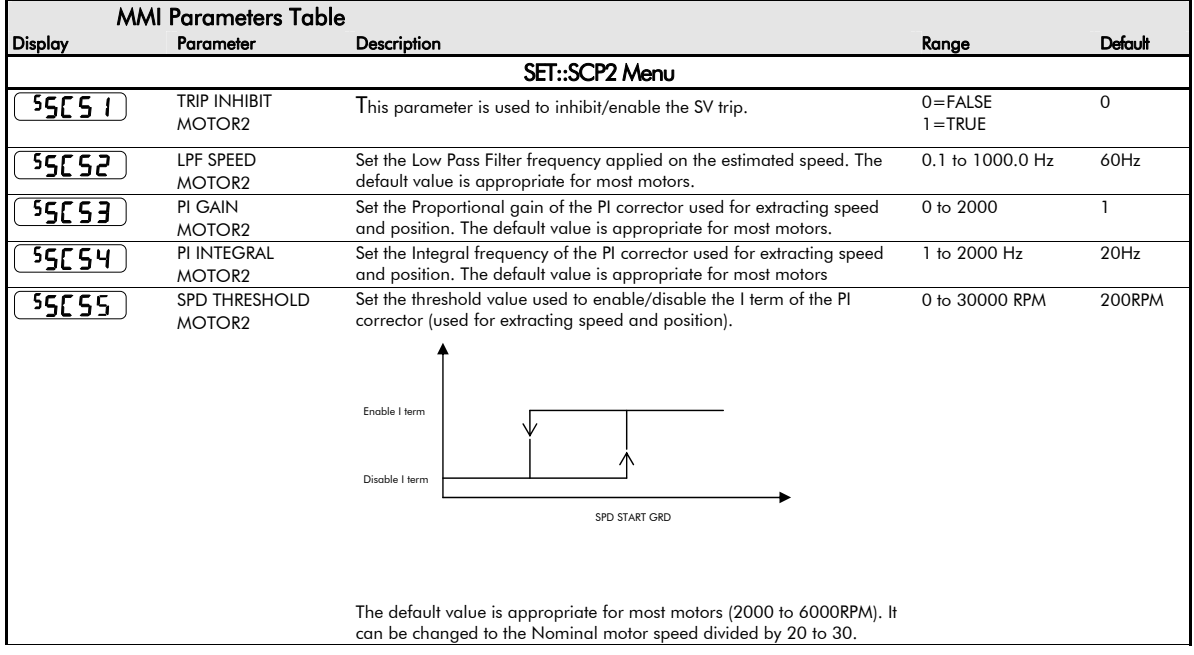
### 6-22 Programming Your Application

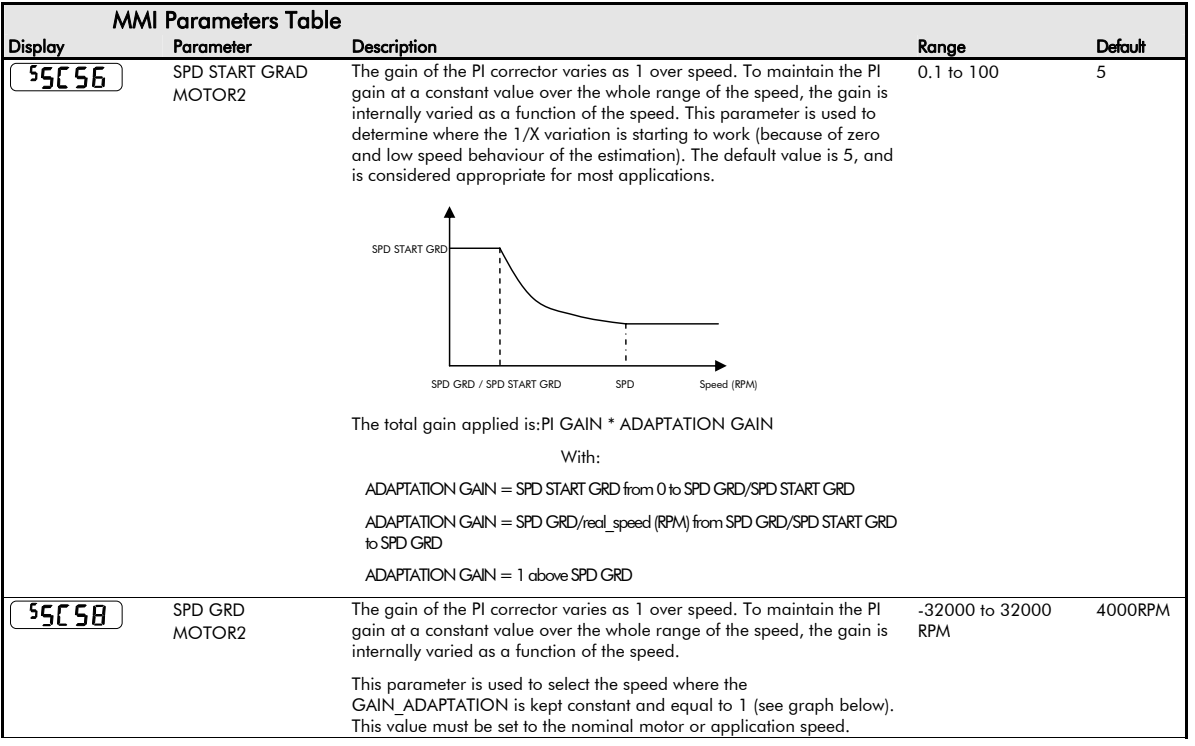

Programming Your Application 6-23

| <b>MMI Parameters Table</b> |                                             |                                                                                                    |                               |              |  |
|-----------------------------|---------------------------------------------|----------------------------------------------------------------------------------------------------|-------------------------------|--------------|--|
| Display                     | Parameter                                   | Description                                                                                                    | Range                         | Default      |  |
| 55C 59                      | <b>KE START GRD</b><br>MOTOR <sub>2</sub>   | This parameter is used to vary the Back EMF versus speed used in the SV<br>algorithm.                                                                                                    | 0 to 100                      | 0.2          |  |
|                             |                                             | The default value of 0.2 is considered appropriate for most applications.                                                                                                    |                               |              |  |
|                             |                                             | <b>KE END GRD</b><br><b>KE SPD</b>                                                                                                    |                               |              |  |
| 55C60                       | <b>KE END GRD</b><br>MOTOR <sub>2</sub>     | This parameter is used to vary the Back EMF versus speed used in the SV 0 to 100<br>algorithm.                                                                                                    |                               | $\mathbf{1}$ |  |
|                             |                                             | The default value of 1.0 is considered appropriate for most applications.                                                                                                    |                               |              |  |
| 55C61                       | <b>KE SPD</b><br>MOTOR <sub>2</sub>         | This parameter is used to vary the Back EMF versus speed used in the SV<br>algorithm. It defines the speed at which the variation stops. The default<br>value is 50 RPM, and is considered appropriate for most applications.                                                                                                    | -32000 to 32000<br><b>RPM</b> | 50RPM        |  |
|                             |                                             | As it is mostly used to start the motor, a very low value (between 0 to<br>100RPM) must be selected if changed from the default value.                                                                                                    |                               |              |  |
| 55062                       | <b>ENABLE STARTUP</b><br>MOTOR <sub>2</sub> | Start the motor with a high friction load<br>This parameter is used to enable/disable a specific startup procedure<br>when the motor/drive is switched ON (starting rotation). This is mainly<br>used where applications need to start the motor with a high inertia<br>and/or friction load and the standard start is ineffective. | $0 = FALSE$<br>$1 = TRUE$     | <b>FALSE</b> |  |
|                             |                                             | This parameter is also used to work in up - down motion, where we<br>need to go down to zero speed or crossing the zero speed point.                                                                                                    |                               |              |  |
| 55C63                       | <b>STARTUP TIME</b><br>MOTOR <sub>2</sub>   | This parameter is used in conjunction with the ENABLE STARTUP<br>parameter. It selects the duration of Step 1 and Step 2 in the startup<br>procedure used for starting motors with a high inertia and/or friction<br>load:                                                                                                    | $0$ to $100s$                 | 0.5s         |  |
|                             |                                             | half the time for the current ramping                                                                                                    |                               |              |  |
|                             |                                             | half the time for the position variation on one electrical turn                                                                                                    |                               |              |  |
|                             |                                             | The value is dependant upon the motor inertia $+$ load inertia.                                                                                                    |                               |              |  |

### 6-24 Programming Your Application

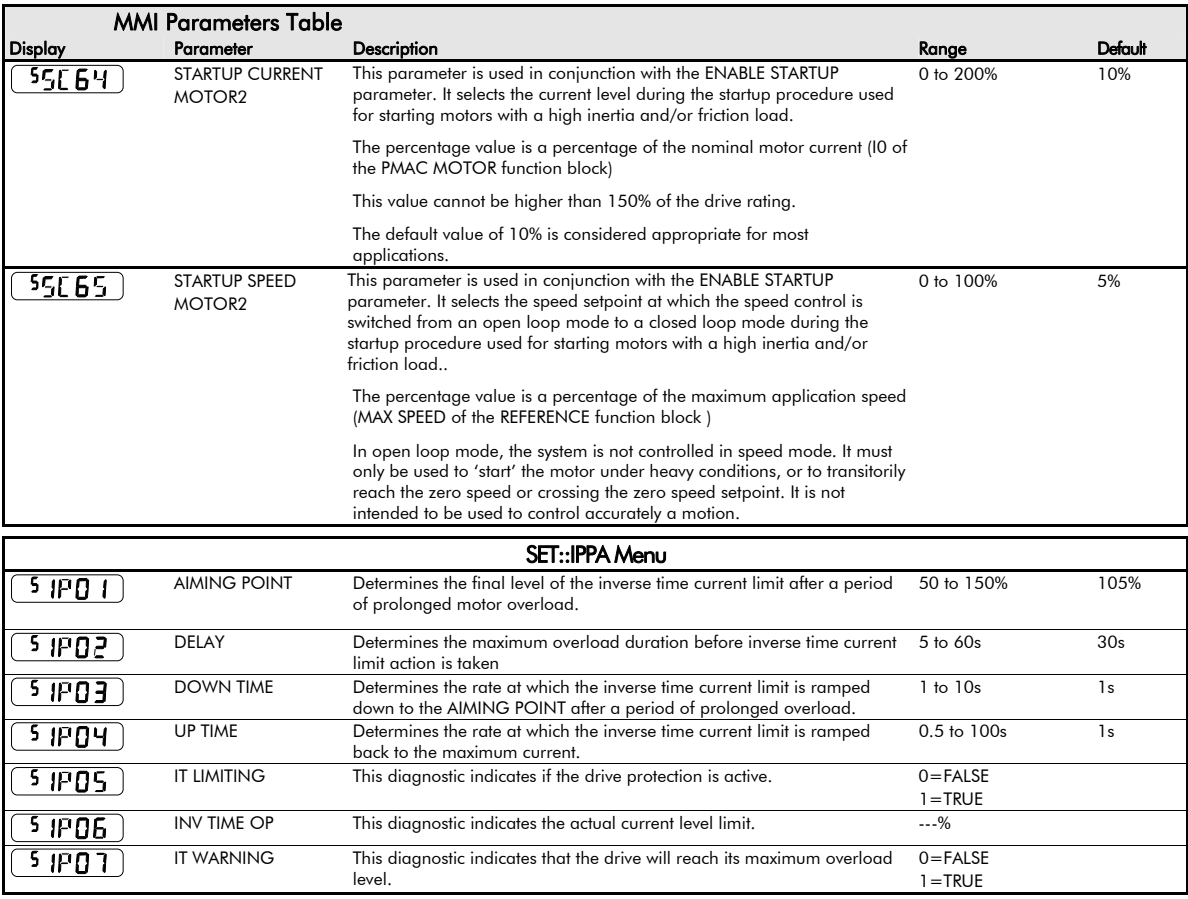

## Programming Your Application 6-25

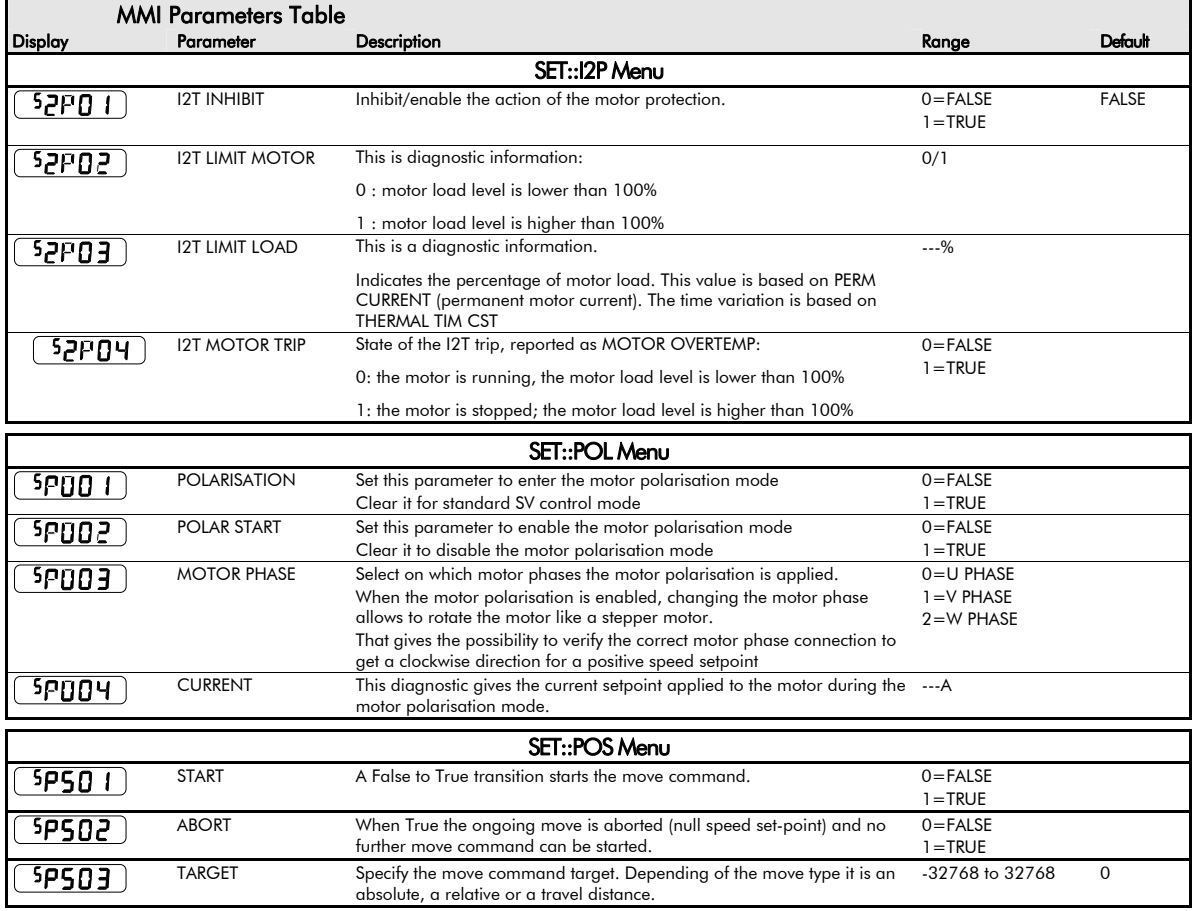

### 6-26 Programming Your Application

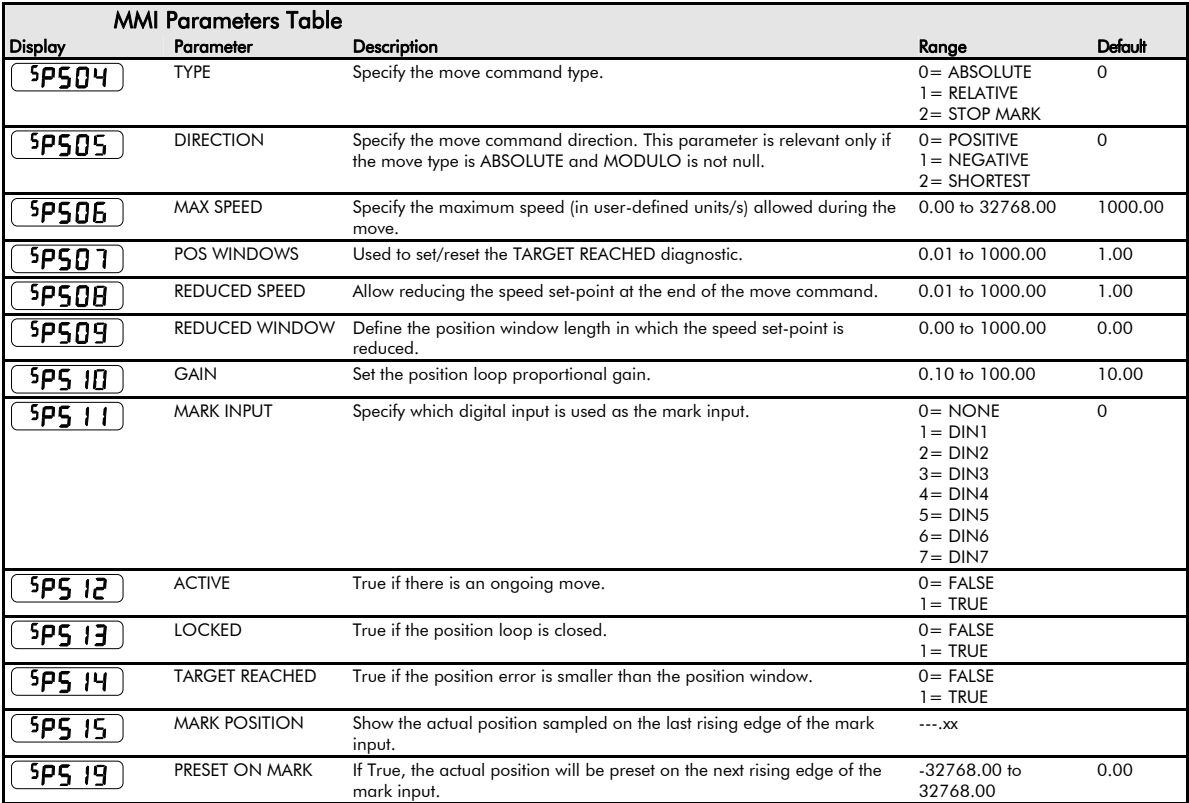

### Programming Your Application 6-27

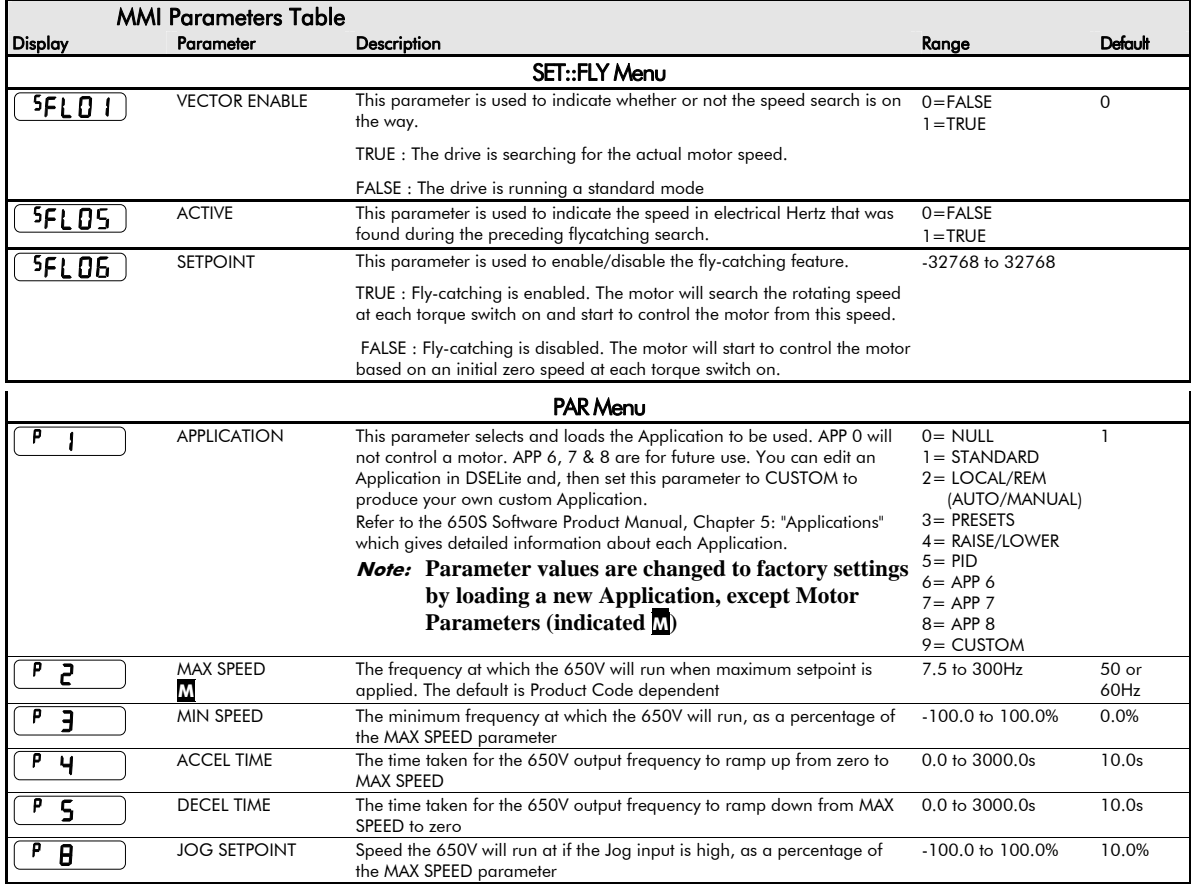

## 6-28 Programming Your Application

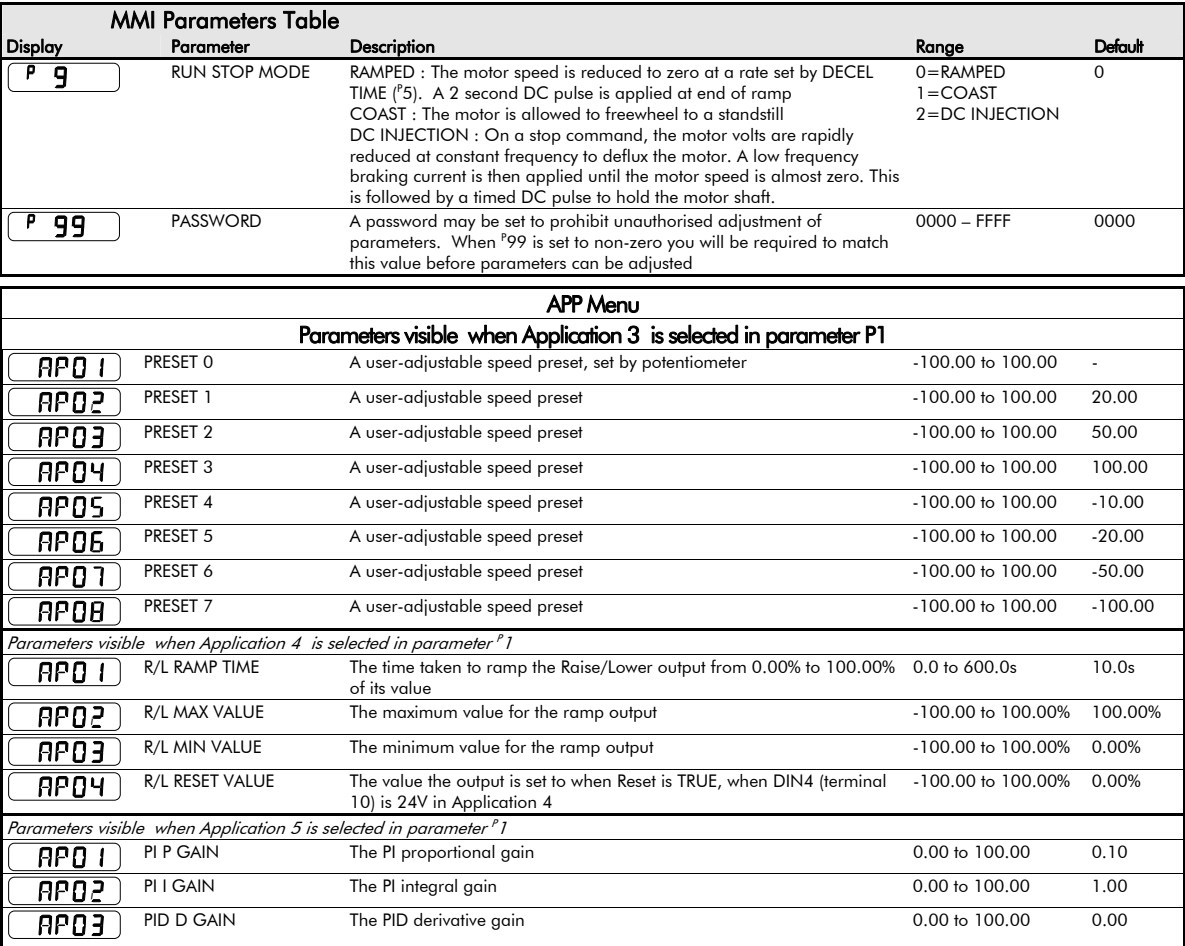

Programming Your Application 6-29

|             | <b>MMI Parameters Table</b> |                                                                                                    |                             |           |
|-------------|-----------------------------|----------------------------------------------------------------------------------------------------|-----------------------------|-----------|
| Display     | Parameter                   | Description                                                                                                    | Range                       | Default   |
| <b>APO4</b> | PID D FILTER TC             | In order to help attenuate high frequency noise on the derivative term, a<br>first order lag has been provided. This parameter determines the filter<br>time constant. | $0.05$ to $10.00s$          | 0.05s     |
| APOS        | PID FEEDBACK GAIN           | A multiplier applied to the feedback signal of the PID                                                                                                    | $-10.00$ to $10.00$         | 1.00      |
| APO6        | <b>PID LIMIT</b>            | Determines the maximum positive and negative excursion (Limit) of the<br>PID output                                                                                    | $0.00 \text{ to } 300.00\%$ | 300.00%   |
| AP DI       | PID SCALING                 | This parameter represents an overall scaling factor which is applied after -3,0000 to 3,0000<br>the PID positive and negative limit clamps                             |                             | 1.0000    |
| APOB        | PID ERROR                   | The result of SETPOINT - FEEDBACK x FEEDBACK GAIN                                                                                                    | $-$ xx $\%$                 | $-xx\%$   |
| APN9        | PID OUTPUT                  | The output of the PID function block                                                                                                    | $-$ .xx %                   | $-$ .xx % |

6-30 Programming Your Application

# **Configuring Terminals 9 & 10 (Digital Input/Output)**

Terminal 10 can be operated as digital input DIN 4 or digital output DOUT2. It is configured via the keypad or ConfigEd Lite (or other suitable programming tool). The default for terminal 10 is to operate as a digital input, and the input logic is noninverted.

Terminal 9 can be operated as digital input DIN3 or digital output DOUT1, however, it can only be configured via ConfigEd Lite (or other suitable programming tool). The default for terminal 9 is to operate as a digital input, and the input logic is noninverted.

### **Configure for use as a Digital Input (default)**

For example, to use terminal 10 as an input, the output circuitry must be disabled by setting DOUT 2 SOURCE and DOUT 2 INVERT to zero. You can invert this logic using parameter DIN 4 INVERT.

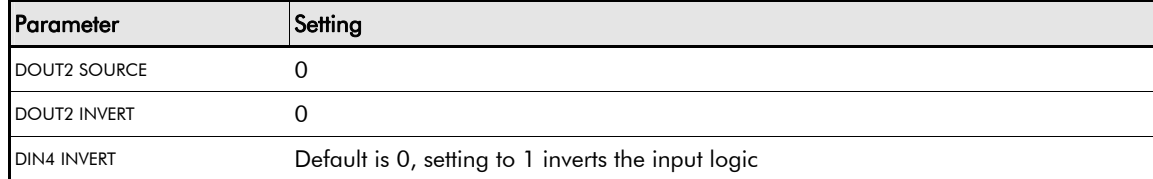

#### Programming Your Application 6-31

## **Configure for use as a Digital Output**

For example, to use terminal 10 as an output, select DOUT 2 SOURCE to be 1, 2, 3, 4 , 5 or 6. For instance, you could set parameter DOUT 2 SOURCE to 3 to have the output go high (24V) whenever the motor is running, operating an external relay or lamp. You can invert this logic using parameter DOUT 2 INVERT.

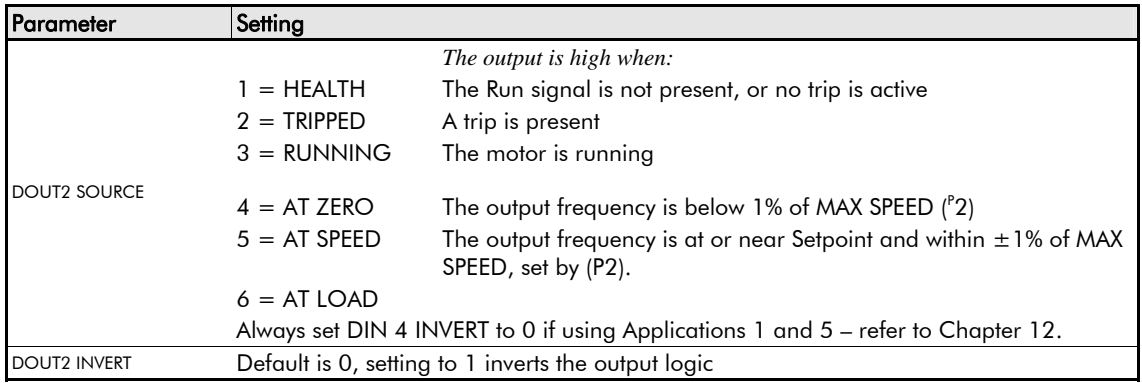

#### 6-32 Programming Your Application

## **PID - Tuning Your Drive**

PID is used to control the response of any closed loop system. It is used specifically in system applications involving the control of drives to provide zero steady state error between Setpoint and Feedback, together with good transient performance.

#### **Proportional Gain (PAP01)**

This is used to adjust the basic response of the closed loop control system. The PI error is multiplied by the Proportional Gain to produce an output.

#### **Integral ( PAP02)**

The Integral term is used to reduce steady state error between the setpoint and feedback values of the PI. If the integral is set to zero, then in most systems there will always be a steady state error.

#### **Derivative (PAP03)**

This is used to correct for certain types of control loop instability, and therefore improve response. It is sometimes used when heavy or large inertia rolls are being controlled. The derivative term has an associated filter to suppress high frequency signals.

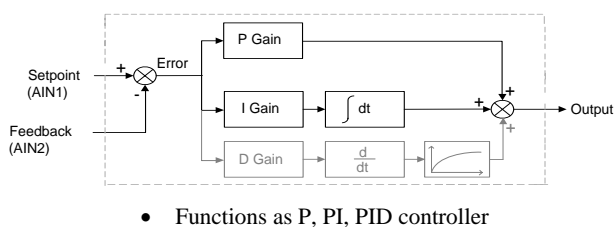

Single symmetric limit on output

#### Programming Your Application 6-33

#### **A Method for Setting-up the PI Gains**

The gains should be set-up so that a critically damped response is achieved for a step change in setpoint. An underdamped or oscillatory system can be thought of as having too much gain, and an overdamped system has too little.

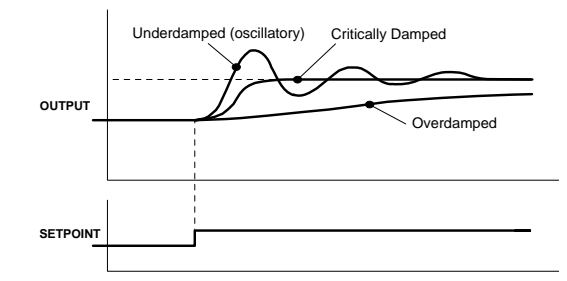

To set up the P gain, set the I gain to zero. Apply a step change in setpoint that is typical for the System, and observe the response. Increase the gain and repeat the test until the system becomes oscillatory. At this point, reduce the P gain until the oscillations disappear. This is the maximum value of P gain achievable.

If a steady state error is present, i.e. the feedback never reaches the setpoint value, the I gain needs to be increased. As before, increase the I gain and apply the step change. Monitor the output. If the output becomes oscillatory, reduce the P gain slightly. This should reduce the steady state error. Increasing the I gain further may reduce the time to achieve zero steady state error.

These values of P and I can now be adjusted to provide the exact response required for this step change.

### **Auto Restart**

Parameters <sup>S</sup>ST21 to <sup>S</sup>ST24 provide the facility to automatically reset a choice of trip events and restart the drive with a programmed number of attempts. If the drive is not successfully started, a manual or remote trip reset is required.

The number of attempted restarts are recorded. This count is cleared after a trip-free period of operation (5 minutes or 4 x AUTO RESTART DELAY, whichever is the longer); or after a successful manual or remote trip reset; or by removing the Run signal (Terminal 7, DIN1).

Refer to Chapter 7: "Trips and Fault Finding" - Hexadecimal Representation of Trips.

#### 6-34 Programming Your Application

## **Minimum Speed Mode**

There are two operating modes for the minimum speed feature.

#### **Proportional with Minimum**

In this mode the speed setpoint is clamped to be between the minimum speed value (P3) and 100%. This is the default for the minimum speed feature.

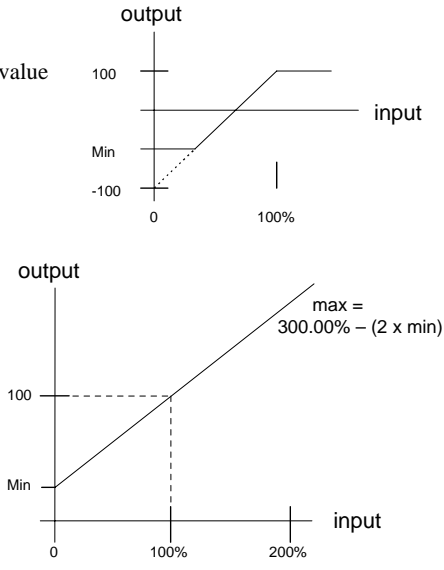

#### **Linear**

In this mode the speed setpoint is first clamped to be in the range 0 to 100%. It is then rescaled so that the output goes linearly between the minimum speed value (P3) and 100% for an input setpoint that goes between 0% and 100%. If the minimum speed value (P3) is negative the speed setpoint will be internally set to 0%.

## **Product-Related Default Values**

All examples given in this book are based on a UK, 230V, 50Hz, 0.25kW drive. This manual provides information about each parameter accessible using the keypad, or MMI (Man Machine Interface). For more information about these and additional parameters accessible using ConfigEd Lite (or other suitable programming tool), refer to the 650S Software Product Manual on our web site: www.SSDdrives.com.

Programming Your Application 6-35

## **\* Frequency Dependent Parameters**

These parameter values (marked with "\*" in the Application diagrams) are dependent upon the drive's "default frequency".

Changing the "default frequency" parameter from 50Hz to 60Hz, and vice versa, causes the values of the parameters in the table below to be changed.

To change the "default frequency", power-down the drive. Power-up the drive holding down the "E" and DOWN keys on the keypad. Release the keys to display the  $e$  0.01 parameter.

**Caution**

You are now in a menu containing some sensitive and important parameters.

Press the UP key to display the  $\degree$  0.02 parameter. Press the M key. The values for this parameter are: 0 = 50Hz default, 1 = 60Hz default. Select the setting using the UP/DOWN keys and then press the E key. Power-down the drive and power-up again holding down the UP and DOWN keys. This resets **ALL** parameters to their correct default values, including Motor Parameters.

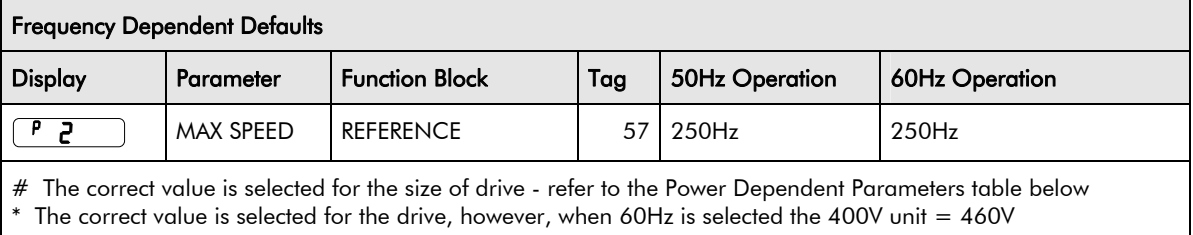

## 6-36 Programming Your Application

## **\*\* Power Dependent Parameters**

These parameters (marked with "\*\*" in the Application diagrams) are set to a value depending on the drive's overall "powerbuild" indicated by the Product Code. We recommend that you do not change the Product Code.

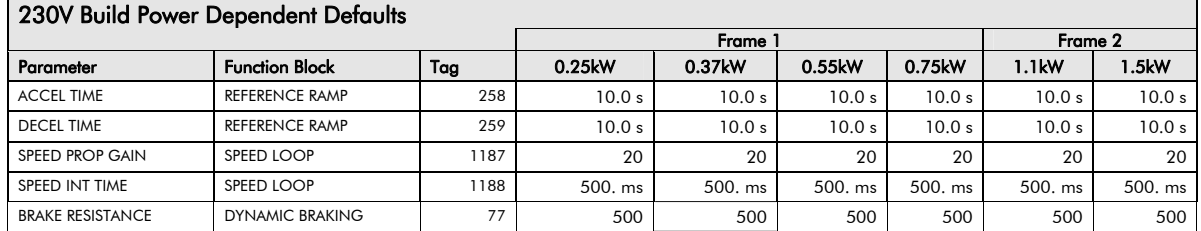

#### 400V Build Power Dependent Defaults

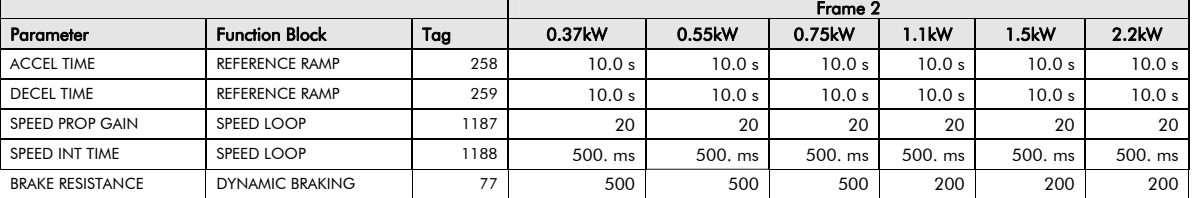

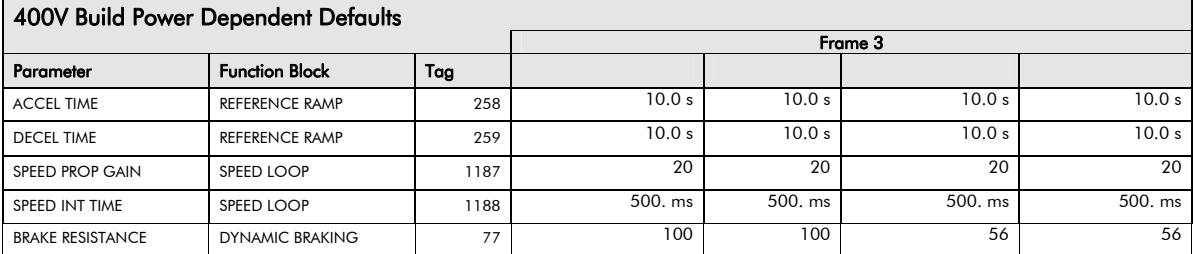

Trips and Fault Finding 7-1

# **Chapter 7:Trips and Fault Finding**

The drive may trip in order to protect itself. To restart the drive, you will need to clear the trip(s). This chapter provides a list of trips, as displayed by the 6901, 6511, 6521 and 6911 keypads.

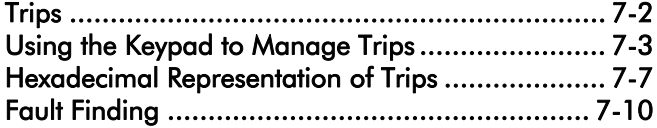

7-2 Trips and Fault Finding

# **Trips**

## **Trip Warning Message**

The trip display message is flashed repeatedly on the screen to warn of an imminent trip. Some trip conditions need time to take effect. The warning can allow you time to rectify the situation.

The message will clear when you use the keypad, but after a short time will reappear until the problem is resolved, or the drive trips.

## **What Happens when a Trip Occurs**

When a trip occurs, the drive's power stage is immediately disabled causing the motor and load to coast to a stop. The trip is latched until action is taken to reset it. This ensures that trips due to transient conditions are captured and the drive is disabled, even when the original cause of the trip is no longer present.

### **Keypad Indications**

If a trip condition is detected the activated alarm is displayed on the MMI display.

## **Resetting a Trip Condition**

All trips must be reset before the drive can be re-enabled. A trip can only be reset once the trip condition is no longer active, i.e. a trip due to a heatsink over-temperature will not reset until the temperature is below the trip level.

You can reset the trip as follows:

- 1. Press the  $\bigcirc$  (STOP) key to reset the trip and clear the alarm from the display.
- 2. Remove and then re-apply the RUN command and the drive will run normally.

In remote mode, success is indicated by displaying  $\lceil d \rceil$ .

Trips and Fault Finding 7-3

# **Using the Keypad to Manage Trips**

### **Trip Messages**

If the drive trips, then the display immediately shows a message indicating the reason for the trip. The possible trip messages are given in the table below.

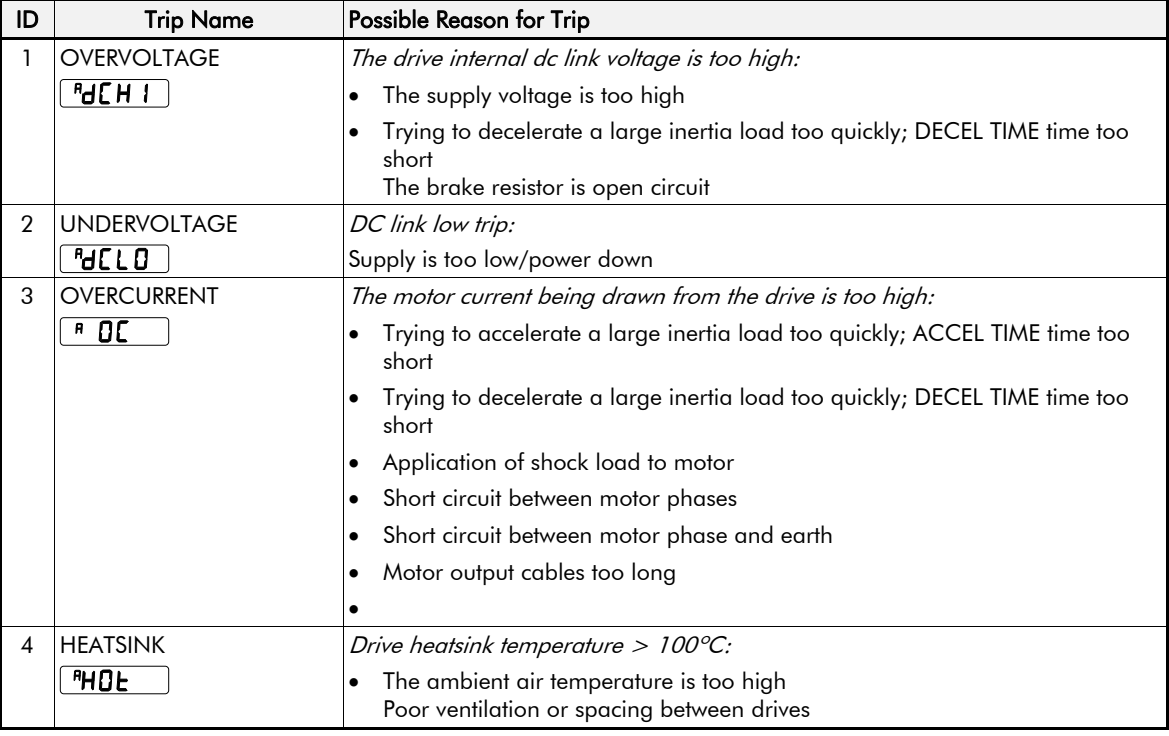

### 7-4 Trips and Fault Finding

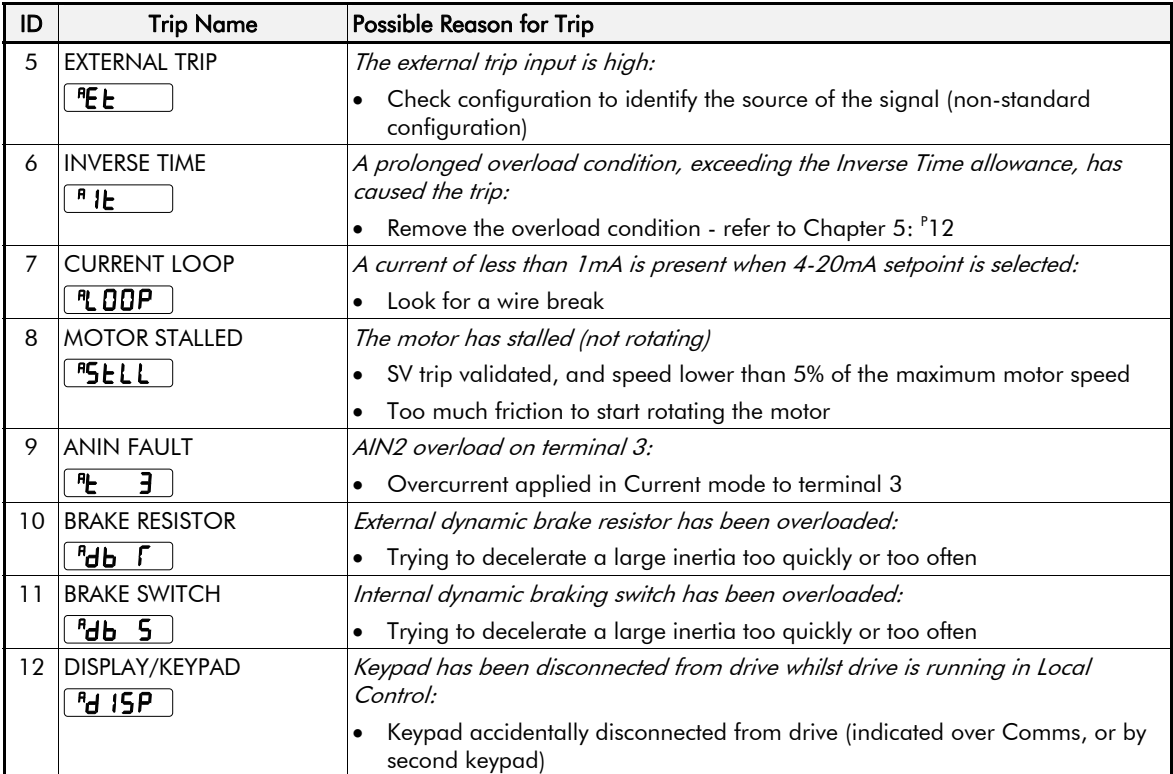

Trips and Fault Finding 7-5

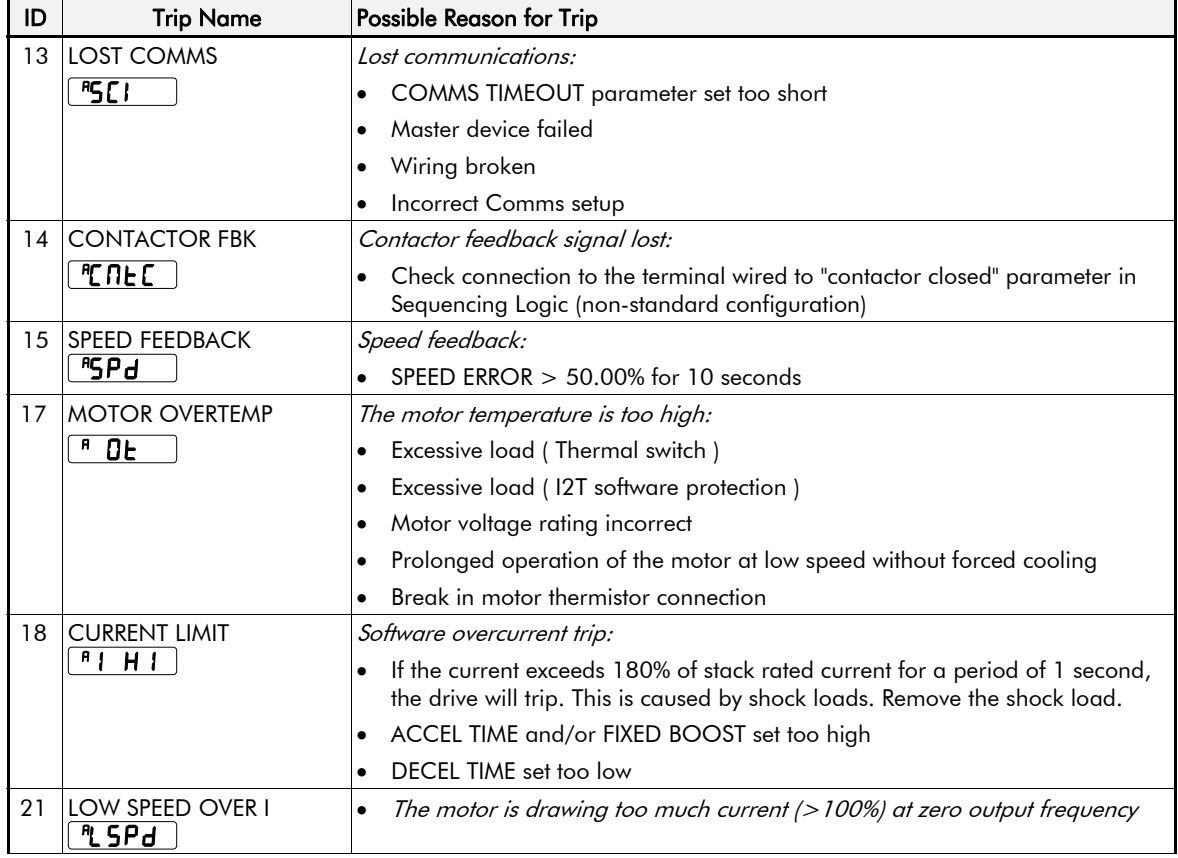

## 7-6 Trips and Fault Finding

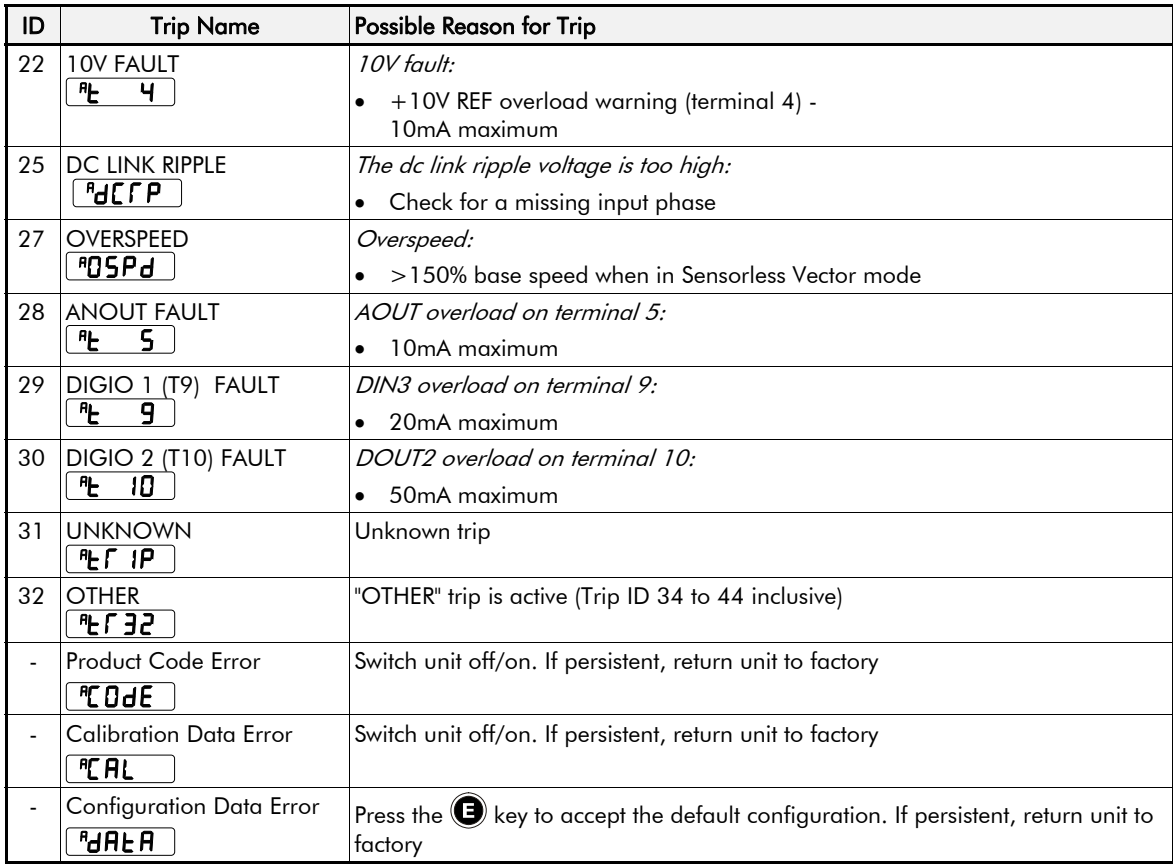

Trips and Fault Finding 7-7

# **Hexadecimal Representation of Trips**

The tables below show the possible parameter values for the AUTO RESTART TRIGGERS and AUTO RESTART TRIGGERS+ parameters, <sup>S</sup>ST23 and <sup>S</sup>ST24 respectively. Refer to the 650S Software Product Manual, "Trips Status" (on our website: www.SSDdrives.com) for additional trip information that is available over the Comms.

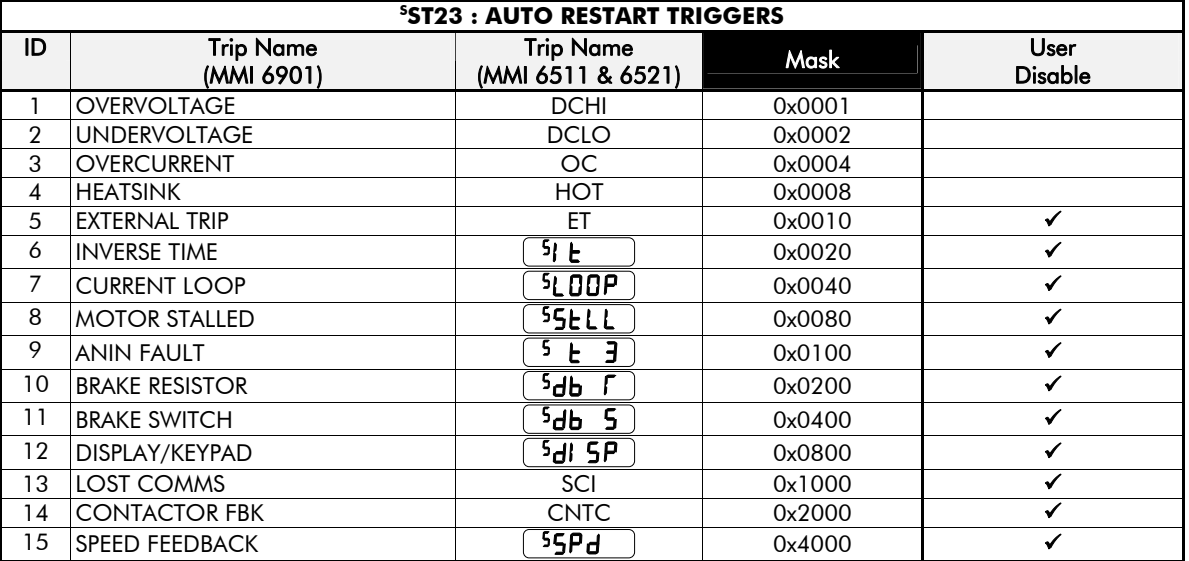

Each trip has a unique, four-digit hexadecimal number as shown in the tables below.

## 7-8 Trips and Fault Finding

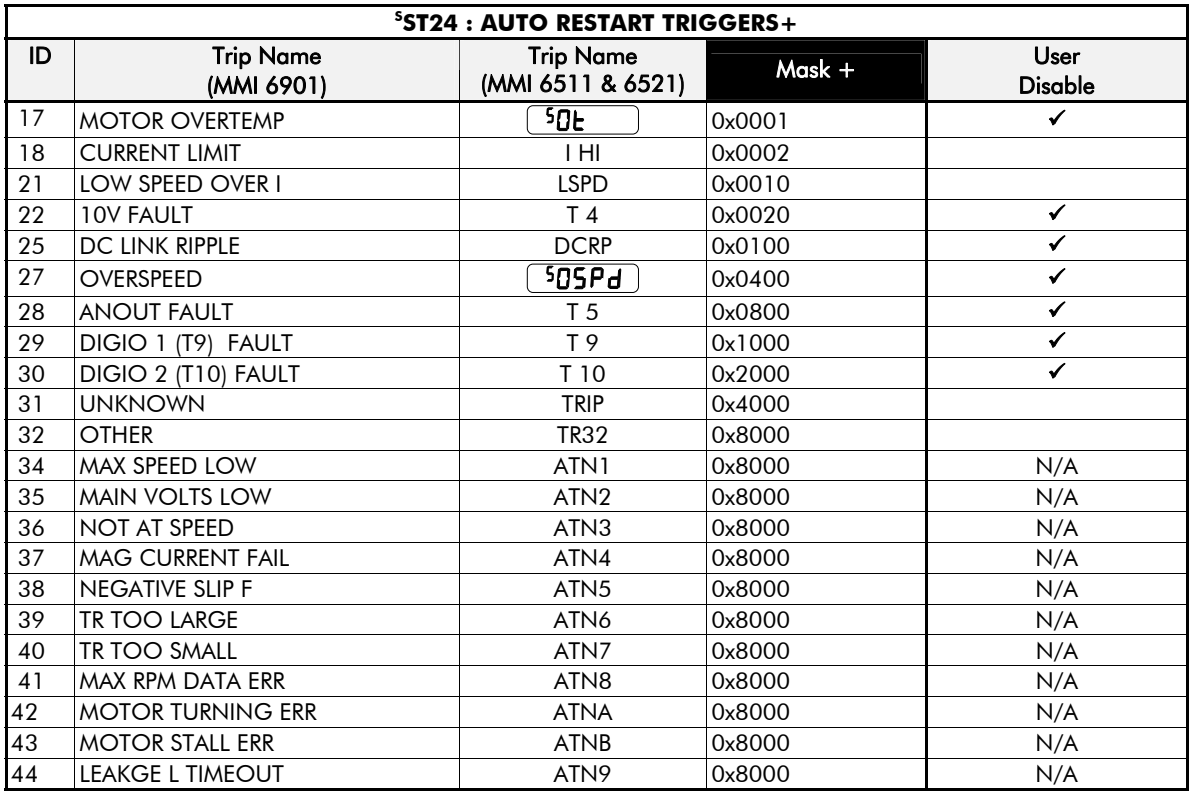

Trips and Fault Finding 7-9

#### **Keypads (MMIs):**

Trips shown as MMI displays in the tables above, i.e.  $[5 \text{LDP} ]$ , can be disabled using the keypads in the TRIPS menu. Other trips, as indicated, can be disabled over the Comms.

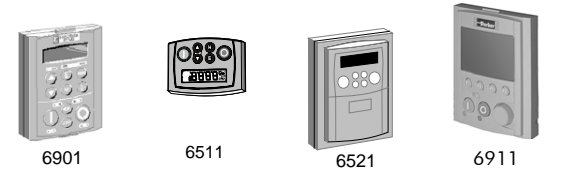

### **Hexadecimal Representation of Trips**

When more than one trip is to be represented at the same time then the trip codes are simply added together to form the value displayed. Within each digit, values between 10 and 15 are displayed as letters A to F

For example referring to the tables above, if the AUTO RESTART TRIGGERS parameter is set to **04A0***,* then this represents:

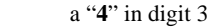

 an "8" and a "2" in digit 2 (8+2 = 10, displayed as **A**)

an " **0**" in digit 1

This in turn represents the trips BRAKE SWITCH, ANIN FAULT, MOTOR STALLED and INVERSE TIME.

In the same way, the AUTO RESTART TRIGGERS+ parameter set to **04A0** would represent OVERSPEED, ANIN FAULT, DESAT OVER I and 10V FAULT.

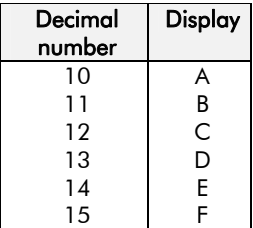

## 7-10 Trips and Fault Finding

# **Fault Finding**

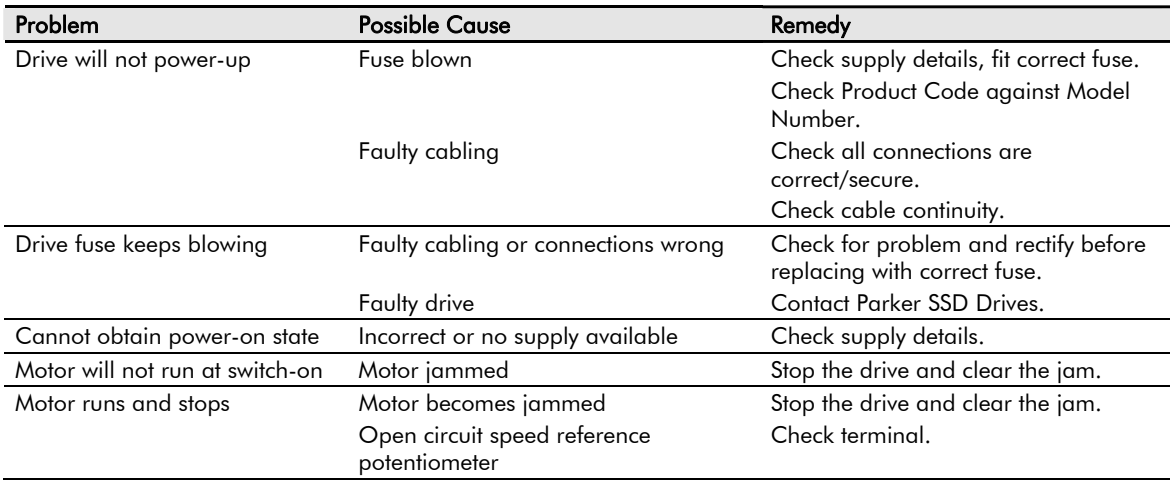

Routine Maintenance and Repair 8-1

# **Chapter 8:Routine Maintenance and Repair**

The drive may trip in order to protect itself. To restart the drive, you will need to clear the trip(s). This chapter provides a list of trips, as displayed by the 6901, 6511, 6521 and 6911 keypads.

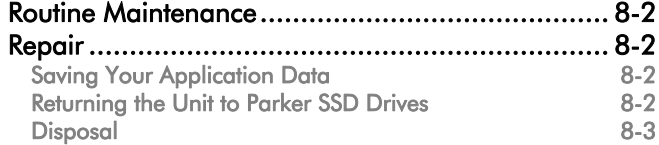

8-2 Routine Maintenance and Repair

# **Routine Maintenance**

Periodically inspect the drive for build-up of dust or obstructions that may affect ventilation of the unit. Remove this using dry air.

## **Repair**

There are no user-serviceable components.

**IMPORTANT** *MAKE NO ATTEMPT TO REPAIR THE UNIT - RETURN IT TO PARKER SSD DRIVES.* 

# **Saving Your Application Data**

In the event of a repair, application data will be saved whenever possible. However, we advise you to copy your application settings before returning the unit.

## **Returning the Unit to Parker SSD Drives**

Please have the following information available:

- The model and serial number see the unit's rating label
- Details of the fault

Contact your nearest Parker SSD Drives Service Centre to arrange return of the item.

You will be given a *Returned Material Authorisation*. Use this as a reference on all paperwork you return with the faulty item. Pack and despatch the item in the original packing materials; or at least an anti-static enclosure. Do not allow packaging chips to enter the unit.

Routine Maintenance and Repair: 8-3

## **Disposal**

This product contains materials which are consignable waste under the Special Waste Regulations 1996 which complies with the EC Hazardous Waste Directive - Directive 91/689/EEC.

We recommend you dispose of the appropriate materials in accordance with the valid environmental control laws. The following table shows which materials can be recycled and which have to be disposed of in a special way.

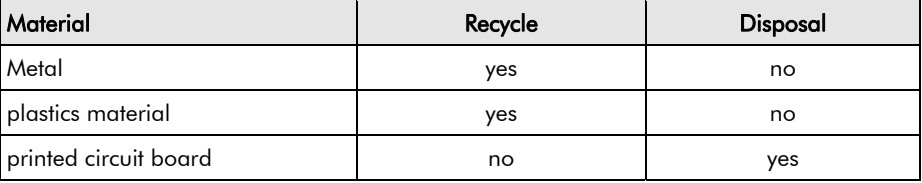

The printed circuit board should be disposed of in one of two ways:

- 1. High temperature incineration (minimum temperature 1200°C) by an incinerator authorised under parts A or B of the Environmental Protection Act
- 2. Disposal in an engineered land fill site that is licensed to take aluminium electrolytic capacitors. Do not dispose of in a land fill site set aside for domestic waste.

### **Packaging**

During transport our products are protected by suitable packaging. This is entirely environmentally compatible and should be taken for central disposal as secondary raw material.

8-4 Routine Maintenance and Repair

Technical Specifications 9-1

# **Chapter 9:Technical Specifications**

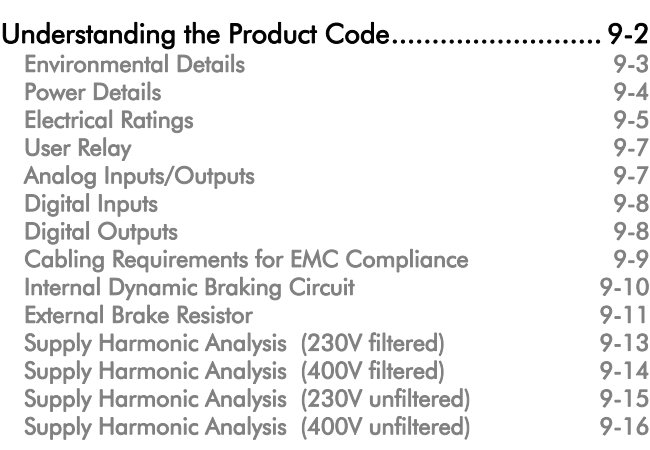

### 9-2 Technical Specifications

# **Understanding the Product Code**

## **Model Number**

The unit is fully identified using a four block alphanumeric code which records how the drive was calibrated, and its various settings when despatched from the factory.

The Product Code appears as the "Model No." on the product rating label. Each block of the Product Code is identified as below:

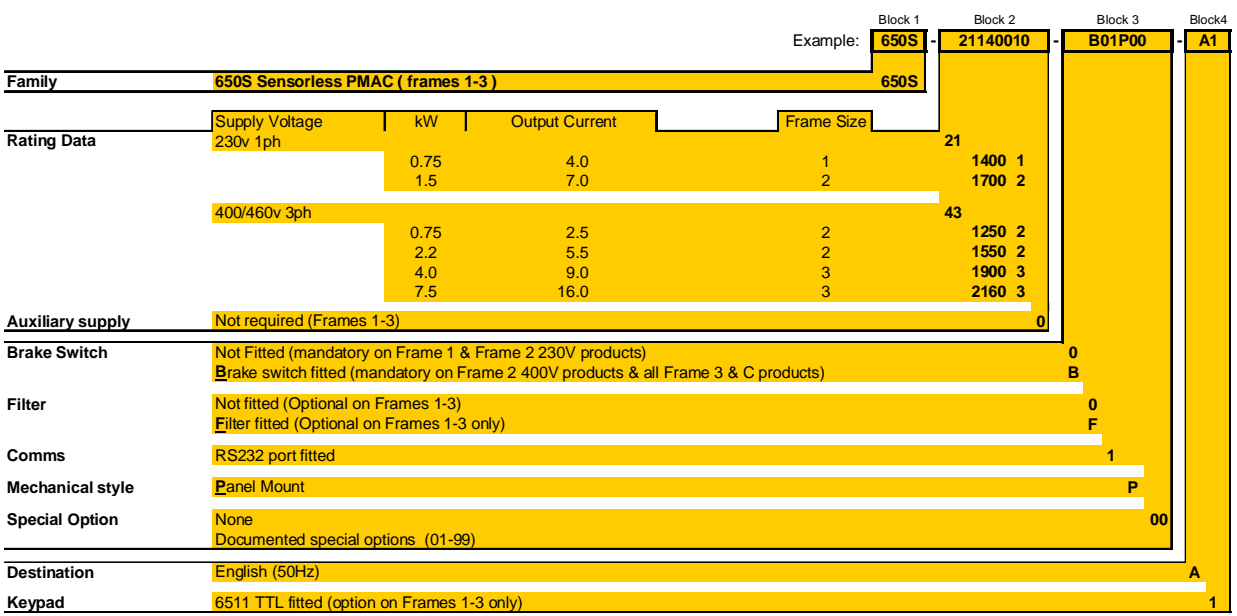

# Technical Specifications 9-3

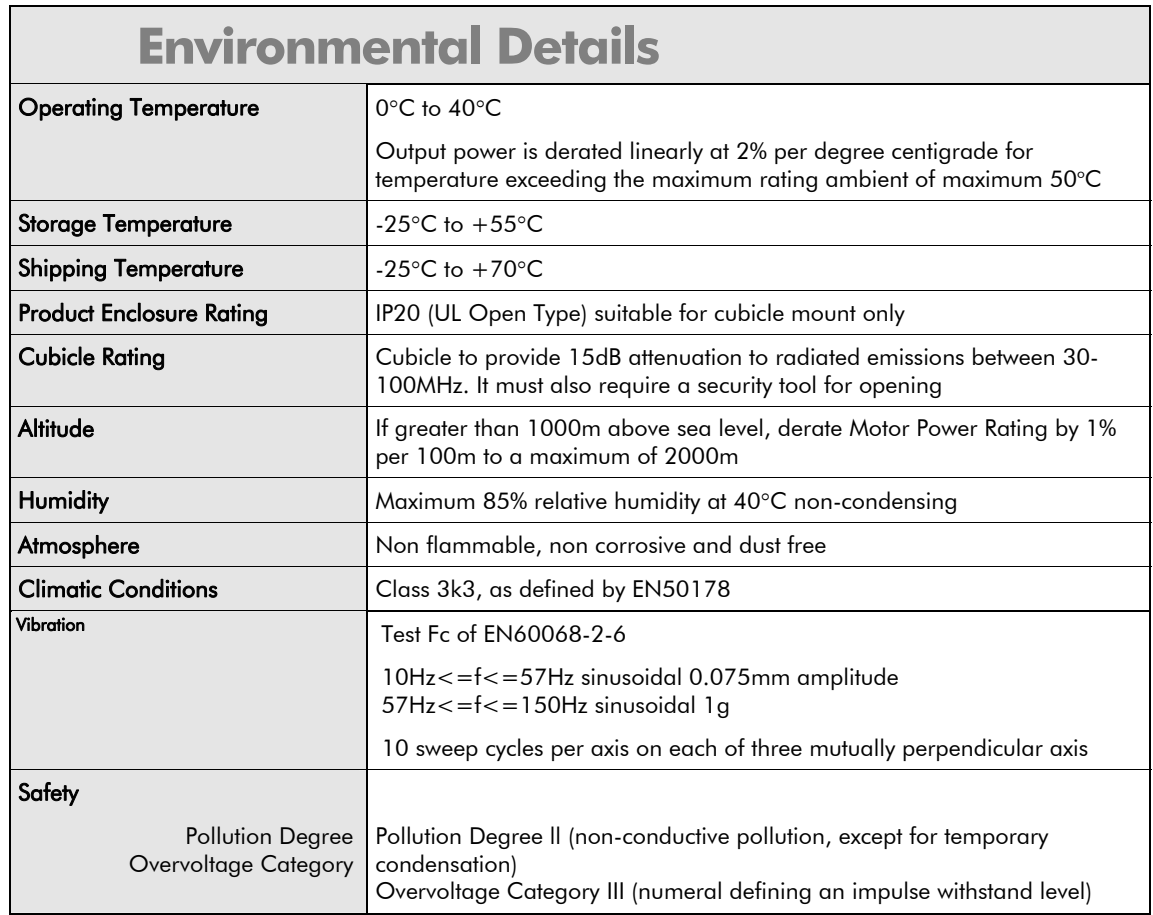

## 9-4 Technical Specifications

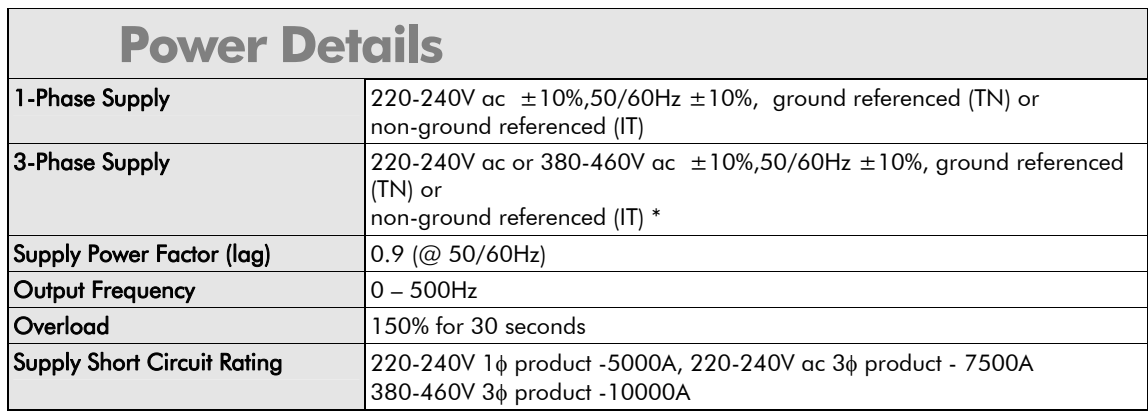

\* An optional internal RFI filter offering full electromagnetic compatibility (EMC) for the majority of applications

Technical Specifications 9-5

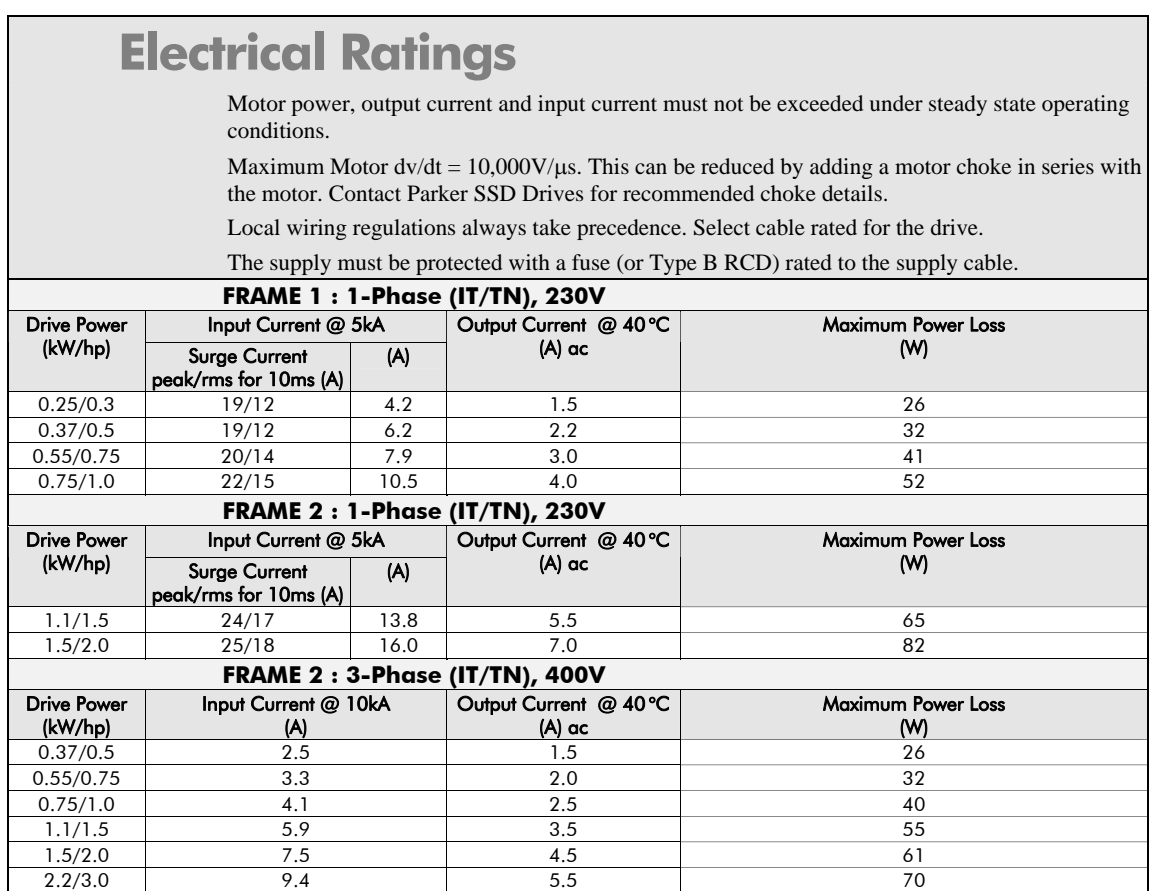

## 9-6 Technical Specifications

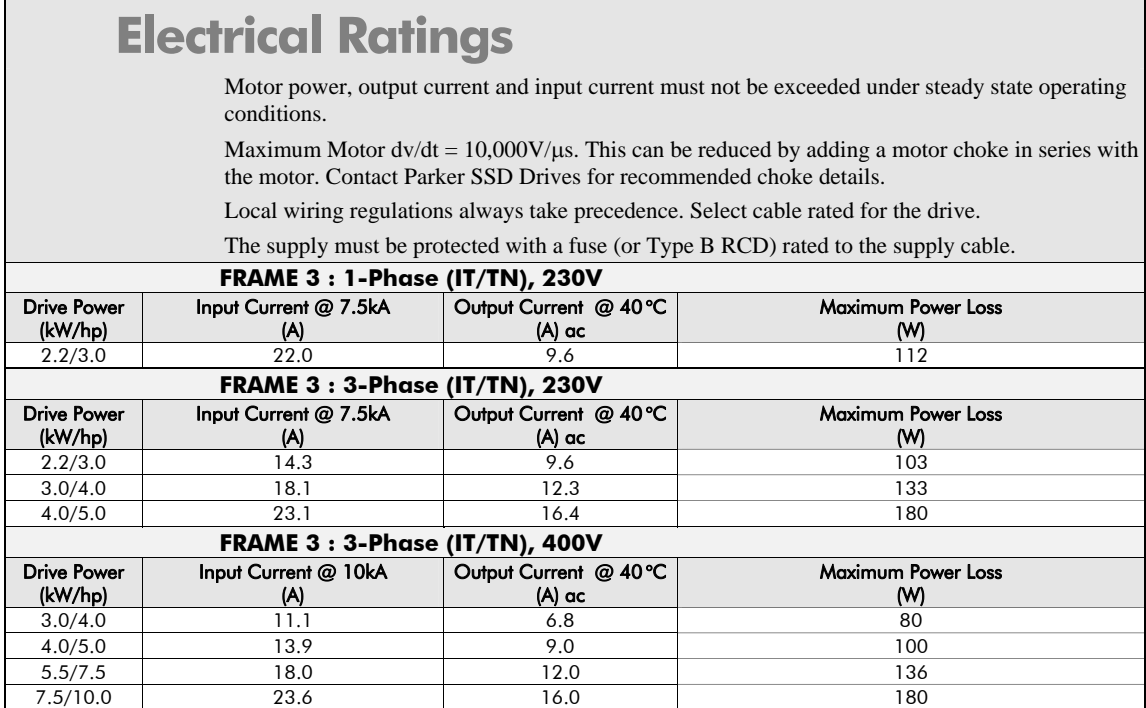

### Technical Specifications 9-7

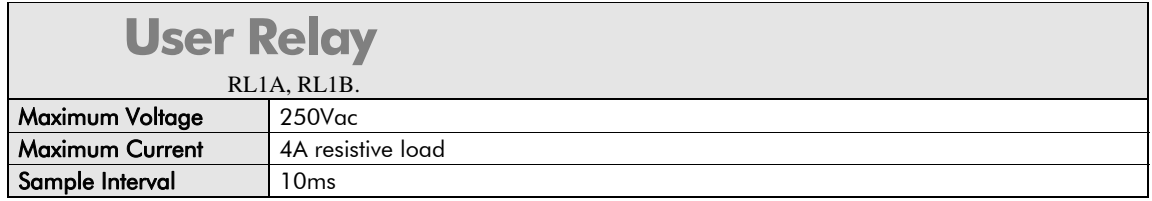

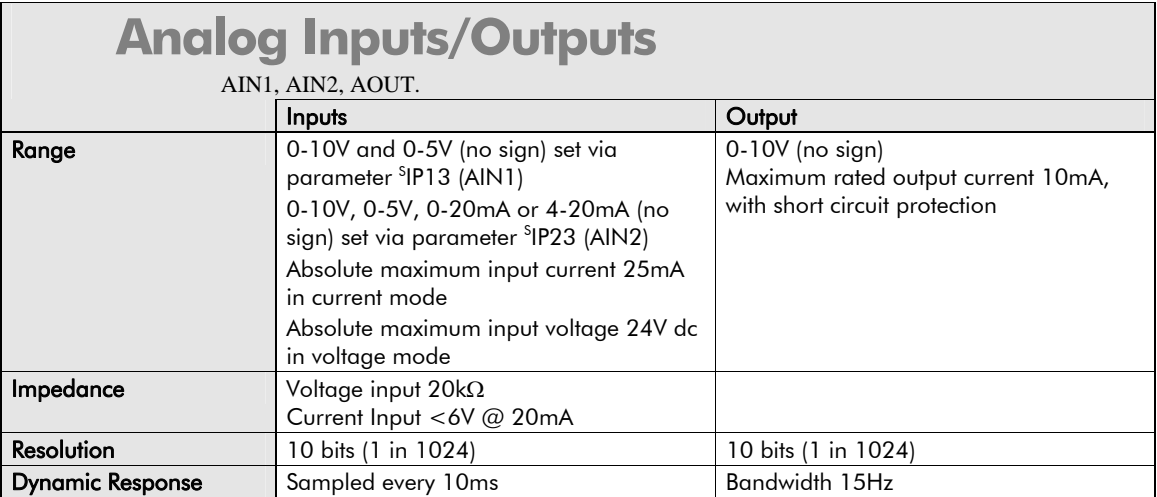
# 9-8 Technical Specifications

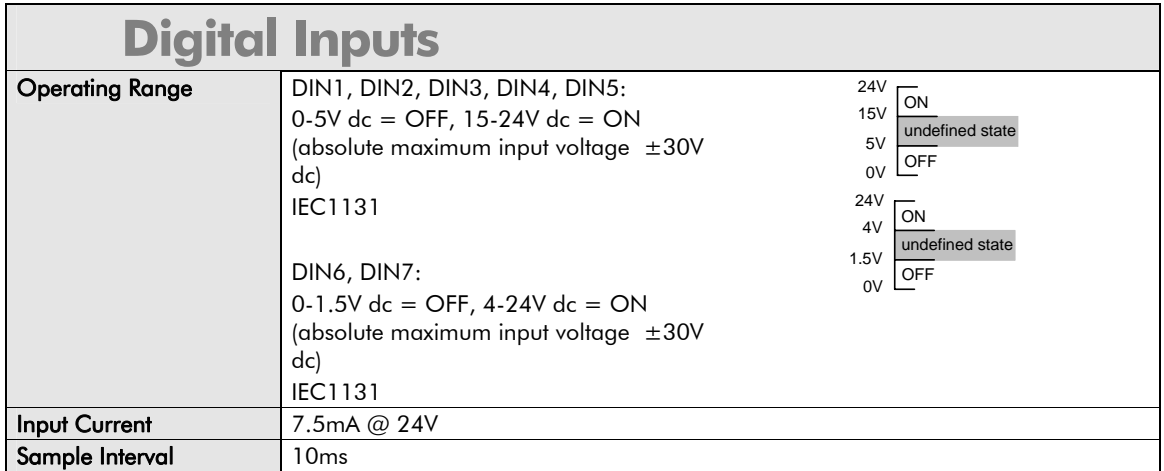

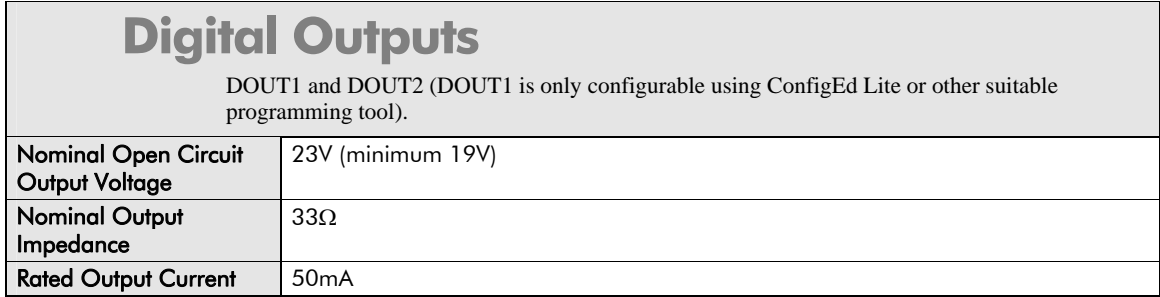

### Technical Specifications 9-9

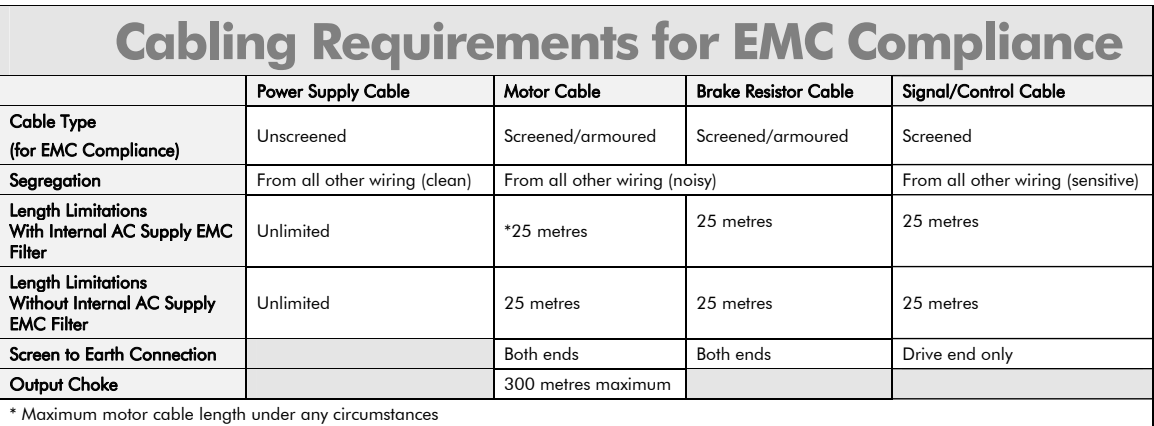

# 9-10 Technical Specifications

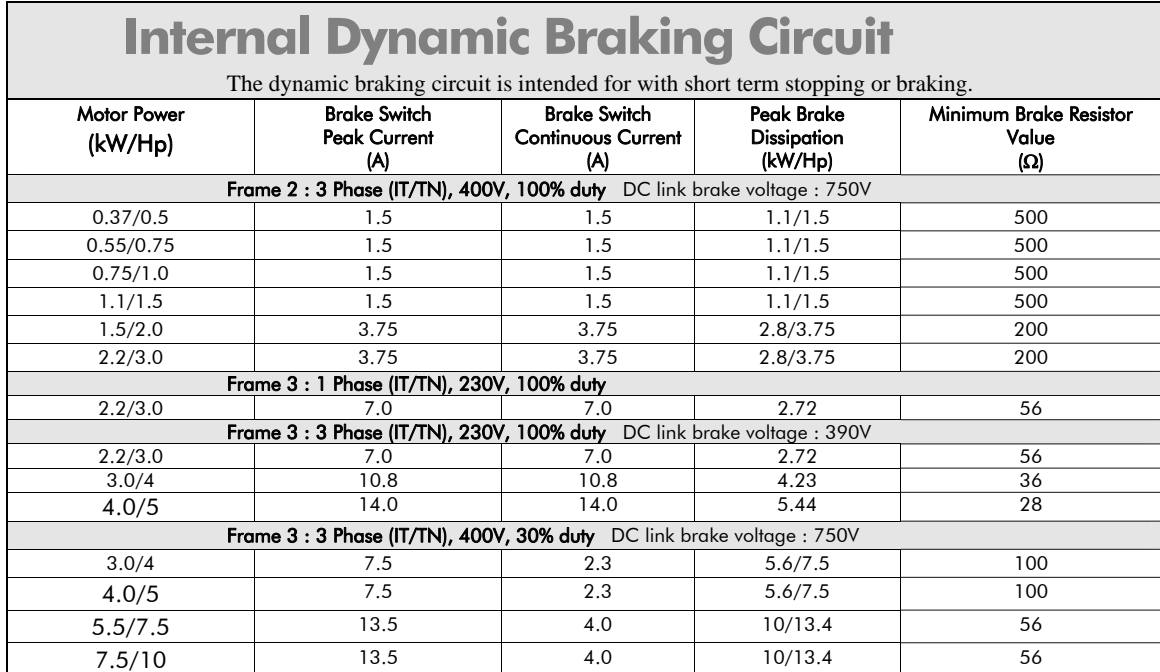

Technical Specifications 9-11

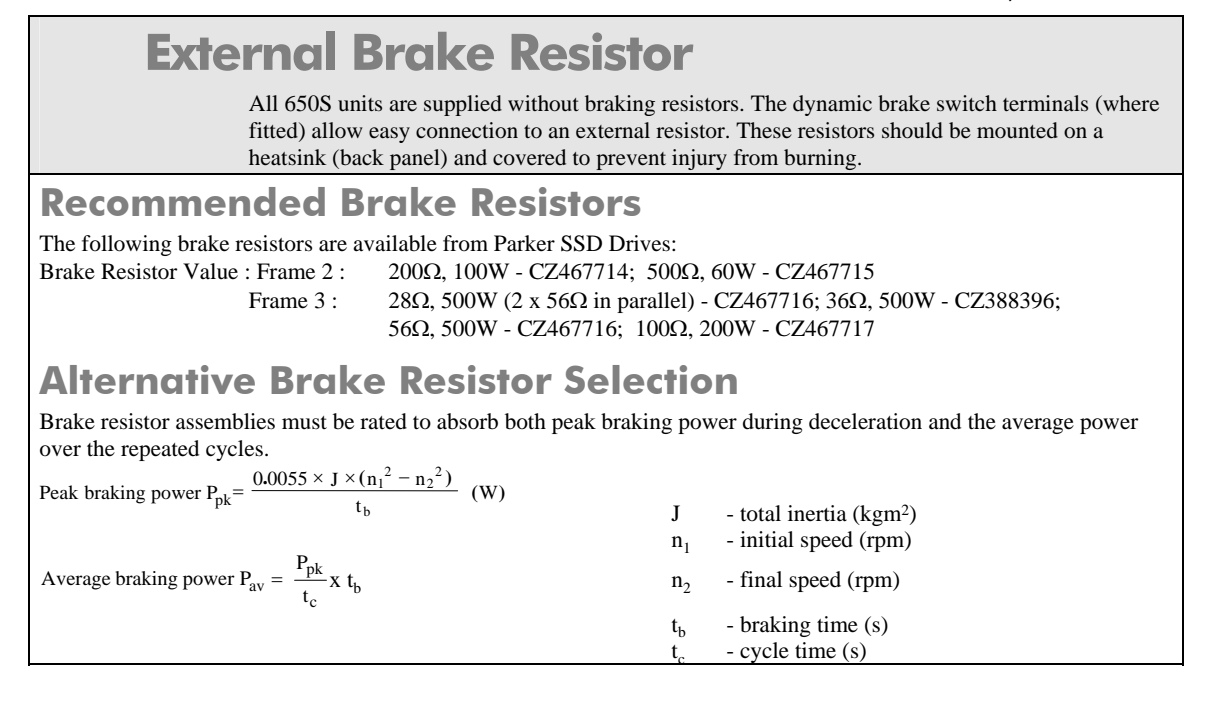

### 9-12 Technical Specifications

Obtain information on the peak power rating and the average power rating of the resistors from the resistor manufacturer. If this information is not available, a large safety margin must be incorporated to ensure that the resistors are not overloaded. By connecting these resistors in series and in parallel the braking capacity can be selected for the application. **IMPORTANT:** *The minimum resistance of the combination and maximum dc link voltage must be as specified.*  **Resistor Derating Graph 0 20 40 60 80 100 120 0 25 50 75 100 125 150 175 200 Ambient Temp (C) % of Rated Power chassis mounted free air**

## Technical Specifications 9-13

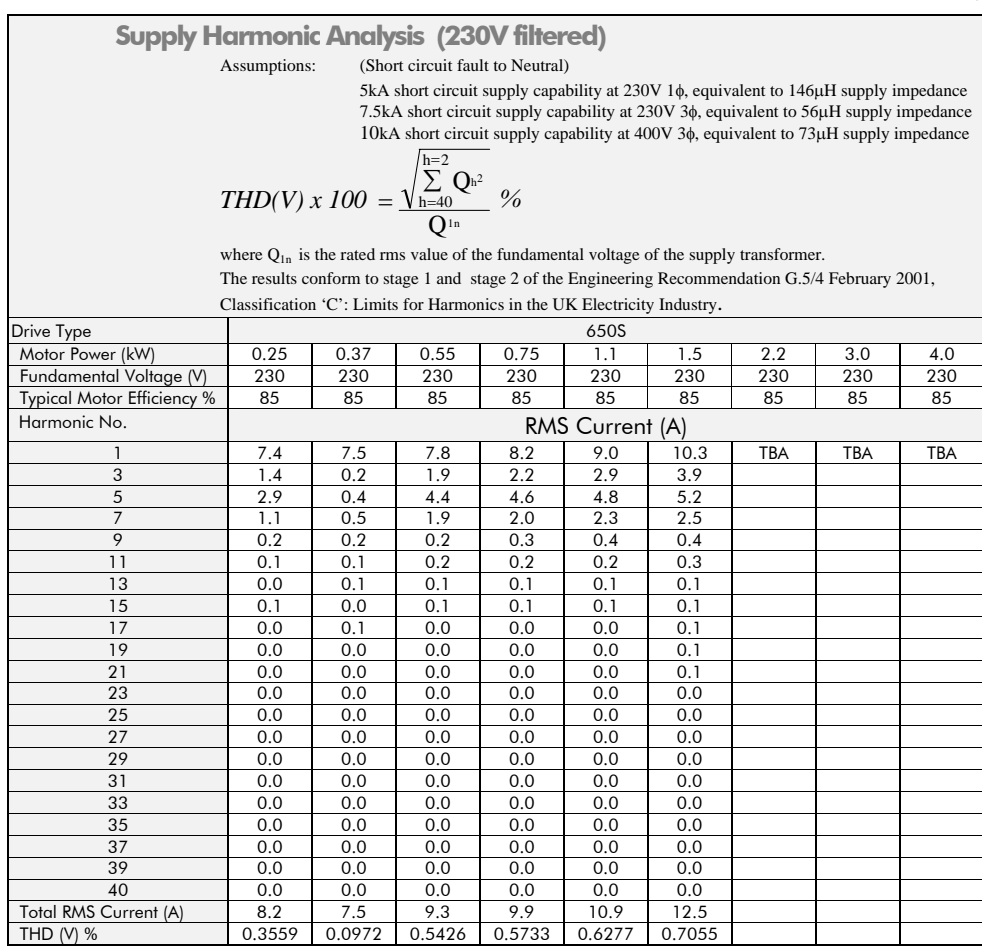

# 9-14 Technical Specifications

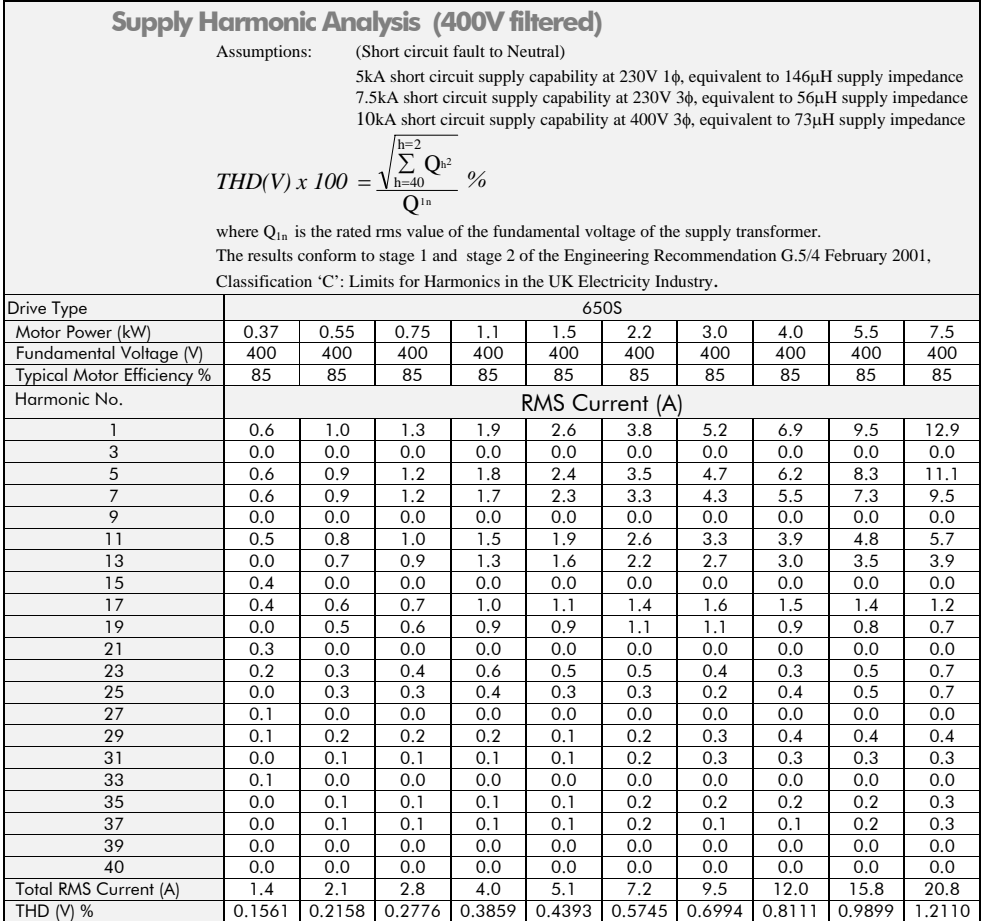

## Technical Specifications 9-15

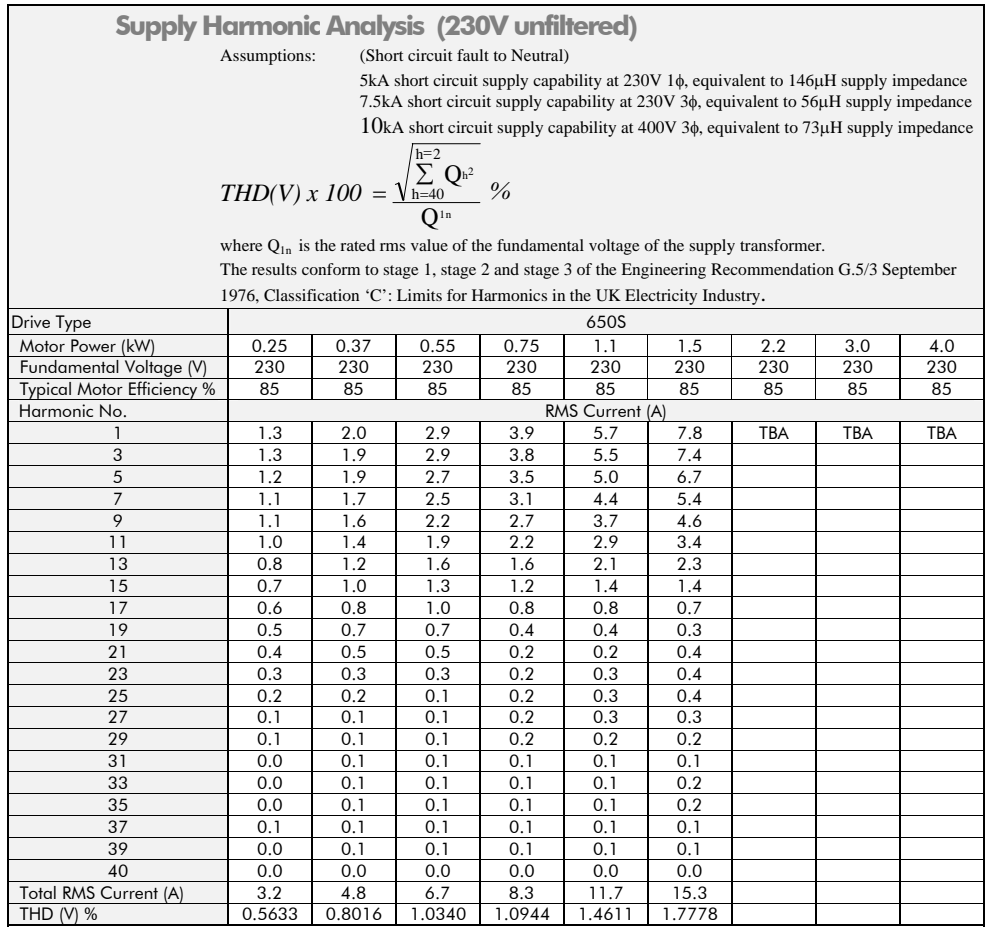

# 9-16 Technical Specifications

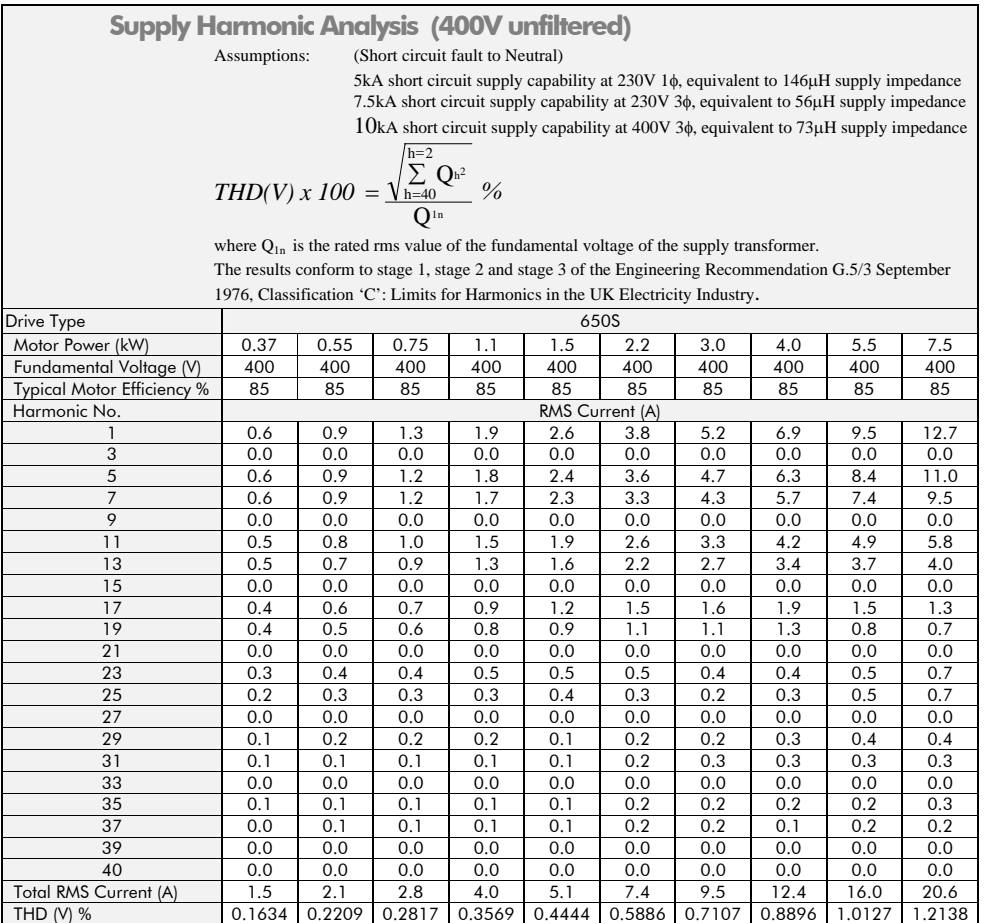

Certification for the Drive 10-1

# **Chapter 10:Certification for the Drive**

This Chapter outlines the additional steps that may be required to achieve EMC conformance.

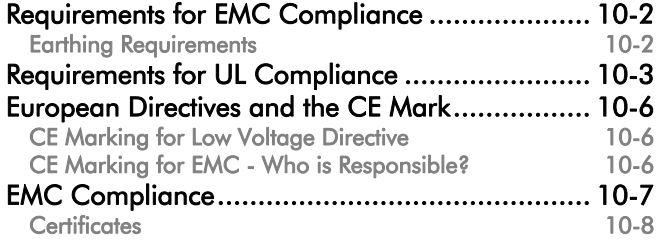

10-2 Certification for the Drive

# **Requirements for EMC Compliance**

# **Earthing Requirements**

**IMPORTANT:** *Protective earthing always takes precedence over EMC earthing.* 

## **Protective Earth (PE) Connections**

**Note: In accordance with installations to EN60204, only one protective earth conductor is permitted at each protective earth terminal contacting point.** 

Local wiring regulations may require the protective earth connection of the motor to be connected locally, i.e. not as specified in these instructions. This will not cause shielding problems because of the relatively high RF impedance of the local earth connection.

#### **EMC Earth Connections**

For compliance with EMC requirements, the "0V/signal ground" is to be separately earthed. When a number of units are used in a system, these terminals should be connected together at a single, local earthing point.

Control and signal cables connections should be made with screeened cables, with the screen connected only at the VSD end. However, if high frequency noise is still a problem, earth screen at the non VSD end via a 0.1 μF capacitor.

**Note:** Connect the screen (at the VSD end) to the VSD protective earth point $\bigoplus$ , and not to the control board terminals.

Certification for the Drive  $10-3$ 

# **Requirements for UL Compliance**

### **Solid-State Motor Overload Protection**

These devices provide Class 10 motor overload protection. The maximum internal overload protection level (current limit) is 150% for 30 seconds.

An external motor overload protective device must be provided by the installer where the motor has a full-load ampere rating of less than 50% of the drive output rating.

### **Short Circuit Rating**

The following drives are suitable for use on a circuit capable of delivering not more than:

220-240V product, 1 φ - 5000 RMS Symmetrical Amperes 220-240V product, 3 φ - 7500 RMS Symmetrical Amperes 380-460V product, 3 φ -10000 RMS Symmetrical Amperes

### **Solid-State Short-Circuit Protection**

These devices are provided with Solid-State Short-Circuit (output) Protection. Branch circuit protection requirements must be in accordance with the latest edition of the National Electrical Code NEC/NFPA-70.

### **Recommended Branch Circuit Protection**

It is recommended that UL Listed (JDDZ) non-renewable cartridge fuses, Class K5 or H; or UL Listed (JDRX) renewable cartridge fuses, Class H, are installed upstream of the drive.

#### **Motor Base Frequency**

The motor base frequency rating is 500Hz maximum.

## **Field Wiring Temperature Rating**

Use 75°C Copper conductors only.

#### 10-4 Certification for the Drive

## **Field Wiring Terminal Markings**

For correct field wiring connections that are to be made to each terminal refer to Chapter 3: "Installing the Drive".

### **Terminal Tightening Torque**

Refer to Chapter 3: "Installing the Drive" – Terminal Tightening Torque.

### **Terminal/Wire Sizes**

North American wire sizes (AWG) are based on NEC/NFPA-70 for ampacities of thermoplastic-insulated (75ºC) copper conductors.

Power input and output wire sizes should allow for an ampacity of 125% of the rated input and output amperes for motor branch-circuit conductors as specified in NEC/NFPA-70. Refer to Chapter 3: "Installing the Drive" – Terminal Block Acceptance Sizes.

## **Field Grounding Terminals**

The field grounding terminals are identified with the International Grounding Symbol  $\bigoplus$ (IEC Publication 417, Symbol 5019).

## **Operating Ambient Temperature**

Devices are considered acceptable for use in a maximum ambient temperature of 40°C (can be derated up to 50°C, see page 9-3 "Operating Temperature").

## Certification for the Drive 10-5

## **Input Fuse Ratings**

If fitted, fuses should be in accordance with NEC/NFPA-70.

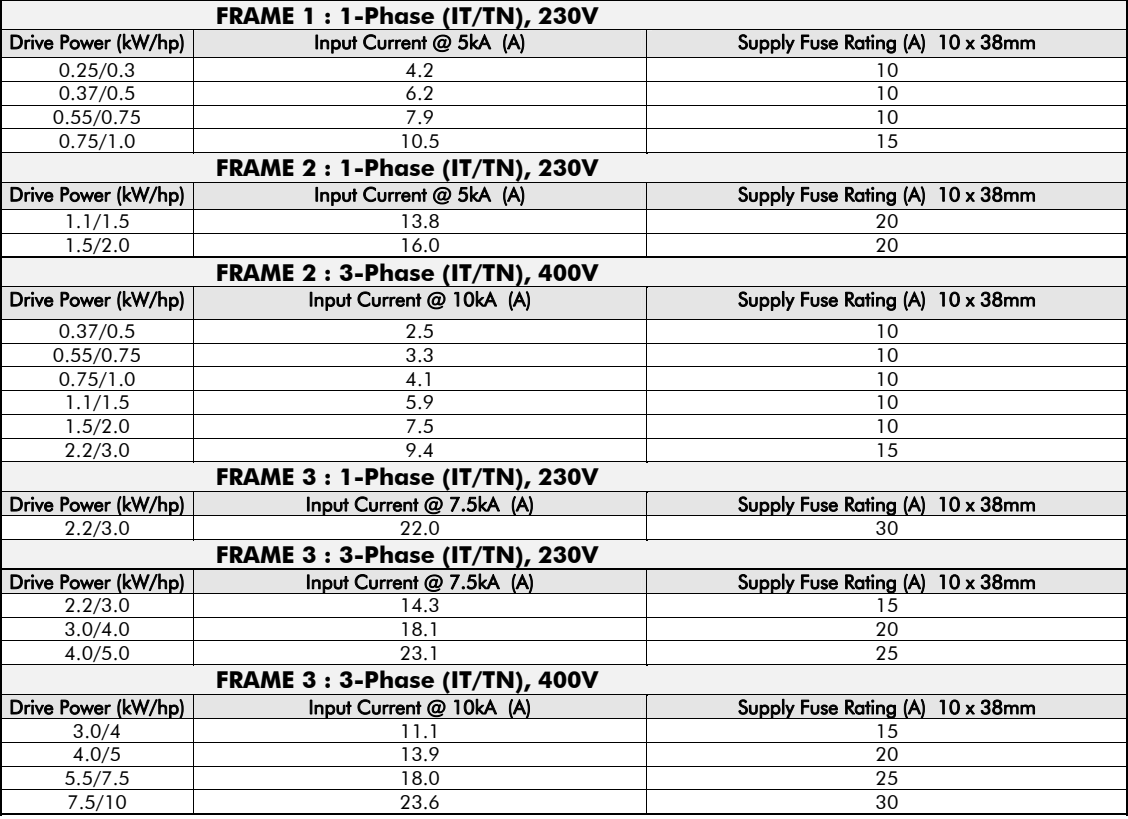

10-6 Certification for the Drive

# **European Directives and the CE Mark**

# **CE Marking for Low Voltage Directive**

When installed in accordance with this manual, the 650S AC Drive is CE marked by Parker Hannifin Ltd, Automation Group, SSD Drives Europe, in accordance with the low voltage directive (S.I. No. 3260 implements this LVD directive into UK law). An EC Declaration of Conformity (low voltage directive) is included at the end of this chapter.

# **CE Marking for EMC - Who is Responsible?**

#### **Note: The specified EMC emission and immunity performance of this unit can only be achieved when the unit is installed to the EMC Installation Instructions given in this manual.**

According to S.I. No. 2373 which implements the EMC directive into UK law, the requirement for CE marking this unit falls into two categories:

- **1.** Where the supplied unit has an intrinsic/direct function to the end user, then the unit is classed as *relevant apparatus*. In this situation the responsibility for certification rests with Parker Hannifin Ltd, Automation Group, SSD Drives Europe. The Declaration of Conformity is included at the end of this Chapter.
- **2.** Where the supplied unit is incorporated into a higher system/apparatus or machine which includes (at least) the motor, cable and a driven load but is unable to function without this unit, then the unit is classed as a *component.* In this circumstance, the reponsibility rests with the manufacturer/supplier/installer of the system/apparatus/machine.

Certification for the Drive 10-7

# **EMC Compliance**

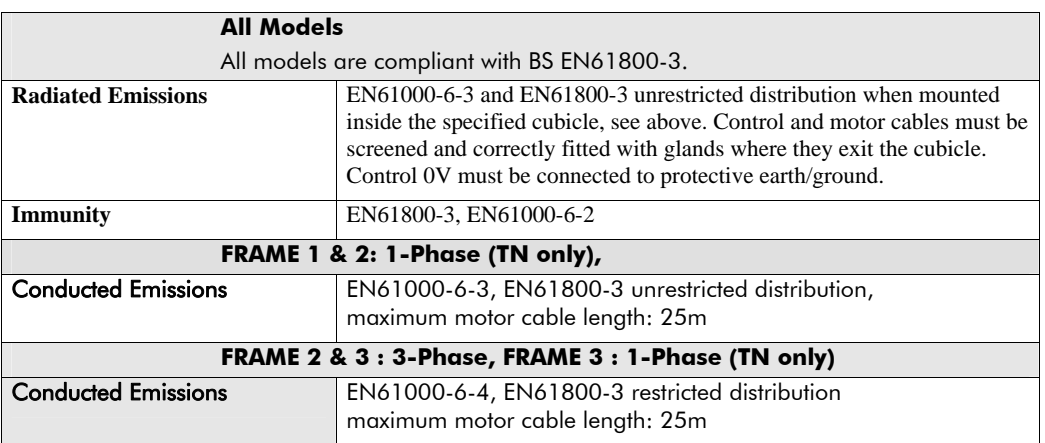

#### 10-8 Certification for the Drive

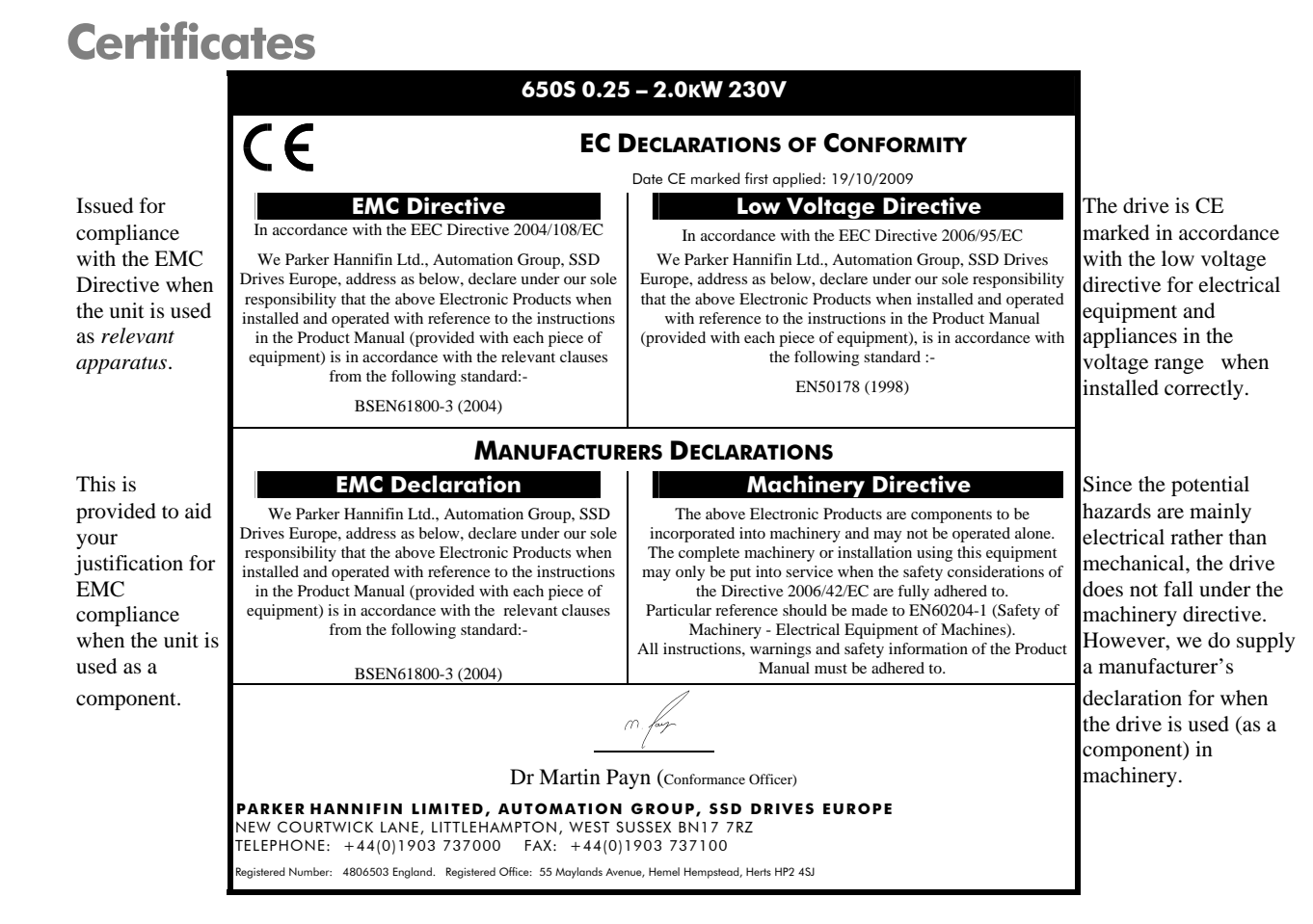

#### Certification for the Drive  $10-9$

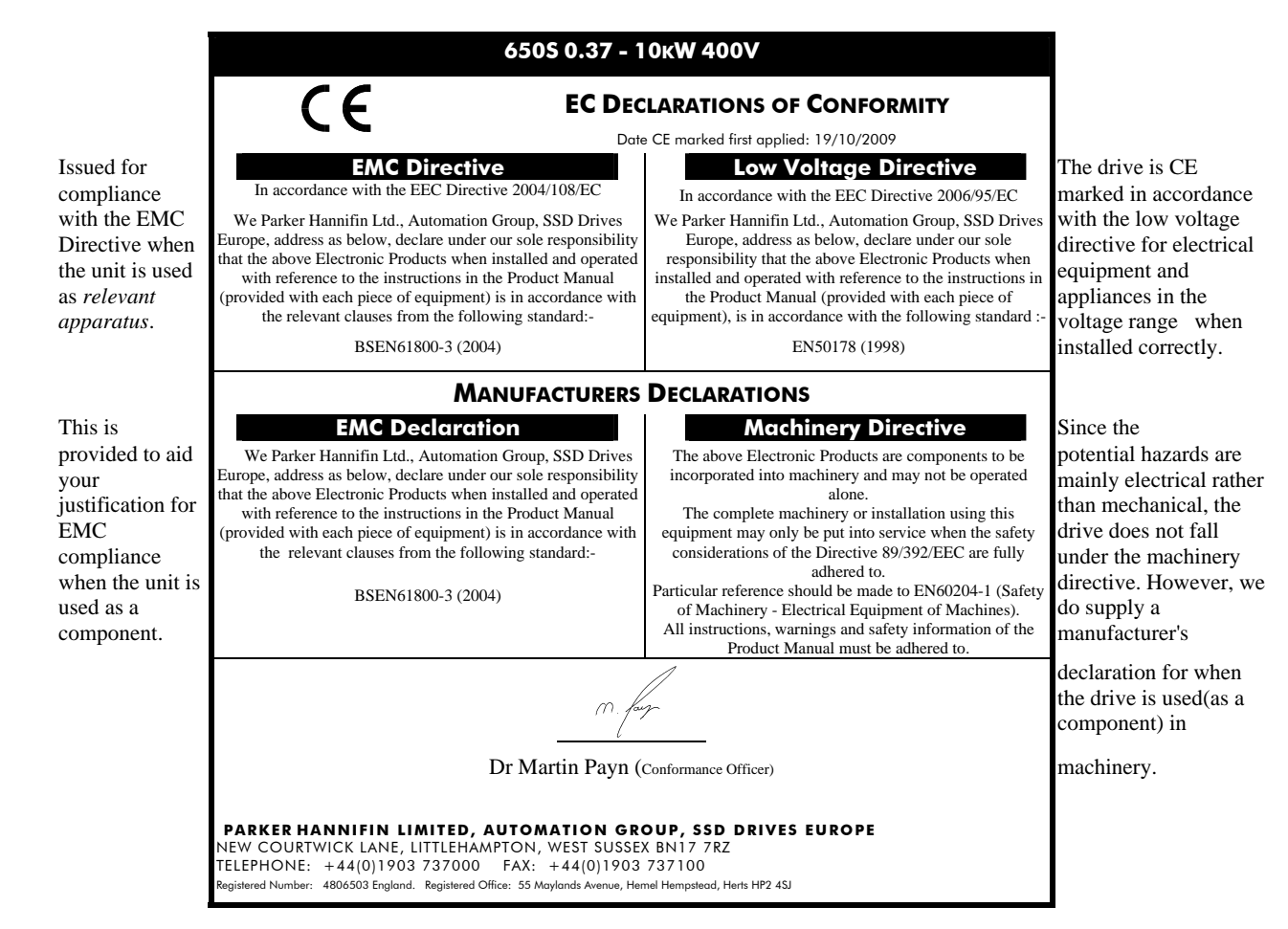

10-10 Certification for the Drive

Serial Communications 11-1

# **Chapter 11:Serial Communications**

Connection to the P3 Port .................................. 11-2

#### 11-2 Serial Communications

# **Connection to the P3 Port**

**IMPORTANT:** *The drive MUST be earthed. Failure to do so could damage your communications ports.* 

The port is an un-isolated RS232, 19200 Baud, supporting the standard EI bisynch ASCII communications protocol. Contact Parker SSD Drives for further information.

The P3 port is located under the terminal cover and is used only by the remote-mounted RS232 Keypad.

### **P3 Port**

A standard P3 lead is used to connect to the drive.

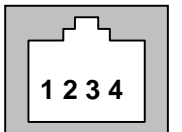

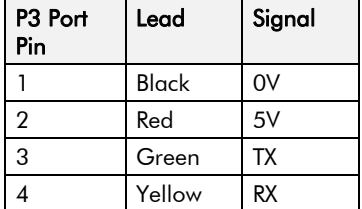

**Note: There is 5V present on pin 2 of the P3 port - do not connect this to your PC.** 

Applications 12-1

# **Chapter 12:Applications**

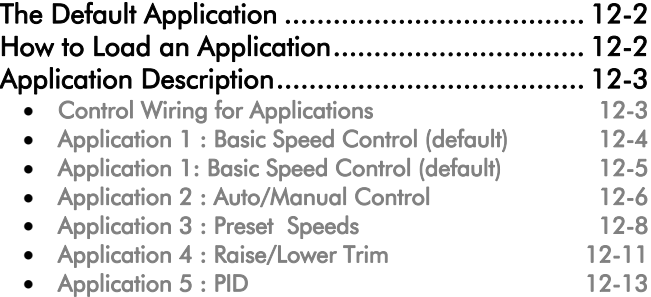

#### 12-2 Applications

# **The Default Application**

The drive is supplied with 6 Applications, Application 0 to Application 5. Each Application recalls a pre-programmed structure of internal links when it is loaded.

- Application 0 will not control a motor. Loading Application 0 removes all internal links.
- Application 1 is the factory default application, providing for basic speed control
	- Application 2 supplies speed control using a manual or auto setpoint
	- Application 3 supplies speed control using preset speeds
	- Application 4 is a set-up providing speed control with Raise/Lower Trim
	- Application 5 supplies speed control with Run Forward/Run Reverse

**IMPORTANT:** *Refer to Chapter 5: The Keypad – Special Menu Features to reset the drive to factory default values which are suitable for most applications.* 

# **How to Load an Application**

In the **PRF** menu, go to  $\mathbf{P}$  **l** and press the **Q** key twice.

The Applications are stored in this menu.

Use the  $\bigcirc$  keys to select the appropriate Application by number.

Press the  $\bigcirc$  key to load the Application.

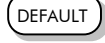

Applications 12-3

# **Application Description**

# **Control Wiring for Applications**

The large Application Diagrams on the following pages show the full wiring for push-button starting. The diagrams on the reverse show the full wiring for single wire starting.

For the minimum connections to make the drive run refer to Chapter 3: "Installing the Drive" - Electrical Installation; the remaining connections can be made to suit your system.

When you load an Application, the input and output parameters shown in these diagrams default to the settings shown. For alternative user-settings refer to the Software Product Manual, Chapter 6 "Programming Your Application".

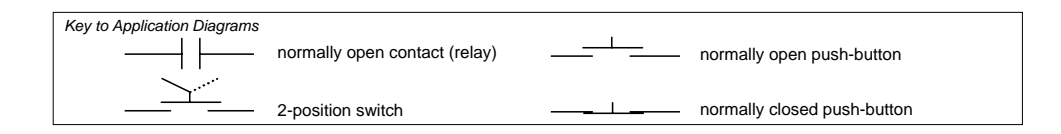

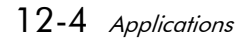

# **Application 1 : Basic Speed Control (default)**

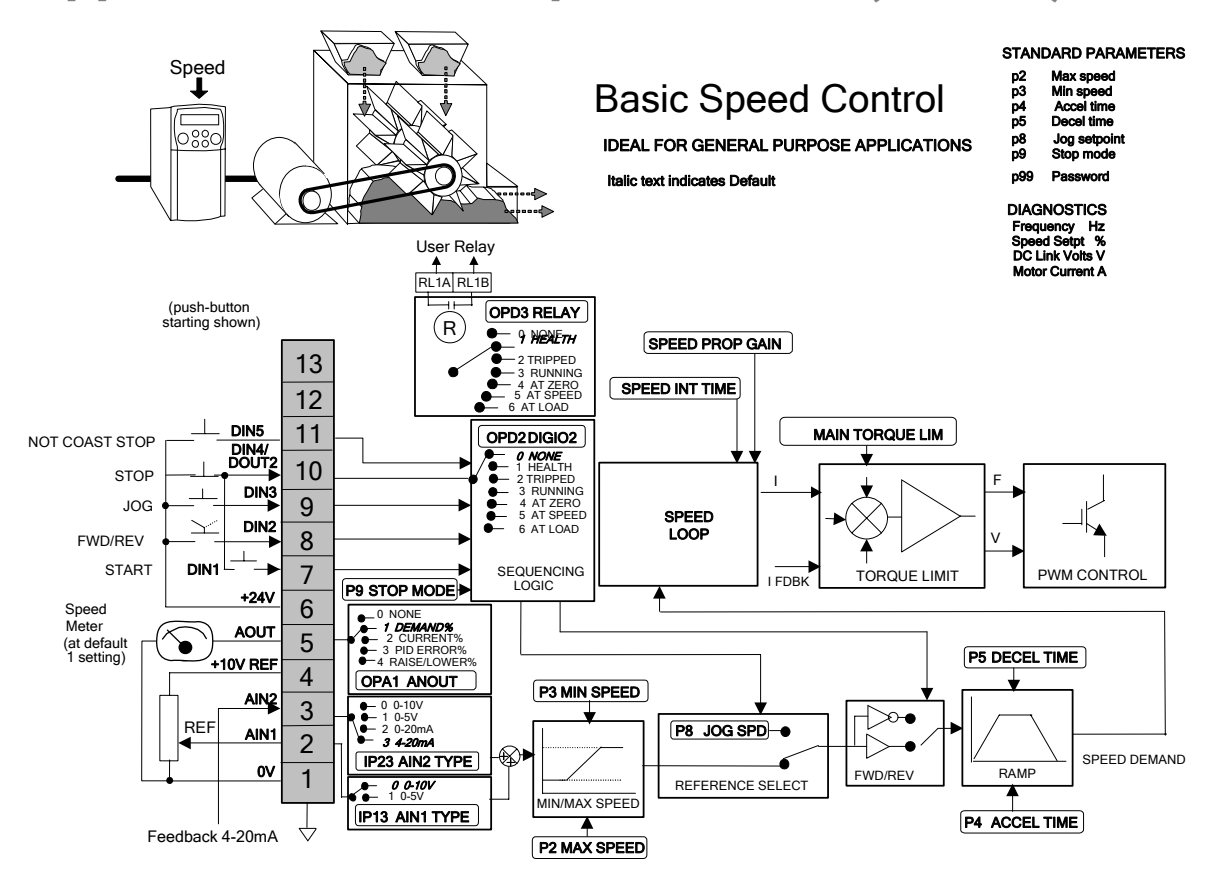

Applications 12-5

# **Application 1: Basic Speed Control (default)**

This Application is ideal for general purpose applications. It provides push-button or switched start/stop control. The setpoint is the sum of the two analogue inputs AIN1 and AIN2, providing Speed Setpoint + Speed Trim capability.

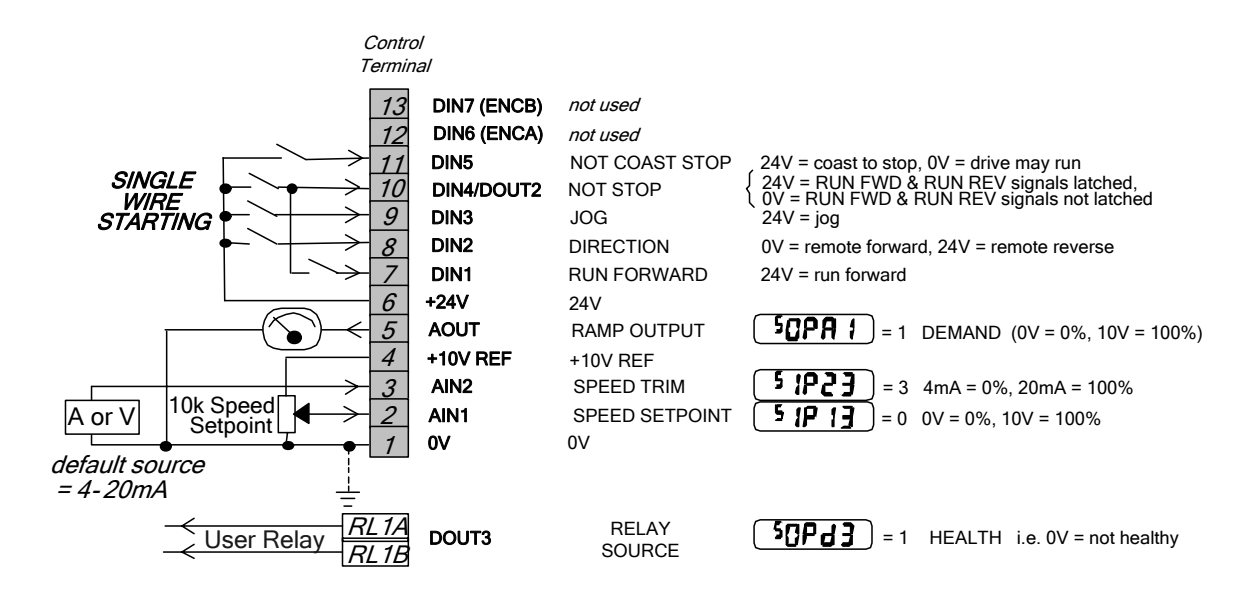

12-6 Applications

# **Application 2 : Auto/Manual Control**

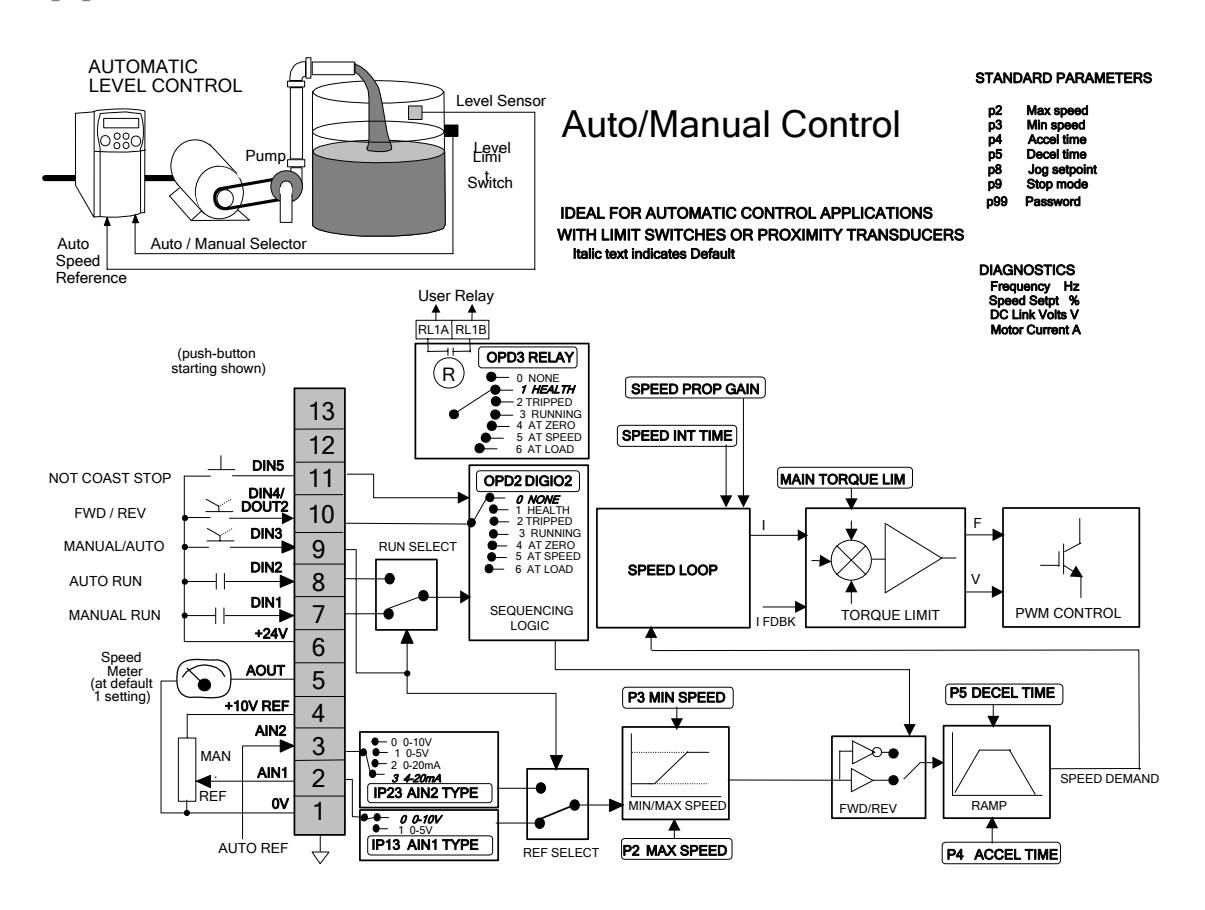

650S AC Drive

Applications 12-7

## **Application 2: Auto/Manual Control**

Two Run inputs and two Setpoint inputs are provided. The Auto/Manual switch selects which pair of inputs is active. The Application is sometimes referred to as Local/Remote.

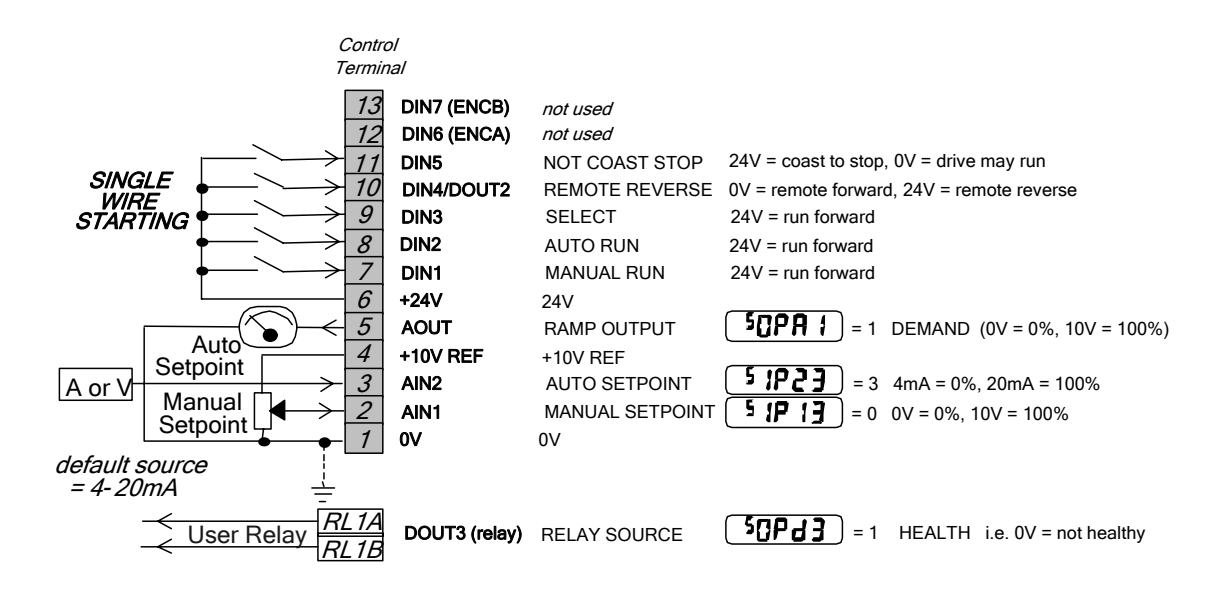

12-8 Applications

# **Application 3 : Preset Speeds**

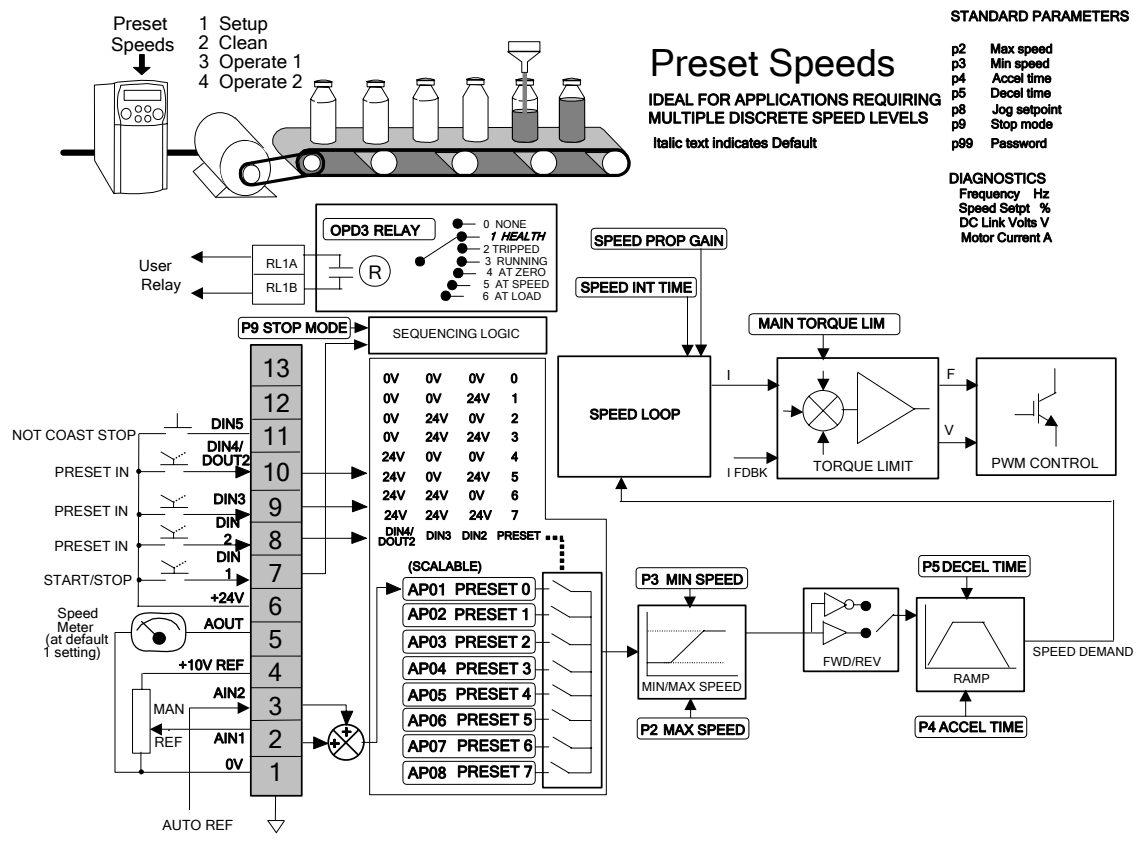

Applications 12-9

## **Application 3: Preset Speeds**

This is ideal for applications requiring multiple discrete speed levels.

The setpoint is selected from either the sum of the analogue inputs, (as in Application 1 and known here as PRESET 0), or as one of up to seven other pre-defined speed levels. These are selected using DIN2, DIN3 and DIN4, refer to the Truth Table below.

Edit parameters <sup>P</sup>302 to <sup>P</sup>308 on the keypad to re-define the speed levels of PRESET 1 to PRESET 7. Reverse direction is

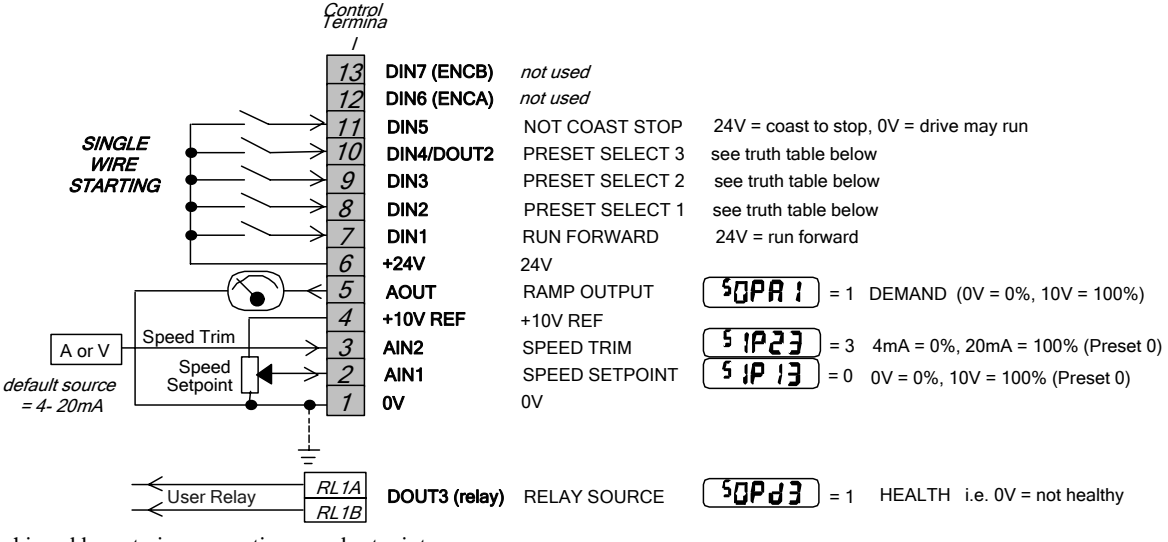

achieved by entering a negative speed setpoint.

## 12-10 Applications

**Preset Speed Truth Table** 

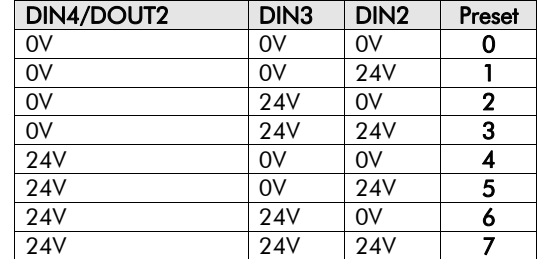

Applications 12-11

# **Application 4 : Raise/Lower Trim**

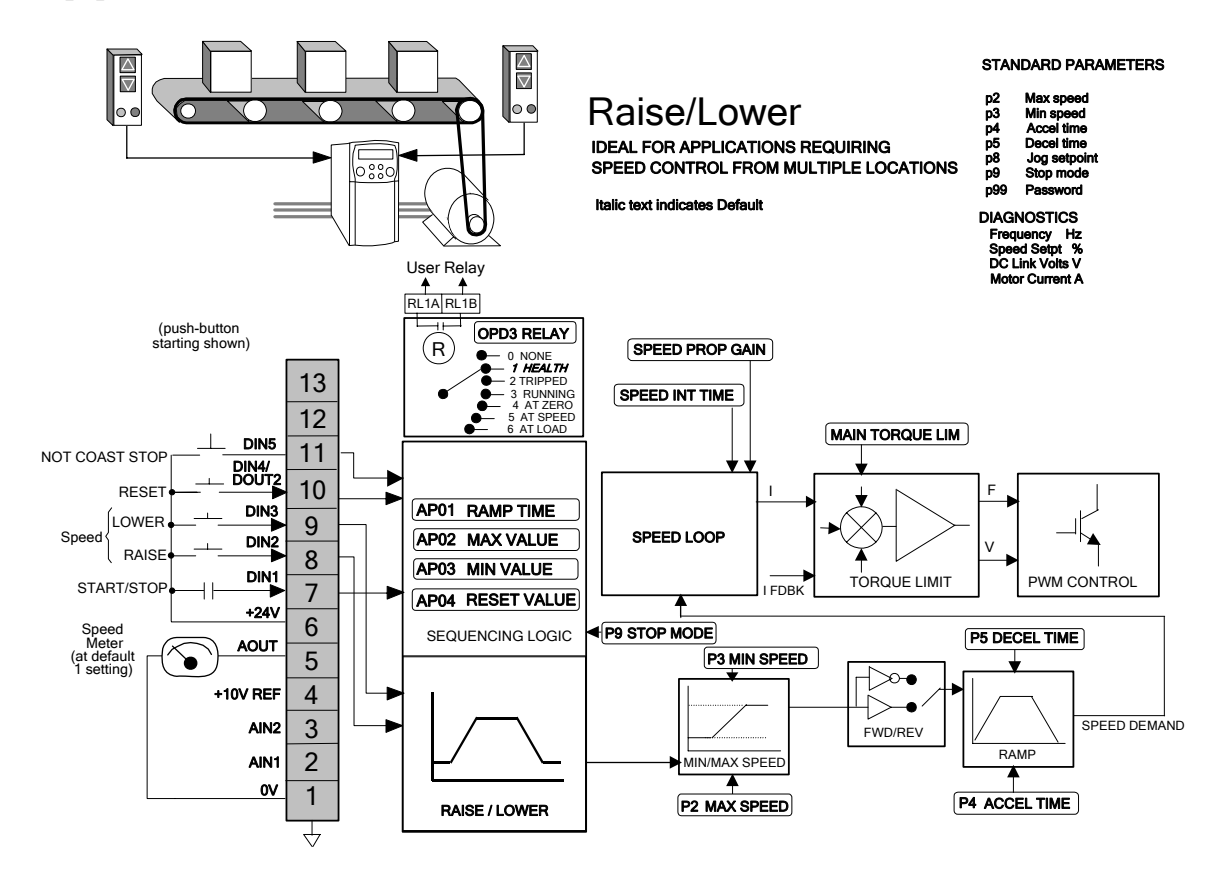

### 12-12 Applications

## **Application 4: Raise/Lower Trim**

This Application mimics the operation of a motorised potentiometer. Digital inputs allow the setpoint to be increased and decreased between limits. The limits and ramp rate can be set using the keypad.

The Application is sometimes referred to as Motorised Potentiometer.

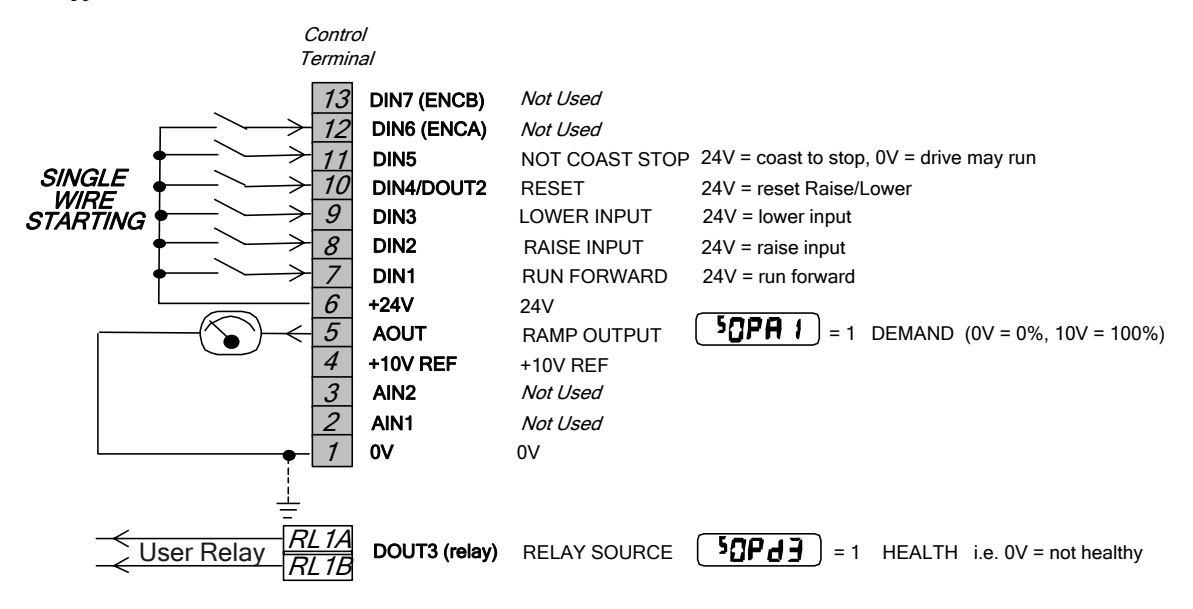

Applications 12-13

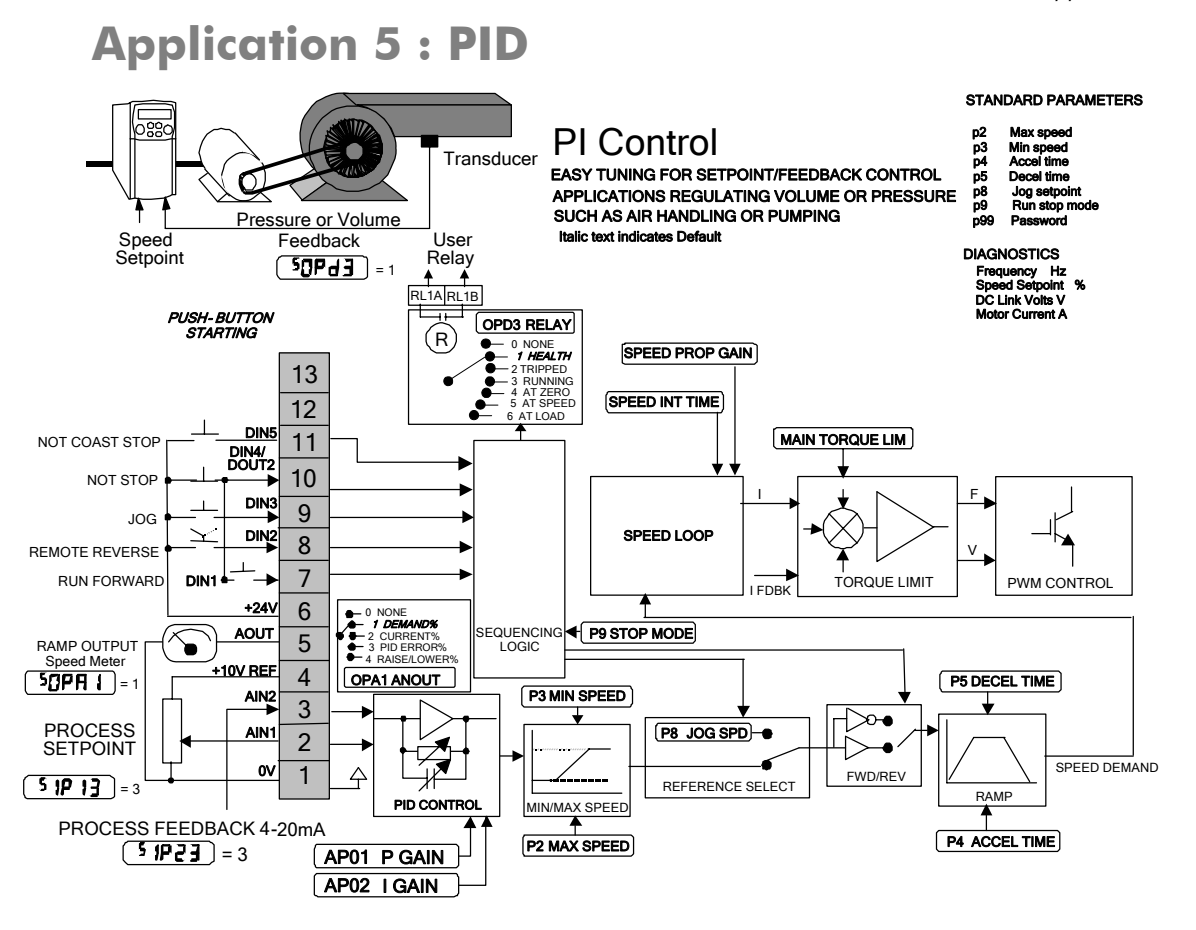

#### 12-14 Applications

## **Application 5: PID**

A simple application using a Proportional-Integral-Derivative 3-term controller. The setpoint is taken from AIN1, with feedback signal from the process on AIN2. The scale and offset features of the analogue input blocks may be used to correctly scale these signals. The difference between these two signals is taken as the PID error. The output of the PID block is then used as the drive setpoint.

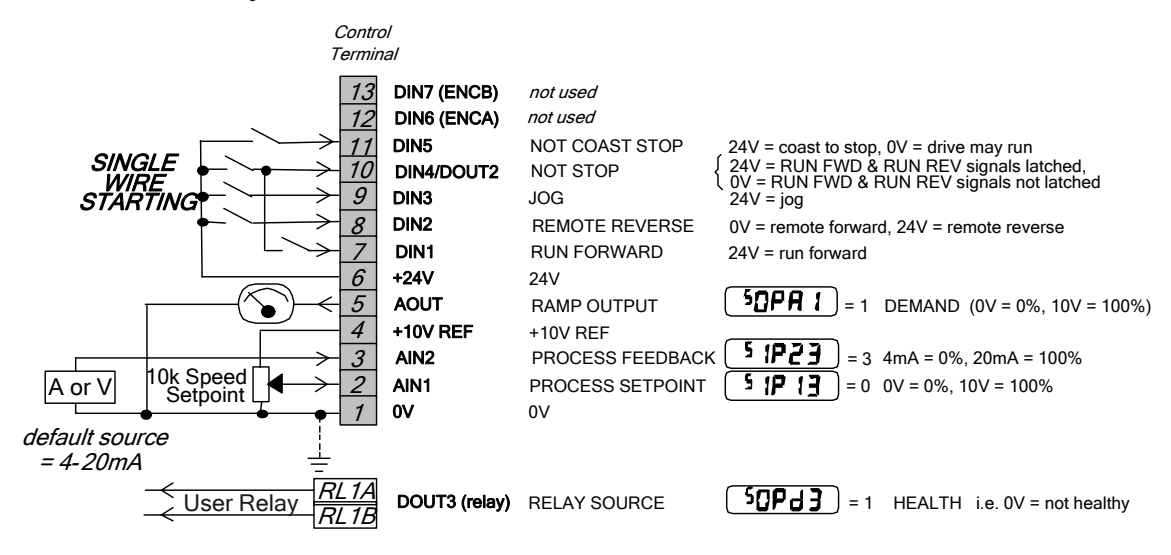

#### UK Head Office: Parker SSD Drives

New Courtwick Lane, Littlehampton, West Sussex BN17 7RZ Tel: +44 (0)1903 737000 Fax: +44 (0)1903 737100

CANADA Parker Hannifin Canada Motion and Control Division 160 Chisholm Drive Milton, Ontario L9T 3G9 Tel: +1 (905) 693-3000 Fax: +1 (905) 876-1958

#### GERMANY

Parker Hannifin GmbH Von-Humboldt-Strasse 10 64646 Heppenheim Tel: +49 (6252) 798200 Fax: +49 (6252) 798205

CHINA Parker Hannifin Motion & Control (Shanghai) Co. Ltd. 280 Yunqiao Road,<br>Jinqiao Export Processing Zone,<br>Pudong District, Shanghai 201206<br>Tel: +86(21)5031 2525 Fax: +86(21)5854 7599

**ITALY** Parker Hannifin SPA Via C. Gounod, Cinisello Balsamo 1-200092, Milano Tel: +39 (0236) 1081 Fax: +39 (0236) 108400

FRANCE Parker SSD Parvex 8 Avenue du Lac B.P. 249 21007 Dijon Cedex Tel: +33 (0)3 80 42 41 40 **Fax: +33 (0)3 80 42 41 23**

USA Parker Hannifin Corporation SSD Drives 9225 Forsyth Park Drive Charlotte North Carolina 28273 Tel: +1 (704) 588 3246 Fax: +1 (704) 588 3249

05/03/09

**S E R V I C E & R E P A I R C E N T R E S**

Argentina • Australia • Austria • Bangladesh • Belgium • Brazil • Chile • Colombia • Costa Rica • Cyprus<br>
Czech Republic • Denmark • Ecuador • Egypt • Finland • Greece • Hong Komg • Hungary • India • Indonesia<br>
Iran • Irel

Local availability and service support also in:

www.ssddrives.com

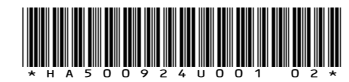

Parker